*Universidad de Sancti Spíritus "José Martí Pérez" Facultad de Ciencias Técnicas Carrera de Ingeniería Informática*

*Aplicación Web para la gestión financiera y gestión de solicitudes de servicios en el departamento de informática provincial de Salud Pública de Sancti Spíritus.*

> *Trabajo de Diploma en opción al título de Ingeniería en Informática*

> > *Autor:*

*Vladimir Gómez Fumero.*

*Tutor:*

*Ing. Ivonne Barlia Bernal.*

*Consultantes:*

*MSc. Irina Machado Mutis Ing. Juan Antonio González Herrera.*

> *Sancti Spíritus Junio, 2016*

Pensamiento

*"A veces sentimos que lo que hacemos es tan solo una gota en el mar, pero* 

*el mar sería menos si le faltara una gota."*

*Madre Teresa de Calcuta*

*A mi familia y amigos.*

# Agradecimientos

*A mis padres, a quienes amo y debo todo lo que soy. A mi abuela Eufemia, mi segunda madre. A mis abuelos en general, la más sabia fuente de sabiduría. A mi esposa, siempre ayudándome a seguir adelante. A mi hijo, que aun sin saberlo, me motiva a esforzarme más. A mi familia, fuente de motivación en mis esfuerzos. A mis suegros, por su gran apoyo. A todos mis amigos que me alentaron en el camino. A mi tutora, por su ayuda y consejos. A todos mis maestros y profesores; sin ellos no hubiera llegado hasta aquí. A Dios, por caminar este largo trayecto junto a mí. A todos los que de una forma u otra me han apoyado y comprendido; GRACIAS.*

# Resumen

En el departamento informático de Salud Pública Provincial de Sancti Spíritus es necesario gestionar la información referente al presupuesto y las solicitudes de servicios de conectividad y correo electrónico. Actualmente este proceso se realiza de forma manual, utilizando el paquete Microsoft Office y almacenando los datos principalmente en formato físico. Esto trae consigo situaciones que obstaculizan el correcto cumplimiento del proceso en cuanto a tiempo, perdidas de datos, daños irreversibles; el realizar búsquedas se muestra como un proceso demasiado engorroso, el costo de realizar informes es demasiado alto, entre otros.

Es por ello que el objetivo de esta investigación es desarrollar una Aplicación Web que automatice los procesos de gestión financiera y de gestión de solicitudes de servicios en el departamento de informática provincial de Salud Pública de Sancti Spíritus. Para el desarrollo de este sistema se utilizó la metodología XP y UML como lenguaje de modelado. En la implementación de la aplicación web se empleó el framework de desarrollo Django 1.6 y JetBrains PyCharm 5.0 como interfaz de desarrollo. El gestor de bases de datos utilizado fue MySQL. Como resultado final, se desarrolló una aplicación web que permite realizar la gestión financiera y la gestión de solicitudes de servicios para el departamento de informática provincial de Salud Pública de Sancti Spíritus, utilizando tecnologías web avanzadas.

# Abstract

In the computer department of Public Health Provincial of Sancti Spíritus, it is necessary to manage the information regarding the budget and requests for connectivity services and email. Currently this is done manually by humans, using the Microsoft Office package and storing data primarily in physical format. This brings about situations that prevent the effective implementation of the process in terms of time, loss of data, irreversible damage; the search is shown as an overly cumbersome process, the cost of making reports is too high, among others.

To contribute to the solution of these problems we set ourselves the objective of developing a web application that automate financial management processes and management of applications of services in the provincial informatics department of Public Health of Sancti Spíritus. For the development of this system we used the XP methodology and UML as modeling language. In the implementation of the Web application was used the development framework Django 1.6 and JetBrains PyCharm 5.0 as development interface. The database manager used was MySQL. As final result we developed a web application that allows perform the financial management processes and management of applications of services in the provincial informatics department of Public Health of Sancti Spíritus, using advanced web technologies.

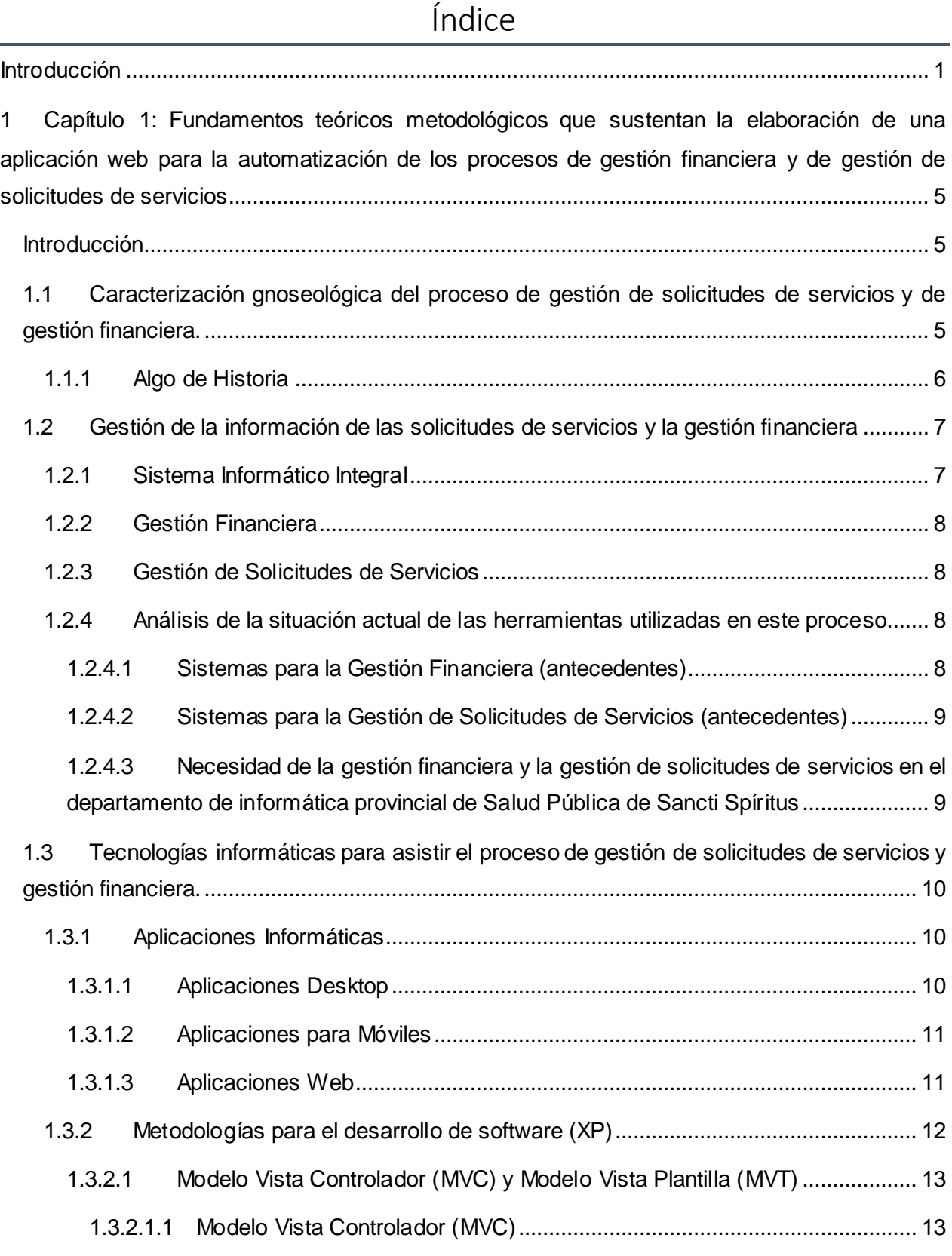

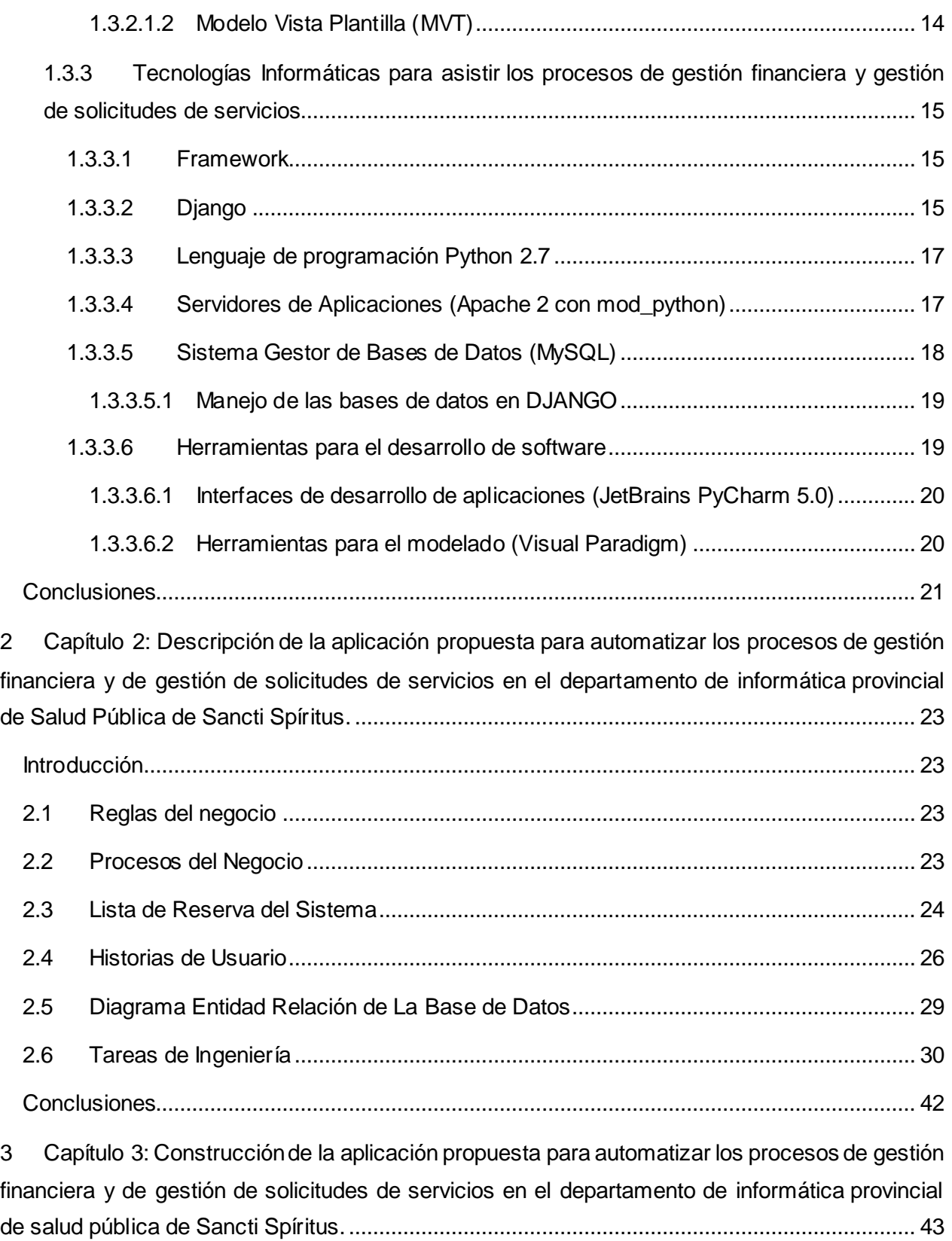

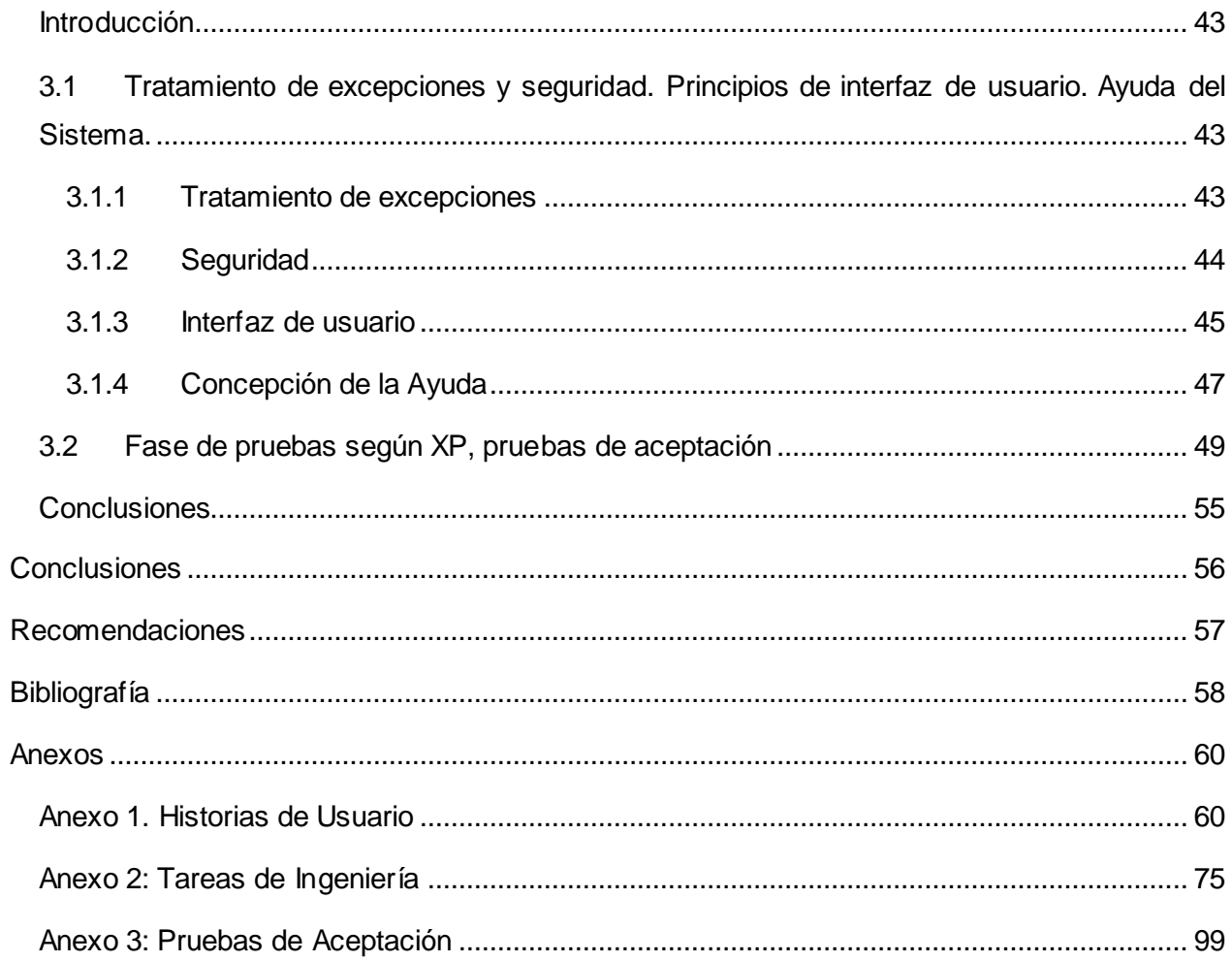

# Índice de Figuras

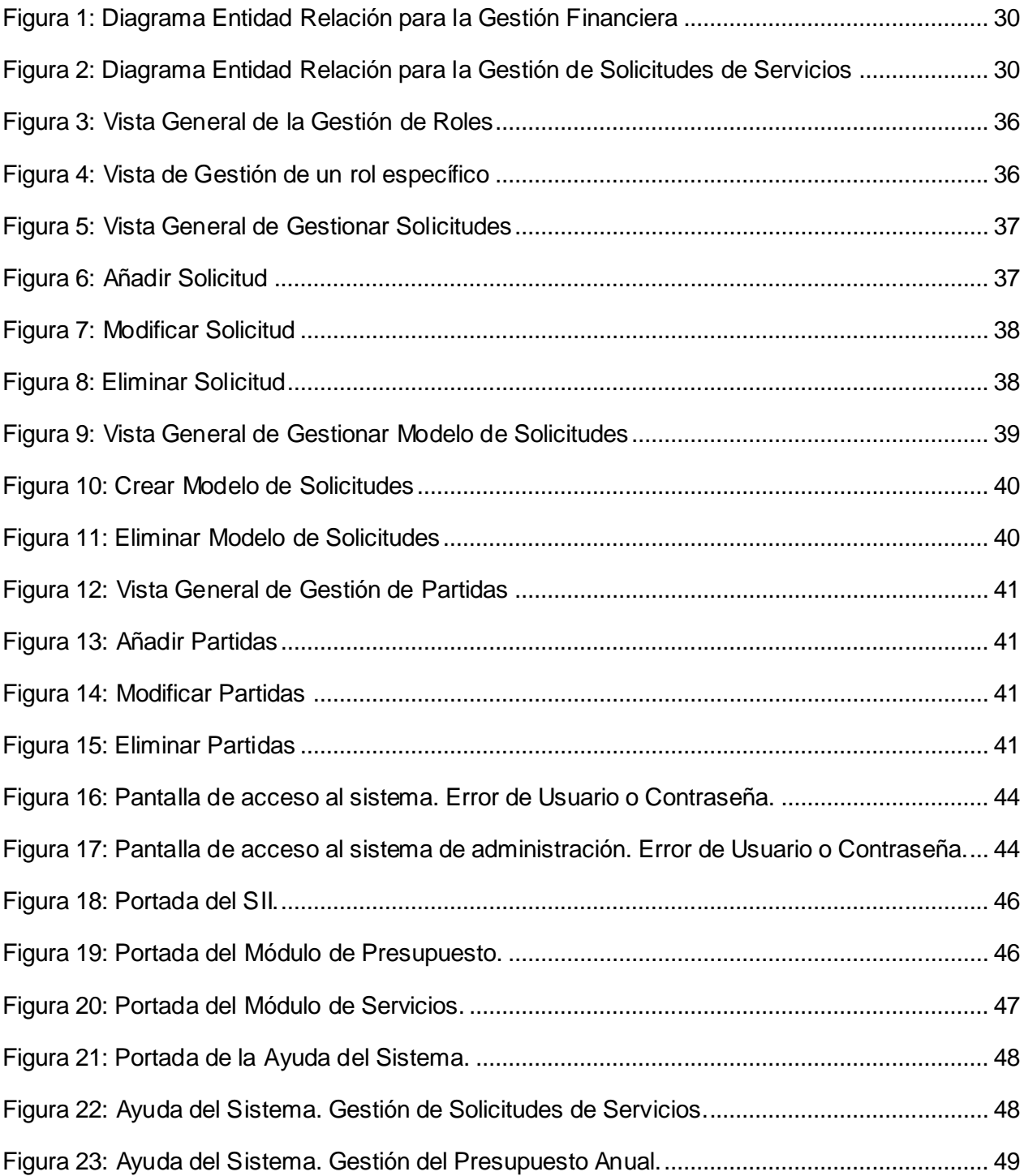

# Índice de Tablas

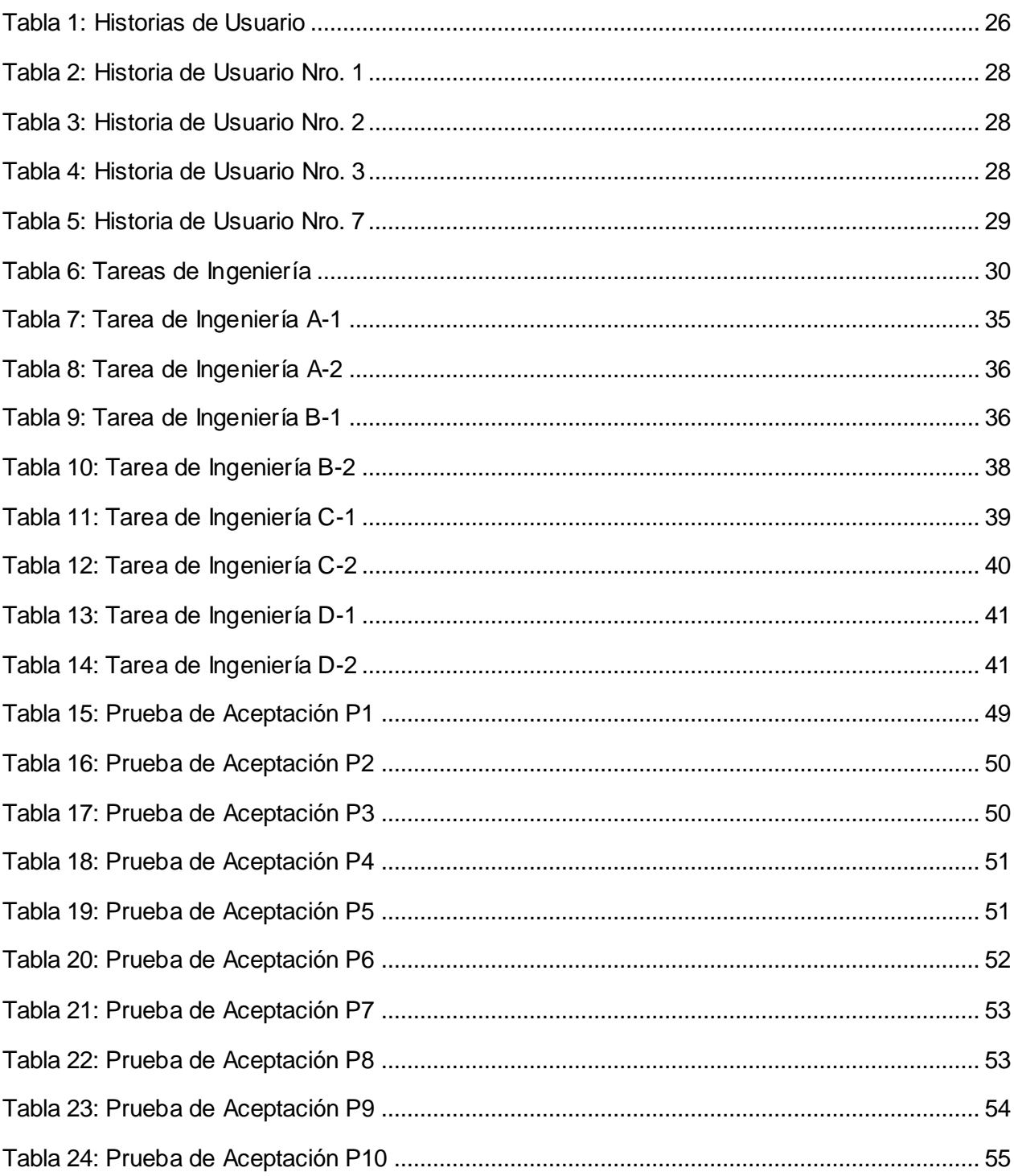

# Introducción

<span id="page-11-0"></span>Si por un momento nos detuviéramos en nuestro quehacer diario y meditáramos durante un breve espacio de tiempo sobre el imponente impacto de la Informática en la totalidad de nuestras actividades cotidianas, nos encontraríamos contemplando uno de los procesos revolucionarios más arrolladores de la historia de la humanidad (Martínez Méndez, 2012), que tiene lugar en este siglo, alcanzando niveles de desarrollo impresionante.

Para asegurar la calidad de la información y los procesos, las organizaciones actuales hacen importantes inversiones en recursos de las Tecnologías de la Informática y las Comunicaciones (TIC), apoyando, de esta manera, los procesos de negocio y garantizando el cumplimiento de los objetivos del trabajo. Con el surgimiento de estas tecnologías, en conjunto a las exigencias de cambios constantes para lograr resultados relevantes, se ha llevado a cabo la expansión de conocimientos en todas las ramas de la sociedad, tanto en los países desarrollados como en los subdesarrollados.

En Cuba se dan pasos para el ordenamiento de un trabajo continuo, destinado a impulsar el uso y desarrollo de las TIC en cada uno de los centros laborales del país, atendiendo no solo a las grandes ventajas que posee el uso de estas, sino también con el fin de incorporarse en el mercado a nivel mundial. Una de las organizaciones interesadas en la utilización de las TIC, existente hoy en el país, es la Dirección Provincial de Salud en Sancti Spíritus.

La informática en salud o informática médica es la aplicación de la informática y las comunicaciones al área de la salud mediante el uso del software médico, y forma parte de las tecnologías sanitarias. Su objetivo principal es prestar servicio a los profesionales de la salud para mejorar la calidad de la atención sanitaria. (Coiera, 2005)

Es la intersección de las ciencias de la información, las ciencias de la computación y la atención de la salud. Se ocupa de los recursos, los dispositivos y los métodos necesarios para optimizar la adquisición, almacenamiento, recuperación y utilización de la información en salud y en biomedicina. Los instrumentos informáticos de la salud incluyen no solo los ordenadores, sino también guías de práctica clínica, terminología médica formal, y de sistemas de información y comunicación. (Coiera, 2005)

En nuestro país la informática médica se encuentra en un lugar privilegiado. Se realizan proyectos de informatización desde los más altos niveles (cabe destacar el papel fundamental llevado a cabo por INFOMED, principal proyecto de investigación y desarrollo). La dirección nacional de salud pública brinda facilidades a sus trabajadores para la conectividad a internet y para los servicios de correo electrónico internacional y cuenta con líneas de desarrollo de software en pos de la informatización de la institución.

Como parte del proceso de informatización, el departamento informático de Salud Pública Provincial de Sancti Spíritus, perteneciente al Ministerio de Salud Pública (MINSAP), desarrolla varias soluciones informáticas con el fin de automatizar el funcionamiento de las instituciones de salud en la provincia. Entre sus objetivos se encuentran la informatización de todos los centros de salud de la provincia, la automatización de los servicios del Hospital Provincial Camilo Cienfuegos, entre otros.

El Sistema Integral Informático (SII), es un sitio web encargado de automatizar la gestión informática en la provincia. El mismo cuenta con varias opciones para optimizar el trabajo de los informáticos que laboran en el área de salud en la provincia (mensajería, Estructura, Recursos Humanos, Equipamiento, Inspección). El mismo se encuentra en constante actualización y mejora de sus módulos y aspira a poder ser utilizado con carácter nacional.

Entre los problemas a solucionar por este sistema se encuentra la gestión del presupuesto anual, el cual es entregado al departamento provincial de informática, distribuyéndolo este entre todos los departamentos de informática de la provincia. Dichos departamentos deben registrar los sus gastos con relación al presupuesto asignado detallando el uso de cada retiro. De estos registros y del estado del presupuesto se derivan varios informes.

Otro de los problemas a solucionar sería la gestión de solicitudes de servicios. Este se encarga de automatizar el proceso de solicitud de cuentas de correo e internet. Básicamente describe como las solicitudes son recibidas por el representante de la unidad, el cual las entrega al responsable de su procesamiento en el nodo de la Universidad de Ciencias Médicas (UCM) y, al este procesarlas, las revisa y en caso de estar correctas termina el proceso. Es importante registrar el tiempo que demora el representante del nodo de la UCM en procesar todas las solicitudes enviadas.

Los procesos descritos anteriormente se realizan a mano. Esto lleva a varias situaciones que obstaculizan el correcto cumplimiento del proceso, ya sea en cuanto a tiempo o a otros factores que se puedan presentar. Además, al ser gestionados en soporte físico, los registros de estos procesos requieren de un esfuerzo adicional para realizar búsquedas en caso de necesitarse, realizar informes; están expuestos al riesgo de pérdidas o daños irreversibles, entre otros.

Basados en la **Situación Problémica** descrita anteriormente, planteamos el siguiente **Problema de Investigación**: ¿Cómo contribuir a los procesos de gestión financiera y de gestión de solicitudes de servicios en el departamento de informática provincial de Salud Pública de Sancti Spíritus?

En correspondencia con lo anterior se define como **objetivo general**: Desarrollar una Aplicación Web que automatice los procesos de gestión financiera y de gestión de solicitudes de servicios en el departamento de informática provincial de Salud Pública de Sancti Spíritus.

A partir de un análisis del objetivo general se derivan las siguientes **preguntas de Investigación**:

- 1. ¿Cuáles son los fundamentos teóricos metodológicos que sustentan la elaboración de un software para la automatización de los procesos de gestión financiera y de gestión de solicitudes de servicios?
- 2. ¿Cómo diseñar una aplicación web para la automatización de los procesos de gestión financiera y de gestión de solicitudes de servicios en el departamento de informática provincial de Salud Pública de Sancti Spíritus?
- 3. ¿Cómo implementar una aplicación web para la automatización de los procesos de gestión financiera y de gestión de solicitudes de servicios en el departamento de informática provincial de Salud Pública de Sancti Spíritus?

Teniendo como **tareas de investigación** las siguientes:

- 1. Determinar los fundamentos teóricos metodológicos que sustentan la elaboración de un software para la automatización de los procesos de gestión financiera y de gestión de solicitudes de servicios.
- 2. Diseñar una aplicación web para la automatización de los procesos de gestión financiera y de gestión de solicitudes de servicios en el departamento de informática provincial de Salud Pública de Sancti Spíritus.
- 3. Implementar una aplicación web para la automatización de los procesos de gestión financiera y de gestión de solicitudes de servicios en el departamento de informática provincial de Salud Pública de Sancti Spíritus.

Para dar solución a la problemática existente la investigación se estructuró de la siguiente manera: Una introducción, tres capítulos, conclusiones, recomendaciones, bibliografías y anexos.

A continuación, se explica brevemente el contenido de los capítulos:

**Capítulo 1**: Fundamentación teórica.

En este capítulo se abordan los principales conceptos asociados al dominio del problema. Se describe el objeto de estudio y la situación actual del mismo. También incluye un estudio sobre las principales metodologías y lenguajes que se pueden utilizar para la solución del problema, así como las tecnologías y la justificación de las herramientas seleccionadas para el análisis, diseño e implementación de la aplicación.

**Capítulo 2**: Descripción de la Aplicación propuesta.

Se describe el modelo del negocio, identificando los procesos involucrados en él y las reglas que lo rigen. Se realiza la descripción de la lista de reserva del producto. Además, se realizan las historias de usuario con su debida estimación de tiempos, se muestra el diagrama entidad relación de la base de datos y la descripción de las tareas de ingeniería.

**Capítulo 3**: Construcción de la Aplicación.

En este capítulo se describe la forma en que se realizará la implementación del sistema a través de la descripción del tratamiento de excepciones, seguridad, interfaz visual y ayuda de la aplicación web propuesta. Se definen las pruebas de aceptación necesarias para corroborar el correcto funcionamiento del sitio.

# <span id="page-15-0"></span>1 CAPÍTULO 1: FUNDAMENTOS TEÓRICOS METODOLÓGICOS QUE SUSTENTAN LA ELABORACIÓN DE UNA APLICACIÓN WEB PARA LA AUTOMATIZACIÓN DE LOS PROCESOS DE GESTIÓN FINANCIERA Y DE GESTIÓN DE SOLICITUDES DE SERVICIOS

#### <span id="page-15-1"></span>**INTRODUCCIÓN**

El presente capítulo contiene la fundamentación teórica sobre el desarrollo de un software para la automatización de los procesos de gestión financiera y de gestión de solicitudes de servicios. Describe los conceptos asociados al dominio de dicho problema. Se realiza un estudio sobre las metodologías, tecnologías, lenguajes y herramientas existentes determinando cuáles van a ser las utilizadas en el desarrollo del software y el porqué de dicha selección.

# <span id="page-15-2"></span>1.1 CARACTERIZACIÓN GNOSEOLÓGICA DEL PROCESO DE GESTIÓN DE SOLICITUDES DE SERVICIOS Y DE GESTIÓN FINANCIERA.

La informática en salud o informática médica es la aplicación de la informática y las comunicaciones al área de la salud mediante el uso del software médico, y forma parte de las tecnologías sanitarias. Su objetivo principal es prestar servicio a los profesionales de la salud para mejorar la calidad de la atención sanitaria.

Tiene sus inicios en los Estados Unidos en la década de 1950 con el auge de las computadoras y el microchip.

Tiene aplicación en todas las áreas de la medicina, como en laboratorios de análisis clínicos, dispositivos electrónicos para hacer mediciones, PACS (archivos de imágenes), software de gestión hospitalaria, de manejo de turnos, de historias clínicas, bases de datos de pacientes, entre otros. Algunas de las aplicaciones más conocidas de este campo de la informática se encuentran en el diagnóstico por imagen, la telemedicina, los sistemas de gestión hospitalaria y registro clínico electrónico.

Por tal motivo, la Informática Médica es un campo multidisciplinario que acoge a profesionales de áreas como la biomedicina, informática de sistemas, telecomunicaciones, electrónica, administración y gestión, etc.

En nuestro país, dentro del Ministerio de Salud Pública, existe la dirección de informatización. La misma tiene como objetivo, la aplicación gradual e integral de las nuevas tecnologías de la información y las comunicaciones en la dirección de los procesos relacionados con las funciones del Sistema Nacional de Salud a los diferentes niveles de atención.

Dentro de la dirección de informatización, la principal línea de desarrollo e investigación se conoce como Infomed. "Infomed es el nombre que identifica a la red de personas e instituciones que trabajan y colaboran para facilitar el acceso a la información y el conocimiento, necesarios para mejorar la salud de los cubanos y de los pueblos del mundo. Surgió en el año 1992, como un proyecto del "Centro Nacional de Información de Ciencias Médicas", en aras de dar respuesta a la necesidad de facilitar el intercambio de información entre los profesionales, académicos, investigadores, estudiantes y directivos del Sistema Nacional de Salud cubano; convirtiéndose este en su principal objetivo." (¿Qué es la red infomed?, 2012)

En esta, convergen un conjunto de redes, que diseñan y generan servicios y productos de información como: Red de Editores del Portal, Red de Bibliotecas, Red de Nodos territoriales, Red de centros cooperantes de la BVS, Red de Cátedras de la UVS, Red de Audiovisuales, entre otras. Cada una aporta contenidos y servicios con alto valor agregado, regidos por estándares de calidad y dirigidos a satisfacer las necesidades de información de los usuarios para los cuales están diseñadas.

"La red Infomed incluye especialistas de la salud, de las tecnologías y de las ciencias de la información; los cuales desarrollan funciones asistenciales, investigativas, docentes y gerenciales en las instituciones del sector de la salud en Cuba, así como en el ámbito internacional." (¿Qué es la red infomed?, 2012)

#### <span id="page-16-0"></span>1.1.1 Algo de Historia

A inicios de la década de los años 90 se inician proyectos de automatización por el Centro Nacional de Información de Ciencias Médicas (CNICM). Desde las primeras etapas se combinó el desarrollo de redes locales y una red amplia que permitiera la vinculación del conjunto de instituciones del sistema entre sí y con otras redes nacionales e internacionales.

"El proyecto de desarrollar una red para mejorar los servicios de información en el país se da en el contexto de una revolución en esta esfera a nivel internacional, un potencial humano con calificación acumulada durante más de 20 años, la existencia de determinada infraestructura y organización, así como la decisión política de no abandonar los esfuerzos por desarrollar los servicios de información y los esfuerzos para el desarrollo. En este contexto, el 18 de diciembre de 1992 se comenzó a desarrollar en el CNICM una red de computadoras llamada Red Electrónica de Información en Salud (Infomed). Su objetivo entonces era facilitar el intercambio de información entre los profesionales, los académicos, los investigadores y los funcionarios del Sistema Nacional de Salud cubano." (Historia, 2012)

"El surgimiento de esta red vino, por una parte, a dar respuesta a la difícil situación que sufría el país por la aguda crisis económica que lo afectaba desde finales de 1989, la cual conllevó muchas dificultades para adquirir y diseminar la información científico médica y, por otra parte, a posibilitar la asimilación gradual de las modernas tecnologías que se estaban imponiendo respecto a la generación y el uso de nuevos productos y servicios de información. Por ello, desde el mismo momento en que Infomed comenzó a funcionar se orientaron los esfuerzos a ampliar y fortalecer su infraestructura, con una estrategia de progresiva incorporación de servicios soportados en esas tecnologías, que ofrecen alternativas relativamente económicas para diseminar información a muchos grupos de personas con intereses comunes." (Historia, 2012)

Su proyecto de desarrollo, se ha caracterizado por el uso de las tecnologías de la información y la comunicación con una visión social y a partir del desarrollo de las capacidades locales. Fue la primera red nacional cubana que utilizó el sistema operativo GNU/Linux en todos sus servidores, facilitando el acceso a contenidos nacionales y servicios adecuados a su sistema de salud.

La voluntad política y el apoyo del Gobierno cubano y la colaboración recibida, tanto a escala nacional como internacional, han constituido factores clave para la creación y desarrollo de esta red de información.

Como parte del proceso de informatización, el departamento informático de Salud Pública Provincial de Sancti Spíritus, perteneciente al Ministerio de Salud Pública (MINSAP), desarrolla varias soluciones informáticas con el fin de automatizar el funcionamiento de las instituciones de salud en la provincia. Entre los proyectos de desarrollo podemos mencionar el Sistema Integral Informático, para la automatización de los procesos informáticos en la provincia, al cual nos referiremos en el siguiente epígrafe.

# <span id="page-17-0"></span>1.2 GESTIÓN DE LA INFORMACIÓN DE LAS SOLICITUDES DE SERVICIOS Y LA GESTIÓN FINANCIERA

# <span id="page-17-1"></span>1.2.1 Sistema Informático Integral

El Sistema Integral Informático, disponible para todos los informáticos de las unidades de salud de la provincia, es una aplicación web desarrollada con el objetivo de facilitar el trabajo del departamento de informática de Salud Pública provincial de Sancti Spíritus. Cuenta con una seria de módulos que permiten automatizar procesos tales como inspección de departamentos, mensajería, recursos humanos, planificación, entre otros; haciendo más sencillo el trabajo de los trabajadores del departamento previamente referido.

Actualmente se encuentra en estado de explotación y de desarrollo constante, y dos de sus módulos actualmente en desarrollo son el objetivo de trabajo de la presente tesis de grado.

#### <span id="page-18-0"></span>1.2.2 Gestión Financiera

El primero de los módulos a desarrollar es el módulo de gestión financiera, el cual se encarga de la gestión del presupuesto anual del departamento provincial de informática. Este es asignado al jefe de departamento, el cual lo distribuye entre todos los departamentos de informática de cada unidad de la provincia. Cada desglose de presupuesto para cada unidad, se divide por partidas.

Los departamentos de cada unidad, realizan gastos a su presupuesto asignado, los cuales tienen que ser registrados detallando el uso de cada retiro conjuntamente con los datos de los mismos.

De estos registros y del estado del presupuesto se derivan varios informes.

#### <span id="page-18-1"></span>1.2.3 Gestión de Solicitudes de Servicios

La gestión de solicitudes de servicios, sería nuestro segundo módulo a desarrollar. Este se encarga de automatizar el proceso de solicitud de cuentas de correo e internet.

Este proceso comienza cuando un usuario solicita alguno de estos servicios al representante de cada unidad. El mismo, recibe todas las solicitudes pertinentes a estos servicios, las procesa y, posterior a su aprobación por el consejo de dirección, las entrega al responsable de su procesamiento en el nodo de las UCM.

Después de que son procesadas las solicitudes, el responsable del nodo, debe enviar una notificación a cada representante de que la solicitud se ha atendido correctamente o no (en el caso de que no se añadirán los motivos por los cuales no se pudo procesar la misma), el representante revisa que todas las solicitudes se hayan atendido correctamente (que todos los usuarios a los cuales se les procesaron sus solicitudes, puedan utilizar el servicio correctamente).

En caso de que alguna solicitud no se haya procesado correctamente, entonces debe regresarla al nodo para su correcta implementación.

Es importante registrar el tiempo transcurrido desde que son entregadas las solicitudes al responsable en el nodo y que el mismo procesa las mismas.

# <span id="page-18-2"></span>1.2.4 Análisis de la situación actual de las herramientas utilizadas en este proceso.

# <span id="page-18-3"></span>*1.2.4.1 Sistemas para la Gestión Financiera (antecedentes)*

En el departamento de informática provincial de Salud Pública de Sancti Spíritus, la gestión del presupuesto anual se lleva a cabo de modo manual, comenzando con la responsable del área económica, la cual recibe la asignación de presupuesto y le informa al jefe del departamento. Este realiza una repartición del presupuesto para cada unidad de la provincia, y la responsable económica informa a cada representante de unidad sobre el presupuesto asignado. Cada representante, realiza gastos, los cuales debe contabilizar en un documento con formato similar a una tarjeta de estiva. Sobre estos gastos cada representante debe generar informes determinados y en base a los de todas las unidades de la provincial se elaboran los informes provinciales de presupuesto del departamento de informática; todo esto de modo manual.

#### <span id="page-19-0"></span>*1.2.4.2 Sistemas para la Gestión de Solicitudes de Servicios (antecedentes)*

En el caso de las solicitudes de servicios, la persona interesada debe rellenar una planilla, la cual entrega al representante de su unidad. Este debe llevar todas las solicitudes recolectadas al consejo de dirección de su unidad y presentarlas para su debida autorización y validación.

Cuando son aprobadas, el representante debe elaborar un modelo de solicitudes con los datos pertinentes de cada solicitud del grupo, el cual entrega personalmente al responsable de su procesamiento en el Nodo de la UCM.

El responsable en el Nodo, procesa las solicitudes una a una y al terminar, debe informarle al representante, el cual deberá asegurarse de que todas hayan sido procesadas correctamente. En caso contrario, debe dirigirse personalmente al nodo de la UCM para la verificación de las solicitudes mal procesadas.

Cuando todas las solicitudes enviadas son correctamente procesadas, el representante debe notificar personalmente a todos los usuarios que ya pueden disfrutar de los servicios solicitados.

# <span id="page-19-1"></span>*1.2.4.3 Necesidad de la gestión financiera y la gestión de solicitudes de servicios en el departamento de informática provincial de Salud Pública de Sancti Spíritus*

La gestión financiera y la gestión de solicitudes de servicios reviste una gran importancia para el departamento de informática provincial de Salud Pública de Sancti Spíritus. La automatización de estos procesos, supone un ahorro considerable de recursos, tanto físicos como materiales, además de brindar una rapidez muy necesaria a cada uno de estos procesos por independiente.

Solamente en el caso de las solicitudes de servicios, supondría que al momento que el representante termina de elaborar el modelo de solicitudes, lo envía directamente a través del sistema al Nodo y el responsable recibe una notificación de recibimiento y comienza a procesar las solicitudes. Al terminarlas, le notifica a través del sistema al representante y este hace todas las verificaciones a través del sistema. Cuando todas han sido procesadas solamente necesita enviar sendas notificaciones a cada usuario interesado.

En el caso de la gestión financiera, todo se procesaría a través del sistema, no tendríamos que esperar que el jefe de departamento y la económica se reunieran en dos ocasiones (para comunicar el presupuesto y para comunicar la distribución), el registro de gastos se llevaría sobre el sistema y la generación de informes se realizaría de modo automático, lo cual supone una agilidad y rapidez muy importante para el cumplimiento en tiempo de todas las tareas.

Al realizar ambos procesos en papel, se corre el riesgo de pérdidas o deterioro, además de que, al realizarse en EXCEL, la calidad está determinada por el nivel de conocimiento personal.

# <span id="page-20-0"></span>1.3 TECNOLOGÍAS INFORMÁTICAS PARA ASISTIR EL PROCESO DE GESTIÓN DE SOLICITUDES DE SERVICIOS Y GESTIÓN FINANCIERA.

### <span id="page-20-1"></span>1.3.1 Aplicaciones Informáticas

En informática, una aplicación es un tipo de programa informático diseñado como herramienta para permitir a un usuario realizar uno o diversos tipos de trabajos. Esto lo diferencia principalmente de otros tipos de programas, como los sistemas operativos (que hacen funcionar la computadora), los utilitarios (que realizan tareas de mantenimiento o de uso general), y los lenguajes de programación (para crear programas informáticos).

En la actualidad las aplicaciones informáticas se pueden clasificar como aplicación desktop (o de escritorio), aplicaciones para móviles (apps) o aplicaciones web.

#### <span id="page-20-2"></span>*1.3.1.1 Aplicaciones Desktop*

Una aplicación de escritorio es aquella que se encuentra instalado en el ordenador o sistema de almacenamiento (USB) y podemos ejecutarlo sin internet en nuestro sistema operativo, al contrario que las aplicaciones en la nube que se encuentran en otro ordenador (servidor) al que accedemos a través de la red o internet a su software.

Será un programa encargado de realizar la funcionalidad del software implementado que instalaremos en cada puesto de trabajo y se conectará a través de Internet con la base de datos. La principal ventaja de este sistema será la rapidez de uso ya que podremos incorporar todos los controles de escritorio y todos los eventos asociados a ellos.

Como principal **desventaja**tendremos la gestión de actualizaciones que nos obligará a actualizar todos los programas instalados en cada puesto de la empresa cuando implementemos evoluciones o corrijamos fallos. Esto nos obligará a diseñar un sistema automático de gestión de actualizaciones ya que un usuario con un software obsoleto puede dañar la base de datos.

Otra **desventaja** importante es la escasa portabilidad ya que, si lo implementamos para un entorno Windows, solo en equipos de ese tipo funcionará y no podremos usarla en una tablet o un teléfono.

### <span id="page-21-0"></span>*1.3.1.2 Aplicaciones para Móviles*

Una aplicación móvil, apli o app es una aplicación informática diseñada para ser ejecutada en teléfonos inteligentes, tabletas y otros dispositivos móviles. Por lo general se encuentran disponibles a través de plataformas de distribución, operadas por las compañías propietarias de los sistemas operativos móviles como Android, iOS, BlackBerry OS, Windows Phone, entre otros.

El desarrollo de aplicaciones para dispositivos móviles requiere tener en cuenta las limitaciones de estos dispositivos. Los dispositivos móviles funcionan con batería y tienen procesadores menos poderosos que los ordenadores personales. Los desarrollos de estas aplicaciones también tienen que considerar una gran variedad de tamaños de pantalla, datos específicos de software y configuraciones. El desarrollo de aplicaciones móviles requiere el uso de entorno de desarrollo integrados.

#### <span id="page-21-1"></span>*1.3.1.3 Aplicaciones Web*

Conceptualmente, una aplicación web, han sido tratadas por varios especialistas. A continuación, presentamos algunos de estos criterios.

"Una aplicación web (web-based application) es un tipo especial de aplicación cliente/servidor, donde tanto el cliente (el navegador, explorador o visualizador) como el servidor (el servidor web) y el protocolo mediante el que se comunican (HTTP) están estandarizados y no han de ser creados por el programador de aplicaciones." (Luján Mora, 2002)

"Las aplicaciones web son populares debido al gran uso del navegador web como cliente que necesita pocos requerimientos para su funcionamiento. La facilidad para actualizar y mantener aplicaciones web sin distribuir e instalar software en miles de potenciales clientes es otra razón de su popularidad. La aplicación web no sustituye a los sistemas informáticos que ya tienen las empresas, es la interfaz que los transforma en servicio, permite acceder a los datos de la empresa para ofrecer información actualizada." (Granados, 2009)

Basados en los conceptos anteriores, podemos concluir que una aplicación web es en su conjunto una capa de datos, un servidor web y una interfaz gráfica. La primera es donde almacenamos todos los datos e informaciones de la misma. La tercera la que muestra la información de un modo entendible al usuario; y la segunda es la que se encarga de traducir el código interno de la aplicación al diseño propio de la interfaz entendible por el usuario. En otras palabras, debido a su contenido dinámico, una aplicación web permite la interacción del usuario con el sistema.

Con el desarrollo actual de las plataformas web y la evolución cada vez mayor hacia un mundo sobre la internet, una aplicación web es la opción más adecuada y la seleccionada para la realización del presente trabajo de tesis. También debemos tener en cuenta que, mientras una aplicación desktop corre solamente sobre un sistema operativo determinado y una aplicación móvil sobre un sistema para móvil prestablecido; las aplicaciones web son totalmente multiplataforma, solo se necesita un navegador web (de los cuales existen múltiples versiones para todos los sistemas operativos existentes ya sean de computadoras, tabletas o móviles) en el dispositivo mediante el cual se vaya a acceder a la misma. Adicionalmente debemos tener en cuenta que los módulos desarrollados en esta tesis tienen como finalidad integrarse al SII, del cual hemos hablado previamente y hemos descrito como una aplicación web.

El desarrollo de una aplicación web resulta una tarea compleja tanto desde el punto de vista de la tecnología y de la ingeniería. Como consecuencia se hace necesario el uso de metodologías que guíen el proceso de desarrollo de software, durante el desarrollo de todo el ciclo de vida del proyecto, para así desarrollar un producto de calidad y que cumpla con las necesidades exigidas por el cliente.

#### <span id="page-22-0"></span>1.3.2 Metodologías para el desarrollo de software (XP)

"Para asegurar el éxito durante el desarrollo de software no es suficiente contar connotaciones de modelado y herramientas, hace falta un elemento importante: la metodología de desarrollo, la cual nos provee de una dirección a seguir para la correcta aplicación de los demás elementos." (Amargot Valdivia, 2015)

Una metodología es un conjunto de procedimientos, técnicas, herramientas y un soporte documental que ayuda a los desarrolladores a realizar un nuevo software. Puede seguir uno o varios modelos de ciclo de vida, es decir, el ciclo de vida indica qué es lo que hay que obtener a lo largo del desarrollo del proyecto, pero no cómo hacerlo.

Las metodologías ágiles surgen como una alternativa a las metodologías tradicionales. Son una forma de reacción a ellas, principalmente debido al hecho de que las metodologías tradicionales no han sido capaces de resolver todos los problemas que persiguen al desarrollo de proyectos de software desde sus inicios.

"Por estar especialmente orientadas para proyectos pequeños, las Metodologías Ágiles constituyen una solución a medida para ese entorno, aportando una elevada simplificación que a pesar de ello no renuncia a las prácticas esenciales para asegurar la calidad del producto." (Calderón, Dámaris, Rebaza, & Carlos, 2007)

Después del análisis comparativo de algunas metodologías de desarrollo de software, agiles y tradicionales, determinamos utilizar Extreme Programming (XP) por las características que mostramos a continuación.

"XP fue introducida como metodología ágil de desarrollo de software sobre finales de los 1990s. Uno de los conocidos "caso de éxito" fue publicado a fines de 1998, cuando Kent Beck introdujo la nueva metodología en el proyecto de desarrollo denominado C3 (Chrysler Comprehensive Compensation) para la firma Chrysler." (Joskowicz, 2008)

XP es una metodología ágil para pequeños y medianos equipos, desarrollando software cuando los requerimientos son ambiguos o rápidamente cambiantes.

A diferencia de los procesos tradicionales para desarrollar software, XP asume el cambio como algo natural, y que, indefectiblemente, en alguna etapa de un proyecto sucede. En XP se realiza el software que el cliente solicita y necesita, en el momento que lo precisa, alentando a los programadores a responder a los requerimientos cambiantes que plantea el cliente en cualquier momento. Esto es posible porque está diseñado para adaptarse en forma inmediata a los cambios, con bajos costos asociados, en cualquier etapa del ciclo de vida. En pocas palabras, XP "abraza" el cambio.

Una vez seleccionada la metodología de desarrollo a utilizar pasaremos a definir la arquitectura, lenguajes, tecnologías y herramientas que se utilizarán para el desarrollo del sistema.

# <span id="page-23-0"></span>*1.3.2.1 Modelo Vista Controlador (MVC) y Modelo Vista Plantilla (MVT)*

"Los procesos de desarrollo de software constituyen una tarea compleja, llevada a cabo en muchos casos por un equipo de desarrollo. Por otro lado, un sistema informático consta, normalmente, de tres componentes separables de acuerdo a su funcionalidad: la vista del sistema, la lógica del dominio o negocio y los datos. Debido a esta descomposición lógica de los sistemas surge el patrón de arquitectura n-capas (3-capas en este caso)." (Amargot Valdivia, 2015)

Entre los modelos de arquitectura n-capas existentes, uno de los más usados por su robustez es el modelo-vista-controlador.

# <span id="page-23-1"></span>1.3.2.1.1 Modelo Vista Controlador (MVC)

"En pocas palabras, el patrón de diseño MVC organiza el código en base a su función. De hecho, este patrón separa el código en tres capas:

La capa del modelo define la lógica de negocio (la base de datos pertenece a esta capa).

- La vista es lo que utilizan los usuarios para interactuar con la aplicación (los gestores de plantillas pertenecen a esta capa).
- El controlador es un bloque de código que realiza llamadas al modelo para obtener los datos y se los pasa a la vista para que los muestre al usuario." (Potencier, 2016)

En Django este modelo arquitectónico se convierte en un nuevo modelo que describiremos a continuación: el modelo-vista-plantilla.

# <span id="page-24-0"></span>1.3.2.1.2 Modelo Vista Plantilla (MVT)

En próximos acápites nos referiremos a nuestro framework de desarrollo: DJANGO 1.6. El mismo utiliza el MVC tan al pie de la letra que es considerado un Framework MVC. En el caso de este framework la C (de controlador) es manejada internamente por el framework y la parte más interesante se produce en los modelos, las vistas y las plantillas (templates en inglés). Por esto Django es conocido como un Framework Modelo Vista Plantilla (o MVT por sus siglas en inglés).

"En el patrón de diseño MVT:

- La capa del modelo es la capa de acceso a la base de datos. Contiene toda la información sobre los datos: cómo acceder a estos, cómo validarlos, cuál es el comportamiento que tiene, y las relaciones entre los datos.
- La capa de plantilla es la capa de presentación. Contiene las decisiones relacionadas a la presentación: como algunas cosas son mostradas sobre una página web u otro tipo de documento.
- La capa de vista es la capa de la lógica de negocios. Contiene la lógica que accede al modelo y la delega a la plantilla apropiada: puedes pensar en esto como un puente entre los modelos y las plantillas." (García, 2015)

Si quisiéramos establecer una comparación entre ambos modelos para hacer más comprensible su compatibilidad, podríamos establecer que en las vistas y las plantillas en el MVT pueden ser el controlador y las vistas respectivamente en el MVC.

La implementación del patrón MVC (y MVT más específicamente) junto al paradigma orientado a objetos fueron algunos de las características tomadas en cuenta en la selección de las tecnologías de desarrollo de la presente investigación.

# <span id="page-25-0"></span>1.3.3 Tecnologías Informáticas para asistir los procesos de gestión financiera y gestión de solicitudes de servicios

### <span id="page-25-1"></span>*1.3.3.1 Framework*

"En la actualidad, debido a la complejidad de los procesos de negocio, es necesario la utilización de tecnologías que faciliten el análisis y desarrollo de sistemas informáticos que soporten dichos procesos. Con este fin surgieron los framework de aplicaciones y específicamente los framework de aplicaciones Web." (Amargot Valdivia, 2015)

"En general, con el término framework, nos estamos refiriendo a una estructura software compuesta de componentes personalizables e intercambiables para el desarrollo de una aplicación. En otras palabras, un framework se puede considerar como una aplicación genérica incompleta y configurable a la que podemos añadirle las últimas piezas para construir una aplicación concreta." (Gutierrez, 2006)

Existen una inmensa cantidad de frameworks para los distintos tipos de aplicaciones, pero más específicamente podemos definir un framework web como "un conjunto de componentes (por ejemplo, clases en java y descriptores y archivos de configuración en XML) que componen un diseño reutilizable que facilita y agiliza el desarrollo de sistemas Web." (Gutierrez, 2006)

"Los objetivos principales que persigue un framework son: acelerar el proceso de desarrollo, reutilizar código ya existente y promover buenas prácticas de desarrollo como el uso de patrones." (Gutierrez, 2006)

A modo general un framework para aplicaciones web es un framework diseñado para apoyar el desarrollo de sitios web dinámicos, aplicaciones web y servicios web que intenta aliviar el exceso de carga asociado con actividades comunes usadas en desarrollos web.

Actualmente se ha hecho muy común la utilización de los frameworks a tal medida que existen infinidad de estos y para la mayoría de los lenguajes de programación. Algunos de los más conocidos y utilizados son: Ruby on Rails, CodeIgniter, Django, Yii, Symfony, CakePHP, ZendFramework.

# <span id="page-25-2"></span>*1.3.3.2 Django*

"Django nació naturalmente de aplicaciones de la vida real escritas por un equipo de desarrolladores Web en Lawrence, Kansas. Nació en el otoño boreal de 2003, cuando los programadores Web del diario Lawrence Journal-World, Adrian Holovaty y Simon Willison, comenzaron a usar Python para crear sus aplicaciones. Lo liberaron en julio de 2005 y lo llamaron así, por el guitarrista de jazz "Django Reinhardt"." (García, 2015)

La última versión de este framework es la 1.9.2, lanzado el 1 de febrero de 2016. Su filosofía "baterías-incluidas" hace que las funcionalidades comunes para la creación de aplicaciones web vengan incluidas con el marco en lugar de en bibliotecas separadas (módulos de administración, gestión de contenidos y sesiones, etc.). Cualquier cambio mínimo de versión trae consigo algunas incompatibilidades con las versiones anteriores, pero las migraciones hacia cada versión están aseguradas por los desarrolladores.

Es un framework de desarrollo de aplicaciones web libre, de código abierto que promueve las buenas prácticas de diseño y permite el desarrollo rápido. Se trabaja para optimizar su desarrollo de aplicaciones y ayuda a garantizar un producto final eficiente, extensible y mantenible.

La estabilidad de este proyecto, el rendimiento y la comunidad han crecido enormemente en los últimos diez años desde la creación del framework. Detallados tutoriales y buenas prácticas son fáciles de encontrar en la web y en los libros. El framework sigue añadiendo nuevas funcionalidades importantes como las migraciones de bases de datos con cada versión.

Viene con su propio mapeador objeto-relacional (ORM) normalmente se conoce como "el ORM de Django".

Django te permite enfocarte en la parte divertida al mismo tiempo que mitiga el esfuerzo de las partes repetitivas. De esta forma, provee un alto nivel de abstracción de patrones comunes en el desarrollo Web, atajos para tareas frecuentes de programación y convenciones claras sobre cómo solucionar problemas. Al mismo tiempo, intenta no entrometerse, dejándote trabajar fuera del ámbito del framework según sea necesario.

En resumen, es un sólido framework, con una arquitectura que lo convierte en un framework multiplataforma, una sólida API de bases de datos, un sistema extensible de plantillas basado en etiquetas, con herencia de plantillas, un despachador de URLs basado en expresiones regulares, soporte de internacionalización, incluyendo traducciones incorporadas de la interfaz de administración, consola de Administración de Proyectos, mapeador objeto-relacional ORM propio; características que llevan a que se seleccione este framework en su versión 1.6 como framework para el desarrollo de la aplicación web de esta investigación.

Django es un framework web para el lenguaje de programación Python, lenguaje que definiremos en nuestro próximo acápite.

# <span id="page-27-0"></span>*1.3.3.3 Lenguaje de programación Python 2.7*

"Python es un lenguaje de programación creado por Guido van Rossum a principios de los años 90 cuyo nombre está inspirado en el grupo de cómicos ingleses "Monty Python". Es un lenguaje similar a Perl, pero con una sintaxis muy limpia y que favorece un código legible. Se trata de un lenguaje interpretado o de script, con tipado dinámico, fuertemente tipado, multiplataforma y orientado a objetos." (González Duque, 2012)

El 5 de diciembre de 2015, fue lanzado Python 2.7.11 el cual incluye:

- Manipulación numérica mejorada tanto para los números de punto flotante como para la clase Decimal.
- Adiciones útiles a la biblioteca estándar, tales como un muy mejorado módulo unittest, el módulo argparse para analizar las opciones de línea de comandos, OrderedDict contador de clases en el módulo de colecciones.
- Período de mantenimiento mucho más largo en comparación con las versiones anteriores 2.x. Python 2.7 está actualmente espera que se mantenga el apoyo del equipo de desarrollo del núcleo (recibiendo actualizaciones de seguridad y otras correcciones de errores) hasta al menos 2020.
- Se silencian las advertencias que sólo interesan a los desarrolladores de forma predeterminada.
- Permite construir aplicaciones en Windows sin errores cuando no están disponibles las librerías externas.

Una aplicación web trabaja sobre una arquitectura cliente-servidor. Ya hemos explicado las especificidades de la parte del cliente, lo cual nos lleva a aventurarnos a partir del próximo acápite a explicar las tecnologías del lado del servidor.

# <span id="page-27-1"></span>*1.3.3.4 Servidores de Aplicaciones (Apache 2 con mod\_python)*

Un aspecto inherente a las aplicaciones Web lo constituye su arquitectura distribuida conocida como cliente-servidor. En este epígrafe se describirá las diferentes tecnologías usadas específicamente como servidores para la implementación y despliegue de la aplicación Web desarrollada en el presente trabajo.

"Para el despliegue de una aplicación web es necesario un servidor web encargado de recibir la petición desde un navegador utilizando el protocolo HTTP, localizar el archivo de entrada a la aplicación Web y pasar el control de la aplicación al sistema encargado de ejecutar la petición." (Amargot Valdivia, 2015)

"Django incluye un servidor web ligero que se puede usar mientras se está desarrollando un sitio web. Este servidor de desarrollo vigila el código a la espera de cambios y se reinicia automáticamente, ayudándote a hacer algunos cambios rápidos al proyecto sin necesidad de reiniciar nada." (Cumba Armijos & Barreno Pilco, 2012)

Este servidor es recomendable para la etapa de desarrollo y pruebas, pera para la fase de despliegue se decide utilizar el servidor web Apache 2 con mod\_python, un módulo para este servidor que le permite correr aplicaciones hechas en Python.

Apache es un servidor web modular, de código abierto, multiplataforma, extensible, popular (fácil conseguir ayuda/soporte).

Este solamente gestionará nuestra conexión con la base de datos, pero para nuestra base de datos necesitamos seleccionar un lenguaje de programación SQL específico.

# <span id="page-28-0"></span>*1.3.3.5 Sistema Gestor de Bases de Datos (MySQL)*

"Una parte importante de todo sistema informático está relacionada con los datos. La adquisición, almacenamiento y consulta son tareas recurrentes en cualquier sistema de gestión de la información. Con el objetivo de encapsular esta funcionalidad genérica en todo sistema informático surgieron los Sistemas Gestores de Base de Datos (SGBD)." (Amargot Valdivia, 2015)

MySQL es un Sistema Gestor de Bases de Datos Relacional (SGBDR), multihilos y multiusuario. Desarrollado por MySQL DB, subsidiaria desde 2008 de SunMicrosystems, la cual a su vez pertenece a Oracle.

"MySQL es, sin duda, la base de datos más popular y utilizada a la hora de desarrollar páginas Web dinámicas y sitios de comercio electrónico. Algunas de las características que lo convierten en una elección segura son:

- Gratuito: Se trata de software libre que puede ser utilizado sin limitación alguna.
- Popularidad: Son innumerables las páginas donde encontrar información, y las listas de correo donde podrán ayudarnos desinteresadamente con nuestros proyectos.
- Rapidez: La velocidad de proceso de MySQL es legendaria.
- Versatilidad: Trabaja tanto con sistemas operativos basados en Unix como con el sistema operativo Windows, de Microsoft.
- Sencillez de manejo: Al utilizar el lenguaje estándar SQL, el tener conocimientos de otras bases de datos nos ayudará enormemente. Y aunque no sea así, con un poco de esfuerzo puede llegar a dominarse en poco tiempo." (Gallego Vázquez, 2003)

Considerando que MySQL es el gestor de Bases utilizado por el Cliente (Departamento Informático de Salud Provincial) en el SII, y las potencialidades previamente expuestas, se determina su utilización.

#### <span id="page-29-0"></span>1.3.3.5.1 Manejo de las bases de datos en DJANGO

"Django es un framework donde cada uno de los modelos de datos utilizados tiene su correspondencia en una tabla de la Base de Datos, por ello está preparado para soportar las más comunes en el mercado simplemente cambiando la variable DATABASE\_ENGINE en el settings.py." (Cumba Armijos & Barreno Pilco, 2012)

Antes de la parte de configuración se debe instalar y configurar el servidor MySQL. Django solo admite la versión 4 o superior de MySQL, y además se debe descargar e instalar el paquete MySQLdb, disponible en: http://www.djangoproject.com/r/python-mysql/.

Posteriormente solo necesitamos ir al archivo settings.py en la raíz de nuestro proyecto y cambiar los valores del diccionario DATABASES con los específicos para MySQL.

#### <span id="page-29-1"></span>*1.3.3.6 Herramientas para el desarrollo de software*

"Durante el desarrollo de software es necesario la utilización de herramientas que asistan al equipo de desarrollo en todas las fases por las que transita una aplicación informática. Una fase vital lo constituye la fase de codificación de la propuesta donde se manejan una gran cantidad de archivos, se escribe código de forma que en reiteradas ocasiones tienen estructura similar." (Amargot Valdivia, 2015)

Los Ambientes de Desarrollo Integrado (IDEs por sus siglas en inglés), surgen como respuesta a la necesidad de facilitar y simplificar el trabajo de los programadores. Están diseñados para maximizar la productividad del programador proporcionando componentes muy unidos con interfaces de usuario similares.

Los IDE presentan un único programa en el que se lleva a cabo todo el desarrollo. Generalmente, este programa suele ofrecer muchas características para la creación, modificación, compilación, implementación y depuración de software. Esto contrasta con el desarrollo de software utilizando herramientas no relacionadas.

"La utilización de una metodología de desarrollo de software implica que durante su ciclo de vida se generan continuamente un número considerable de artefactos donde la mayoría son documentos de texto plano y gráficos donde se recoge desde el modelo del dominio hasta el diseño del sistema." (Amargot Valdivia, 2015) Al ser necesarios un gran número de documentos y presentar la mayoría de las metodologías de desarrollo un carácter iterativo e incremental; determinamos como herramienta de modelado para la gestión de todos estos artefactos el Visual Paradigm.

A continuación, nos referiremos a las herramientas para la codificación y el modelado, describiendo las características que determinaron su selección para el desarrollo de la aplicación web propuesta en este trabajo.

# <span id="page-30-0"></span>1.3.3.6.1 Interfaces de desarrollo de aplicaciones (JetBrains PyCharm 5.0)

Dentro de las herramientas IDEs utilizadas encontramos a JetBrains PyCharm 5.0, ambiente de desarrollo integrado para programar en Python con soporte para varios frameworks de desarrollo, entre ellos Django, web2py, Flask, entre otros. PyCharm 5, posee soporte para todas las versiones liberadas de Python. Incluye análisis de código, unidad de pruebas integrada y un depurador gráfico.

Entre sus principales características tenemos:

- Asistencia y Análisis durante la codificación, con completamiento de código, resaltado de sintaxis y errores y las reparaciones rápidas.
- Navegador de Código y del proyecto. Vistas especializadas de proyecto. Vistas estructuradas de archivos. Salto rápido entre archivos, clases, métodos, etc.
- Integración de un controlador de versiones
- Unidad de Pruebas Integrada, con cobertura línea-a-línea.

Posee una serie de combinaciones de teclas que permiten una mayor soltura al programador y facilita la programación, prácticamente sin tocas el mouse. Soporta varios lenguajes anidados como HTML 5, CCS 3, JavaScript; y algunos de los frameworks JavaScript más populares como Angula, React, entre otros.

Para la realización de este proyecto se utilizó el JetBrains PyCharm 5.0, una herramienta que proporciona un editor de código rico e inteligente para Python con resaltado de sintaxis, configuración de formateo del código extendido, comprobación de errores sobre la marcha y terminación de código inteligente, además de ofrecer numerosas opciones para depurar el código Python, lenguaje que se utiliza en el desarrollo del sistema propuesto.

# <span id="page-30-1"></span>1.3.3.6.2 Herramientas para el modelado (Visual Paradigm)

Después del análisis de varias herramientas para el modelado se decidió utilizar la aplicación Visual Paradigm ya que es una "herramienta profesional que soporta el ciclo de vida completo del desarrollo de software: análisis y diseño orientados a objetos, construcción, pruebas y despliegue. Soporta la mayoría de los diagramas especificados por UML, facilitando la construcción de aplicaciones de calidad, mejores y a un menor coste. Permite dibujar todos los tipos de diagramas de clases, código inverso, generar código desde diagramas y generar documentación." (Turner, 2013)

Se caracteriza por lo siguiente:

- "Visual Paradigm For UML es una Herramienta Case que soporta las últimas versiones del mismo, (Lenguaje de Modelado Unificado) y la Notación y Modelado de Procesos de Negocios.
- En adición al soporte de Modelado UML esta herramienta provee el modelado de procesos de negocios, además de un generador de mapeo de objetos-relacionales para los lenguajes de programación Java .NET y PHP.
- Para desarrolladores independientes existe una versión llamada Community Edition en la que se caracteriza por ser de uso No Comercial
- Se integra con las siguientes herramientas Java:
	- o Eclipse/IBM WebSphere
	- o JBuilderSe integra con las siguientes herramientas…
	- o NetBeans IDE
	- o Oracle JDeveloper
	- o BEA Weblogic" (Diaz, 2013)

Visual Paradigm es una herramienta privada disponible en varias ediciones, cada una orientada a sus necesidades: Community, Personal, Modeler, Standard, Profesional, Enterprise. Además, permite realizar los diagramas necesarios para casi todas las metodologías de desarrollo de software. La versión Community es gratuita. "Fue diseñado para una amplia gama de usuarios interesados en la construcción de sistemas de software de forma fiable a través de la utilización de un enfoque Orientado a Objetos." (Amargot Valdivia, 2015)

Con el uso de las herramientas y tecnologías abordadas anteriormente se pretende desarrollar una aplicación web que satisfaga la necesidad de la gestión financiera y de gestión de solicitudes de servicios en el departamento de informática provincial de Salud Pública de Sancti Spíritus.

# <span id="page-31-0"></span>**CONCLUSIONES**

Después de realizado el estudio del presente capítulo se arriban a las siguientes conclusiones parciales:

- El estudio del marco teórico permitió realizar un exhaustivo estudio sobre los diferentes tipos de aplicaciones, determinando las aplicaciones web como la más adecuada para el desarrollo de la investigación.
- Se seleccionó la metodología eXtreme Programing (XP) como la adecuada para el proceso de desarrollo por ser esta la más destacada de las metodologías ágiles. Además, cuenta con cuatro etapas de desarrollo (Planificación, Diseño, Codificación y Pruebas) y otras características que la hacen la metodología adecuada para el desarrollo del software en cuestión.
- Por ser software libre y de código abierto, con una gran curva de aprendizaje, extendida bibliografía online y detallados tutoriales, además de una amplia comunidad de desarrollo; se determinó la utilización del framework Django 1.6 y como gestor de bases de datos MySQL.

# <span id="page-33-0"></span>2 CAPÍTULO 2: DESCRIPCIÓN DE LA APLICACIÓN PROPUESTA PARA AUTOMATIZAR LOS PROCESOS DE GESTIÓN FINANCIERA Y DE GESTIÓN DE SOLICITUDES DE SERVICIOS EN EL DEPARTAMENTO DE INFORMÁTICA PROVINCIAL DE SALUD PÚBLICA DE SANCTI SPÍRITUS.

# <span id="page-33-1"></span>**INTRODUCCIÓN**

Después de analizado el marco teórico referencial y escogidas las herramientas y metodología a utilizar, se está en condiciones de comenzar el desarrollo del siguiente capítulo. En este capítulo se desarrollan las fases de Planificación y Diseño propias de la metodología propuesta para el desarrollo del sistema, así como los artefactos generados en dichas fases.

# <span id="page-33-2"></span>2.1 REGLAS DEL NEGOCIO

Las reglas del negocio describen y fijan las principales políticas que deberán cumplirse en pos de un adecuado funcionamiento del negocio. A continuación, se exponen las que fueron identificadas:

- Los usuarios deberán estar registrados en el Sistema Informático Integral.
- Los usuarios solo podrán acceder a la información relativa a su nivel de acceso.
- Las solicitudes podrán ser gestionadas solamente por el representante de la unidad.
- Las solicitudes solo podrán ser procesadas por el responsable de esta tarea en el nodo de ciencias médicas.
- Una vez enviado el modelo de solicitudes es imposible modificarlo.
- Las extracciones al presupuesto solamente podrán registrarse para la unidad a la que se pertenece.
- Cada desglose de presupuesto para cada unidad, se divide por partidas.

# <span id="page-33-3"></span>2.2 PROCESOS DEL NEGOCIO

"Cuando se habla de procesos de negocio se puede decir que son un grupo de tareas relacionadas lógicamente que se llevan a cabo en una determinada secuencia y forma, y que emplean los recursos de la organización para dar resultados que apoyen sus objetivos." (Jacobson, Booch, & Rumbaugh, 2006)

Los procesos de negocio también se pueden ver como el conjunto de actividades que se realizan con el objetivo de alcanzar un resultado de valor para un cliente de un negocio.

A partir de estos conceptos se identifican los siguientes procesos de negocio:

- Proceso de gestión financiera.
- Proceso de gestión de solicitudes de servicios.

Ambos procesos ocurren en el Departamento Informático Provincial de Salud Pública.

El proceso de gestión financiera comienza cuando el presupuesto anual es asignado al jefe de departamento, el cual lo distribuye entre todos los departamentos de informática de cada unidad de la provincia. Los departamentos de cada unidad, realizan gastos a su presupuesto asignado, los cuales tienen que ser registrados detallando el uso de cada retiro conjuntamente con los datos de los mismos. De estos registros y del estado del presupuesto se generan varios informes. Este proceso termina al final del año calendario, cuando se vence la utilidad del presupuesto.

EL proceso de Gestión de Solicitudes de Servicios comienza cuando un usuario solicita alguno de estos servicios al representante de cada unidad. El mismo, recibe todas las solicitudes pertinentes a estos servicios, las procesa y, posterior a su aprobación por el consejo de dirección, las entrega al responsable de su procesamiento en el nodo de las UCM. Después de que son procesadas las solicitudes, el responsable del nodo, debe enviar una notificación a cada representante de que la solicitud se ha atendido correctamente o no (en el caso de que no se añadirán los motivos por los cuales no se pudo procesar la misma), el representante revisa que todas las solicitudes se hayan atendido correctamente (que todos los usuarios a los cuales se les procesaron sus solicitudes, puedan utilizar el servicio correctamente). En caso de que alguna solicitud no se haya procesado correctamente, entonces debe regresarla al nodo para su correcta implementación. Termina cuando todas las solicitudes se han procesado correctamente.

Después de identificados los procesos del negocio que tienen lugar en la entidad pasamos a definir la Lista de Reserva del Sistema, la cual engloba las cualidades que todo sistema debe poseer para su correcto funcionamiento.

#### <span id="page-34-0"></span>2.3 LISTA DE RESERVA DEL SISTEMA

**Apariencia o interfaz externa:** La interfaz estará diseñada de modo tal que el usuario pueda tener en todo momento el control de la aplicación, lo que le permitirá ir de un punto a otro dentro de ella con gran facilidad. Se cuidará porque la aplicación sea lo más interactiva posible.

**Usabilidad:** La aplicación web podrá ser usada por aquellos usuarios que no tengan experiencia en el uso de la computadora, sólo necesitarían un ligero entrenamiento sobre el funcionamiento de los principales elementos de una interfaz estándar en el ambiente de los Sistemas Operativos Windows (uso del mouse, manejo de menús, botones, cuadros de texto, entre otros.)

**Rendimiento:** No se requiere de una capacidad de procesamiento alta, pues la aplicación no ejecutará algoritmos complejos.

**Soporte:** Se requiere un servidor de bases de datos con soporte de volúmenes medianos de información. Se documentará la aplicación para garantizar su soporte. Se realizará mantenimiento a fin de aumentar las funcionalidades del mismo a través de versiones posteriores y según las nuevas necesidades de los clientes.

**Portabilidad:** El producto podrá ser utilizado sobre plataforma Windows, Linux u otro sistema operativo. La estandarización del protocolo de TCP/IP y HTTP permite la interacción del lado del cliente para los sistemas operativos más difundidos como los Sistemas GNU/Linux (Debian, Ubuntu, Nova, etc.), Windows o MacOS.

**Seguridad:** Debe garantizar la conectividad e integridad de los datos almacenados a través de la red usando el protocolo de comunicación HTTPS y el SGBD respectivamente. Debe garantizar la confidencialidad para proteger la información de acceso no autorizado. Esto estará garantizado por el Sistema Gestor de Base de Datos. El sistema impondrá un estricto control de acceso que permitirá a cada usuario tener disponible solamente las opciones relacionadas con su actividad. La información deberá estar disponible a los usuarios en todo momento, limitada solamente por las restricciones que estos tengan de acuerdo con la política de seguridad del sistema.

**Integridad:** La información manejada está protegida contra la corrupción y los estados inconsistentes pues los mecanismos de validación y el administrador del sistema se encargarán de que los datos entrados sean confiables, de calidad y salvado para los casos de errores.

**Disponibilidad:** Los usuarios tienen garantizado el acceso a la información sin ningún inconveniente y al mismo tiempo.

**Requisitos legales:** La herramienta propuesta responderá a los intereses del Departamento de Informática de Salud Pública Provincial de Sancti Spíritus.

**Confiabilidad:** La aplicación en caso de fallos garantiza que las pérdidas de información sean mínimas y los datos almacenados no se pierden ni se modifiquen ya que los mismos solo son modificados cuando se confirma la acción requerida.

**Software:** Del lado del Servidor: Se requiere una computadora que cuente con un servidor web con soporte para Python 2.7. Además, se requiere de un servidor de base de datos MySQL para Python 2.7 (versión 1.2.4 o superior), ReportLap (versión 2.7 o superior) para Python 2.7 usado para la generación de Reportes. Todo lo anterior para una eficiencia óptima. Del lado del cliente:
se requiere un navegador que interprete las funciones básicas de JavaScript, css3 y html5, recomendado Mozilla Firefox 25 o superior.

**Hardware:** Las computadoras situadas en los puestos de trabajo de los usuarios requerirán como mínimo un procesador Pentium IV, 512 Mb de memoria RAM. Estas máquinas deben estar conectadas en red con el servidor.

Como servidor se requerirá un computador con un procesador Pentium IV, 2 Gb de memoria RAM y al menos 80 Gb de disco duro.

# 2.4 HISTORIAS DE USUARIO

"Una historia de usuario describe una funcionalidad que, por sí misma, aporta valor al usuario. Se compone de: una descripción escrita de la historia usada como recordatorio y para planificar, conversaciones acerca de la historia que sirven para aclarar los detalles y un criterio de aceptación (idealmente automatizado) que permita determinar cuándo la historia ha sido completada." (Beas, 2012)

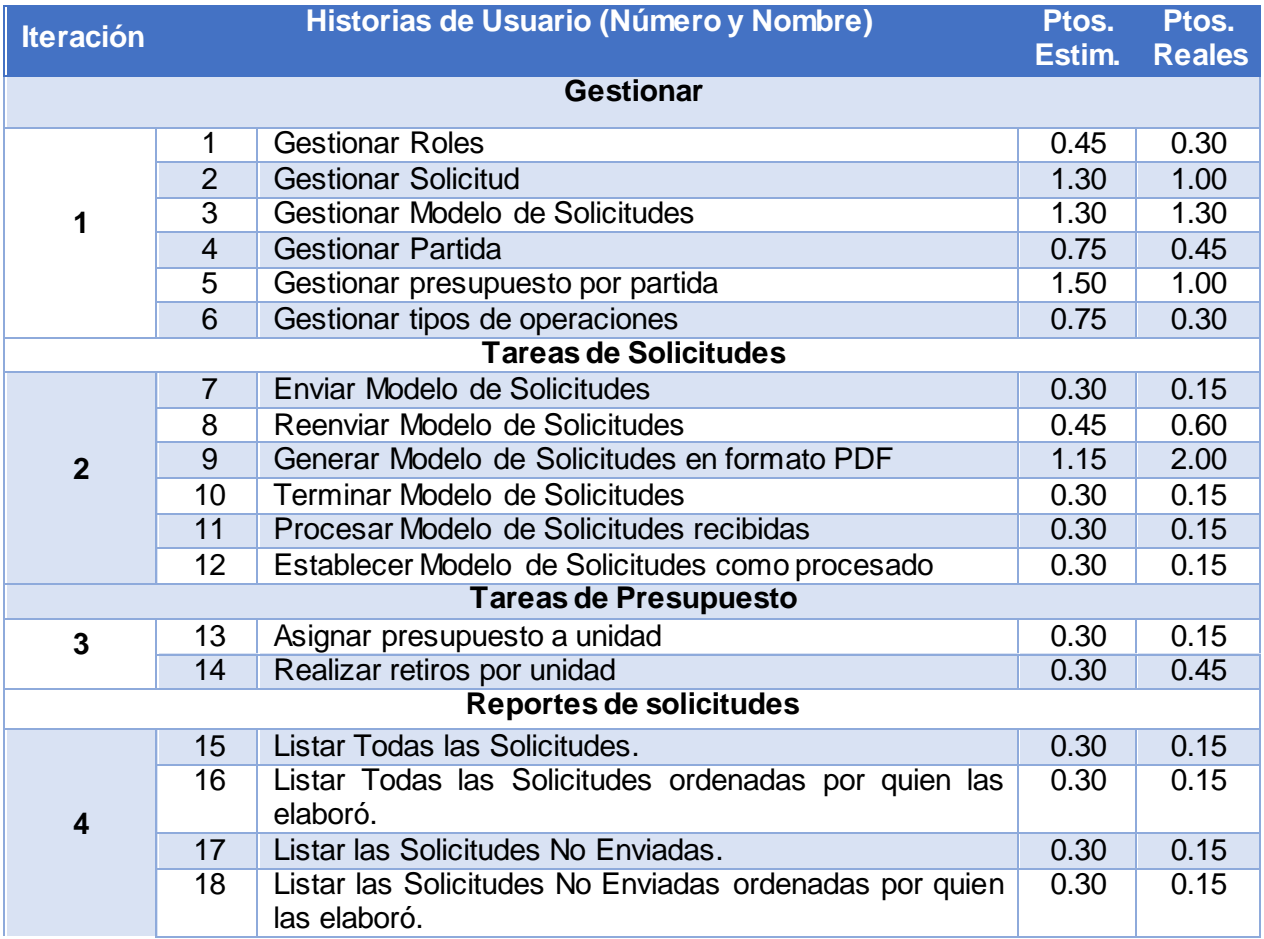

#### *Tabla 1: Historias de Usuario*

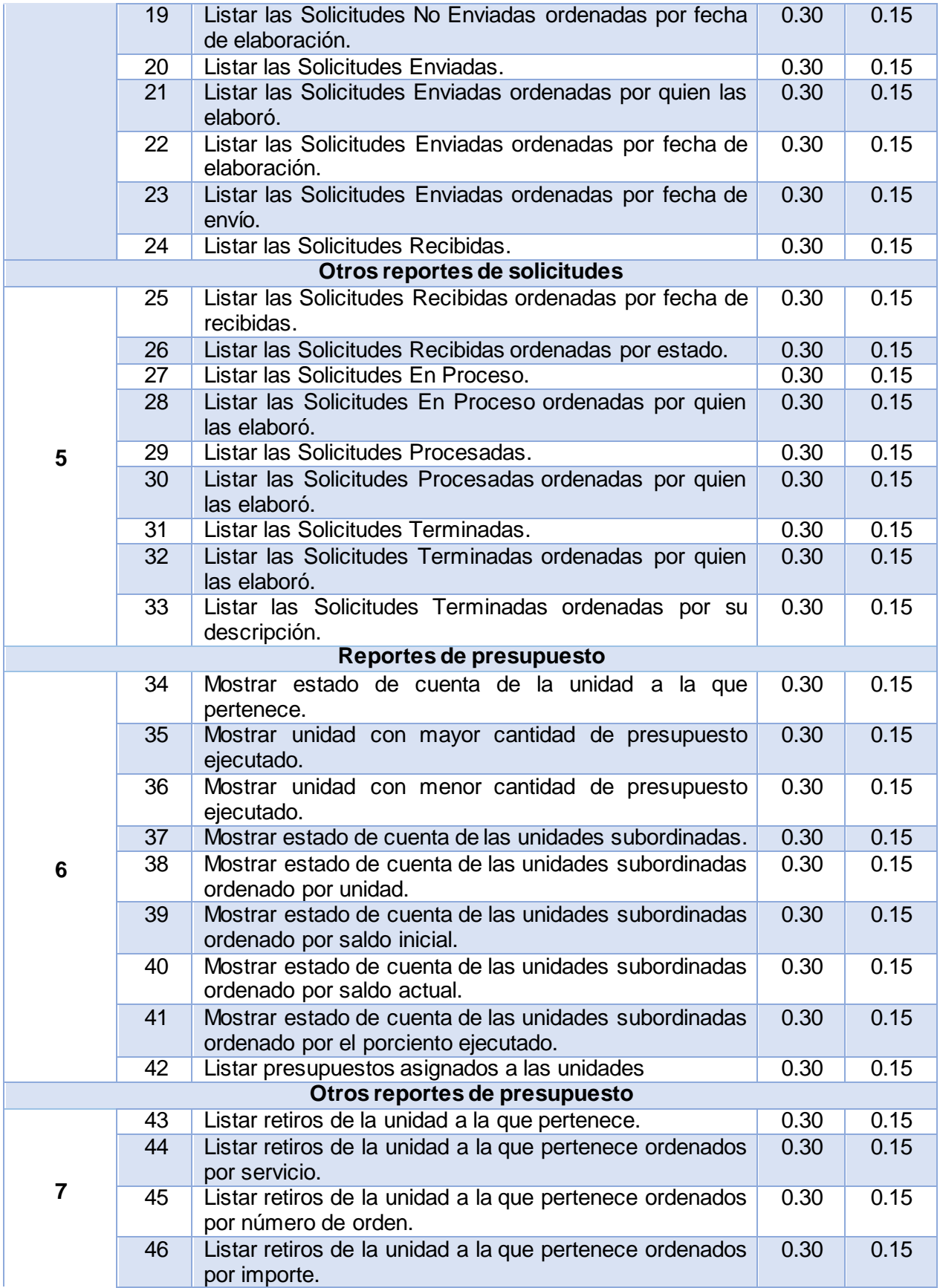

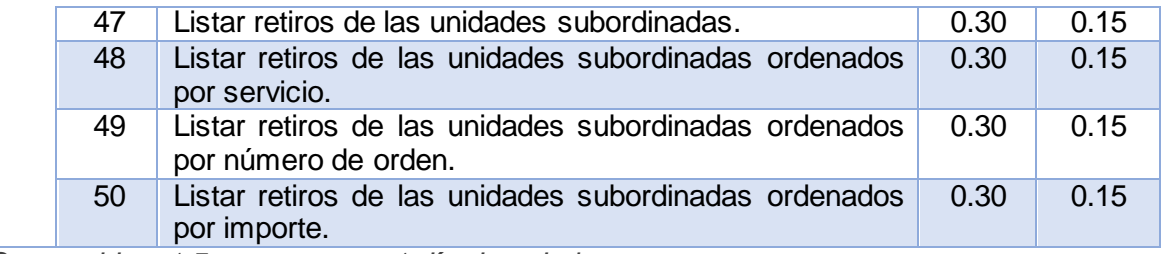

*Nota: Se considera 1.5 puntos como 1 día de trabajo*

*Tabla 2: Historia de Usuario Nro. 1*

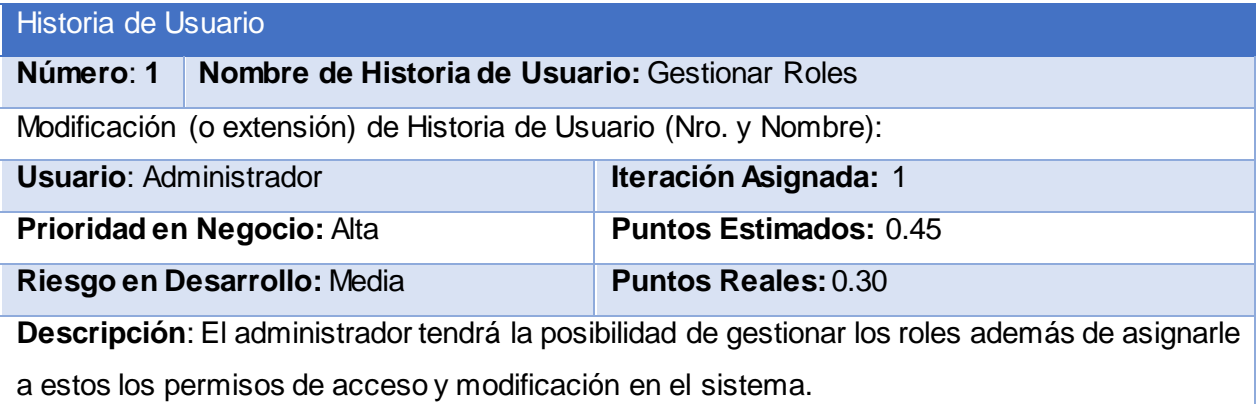

**Observaciones**:

*Tabla 3: Historia de Usuario Nro. 2*

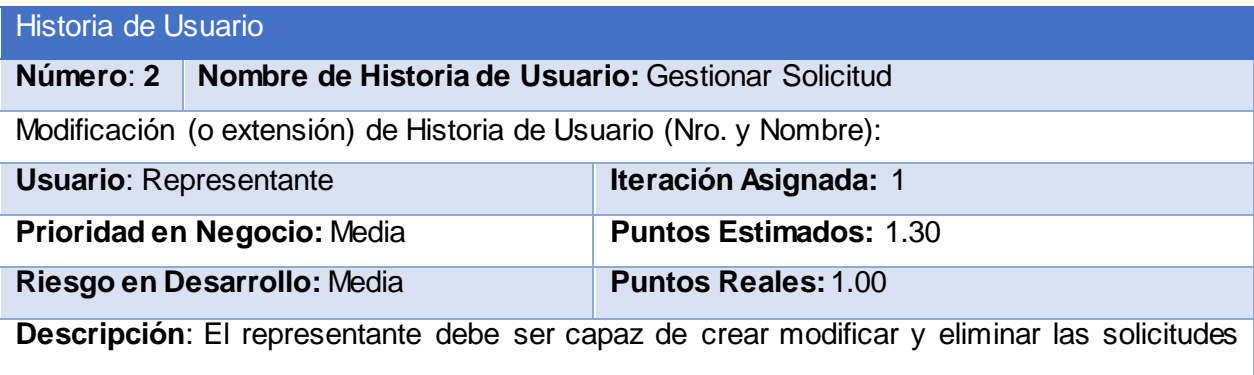

realizadas por los clientes.

**Observaciones**: Una vez generado el modelo de solicitudes, las solicitudes no se podrán modificar ni eliminar.

*Tabla 4: Historia de Usuario Nro. 3*

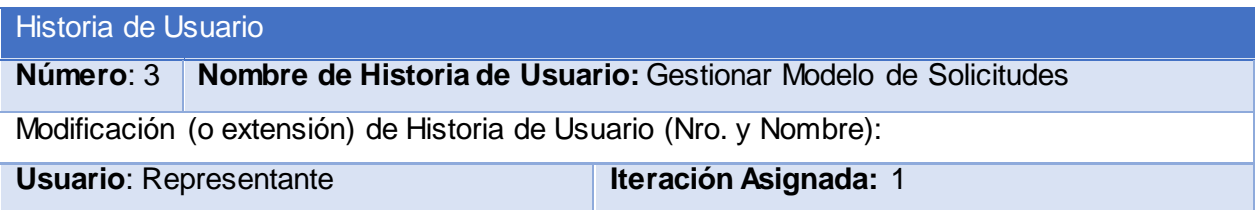

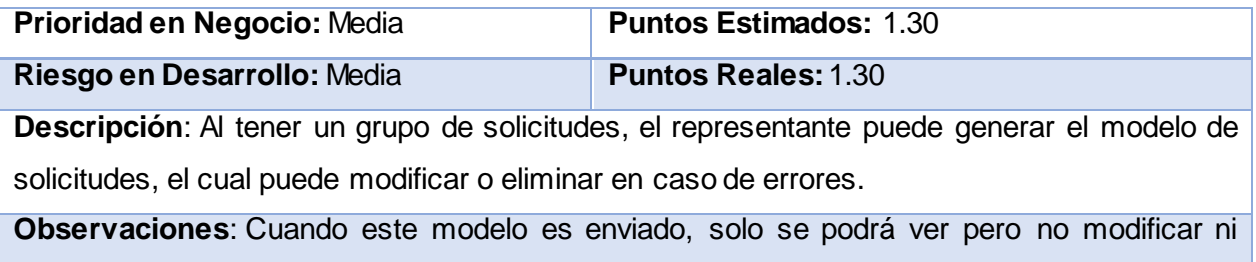

eliminar.

*Tabla 5: Historia de Usuario Nro. 7*

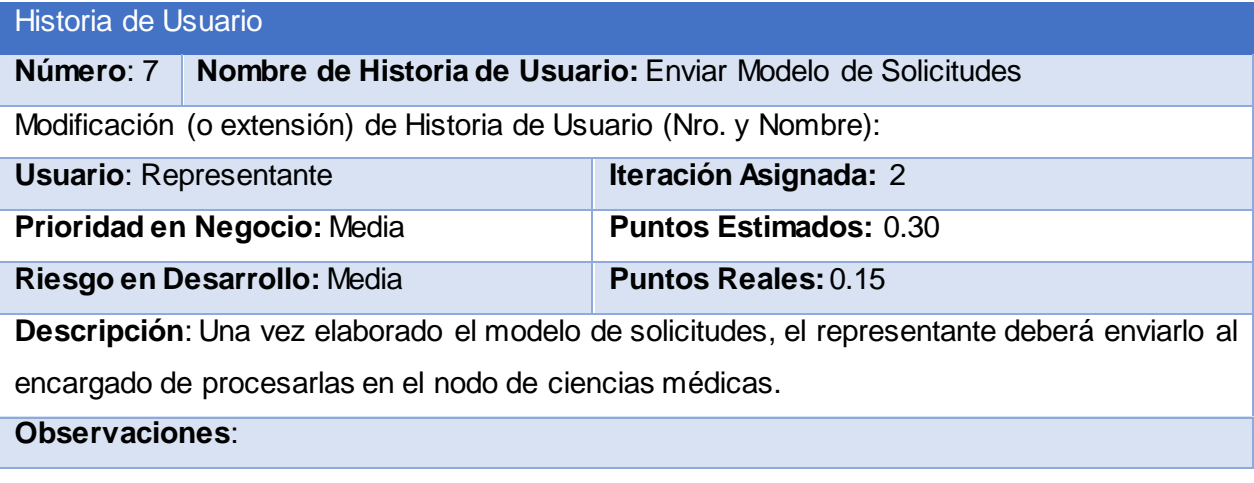

El resto de las historias de usuario se encuentran en el [Anexo 1](#page-70-0)

# 2.5 DIAGRAMA ENTIDAD RELACIÓN DE LA BASE DE DATOS

Un diagrama o modelo entidad-relación es una herramienta para el modelado de datos que permite representar las entidades relevantes de un sistema de información, así como sus interrelaciones y propiedades.

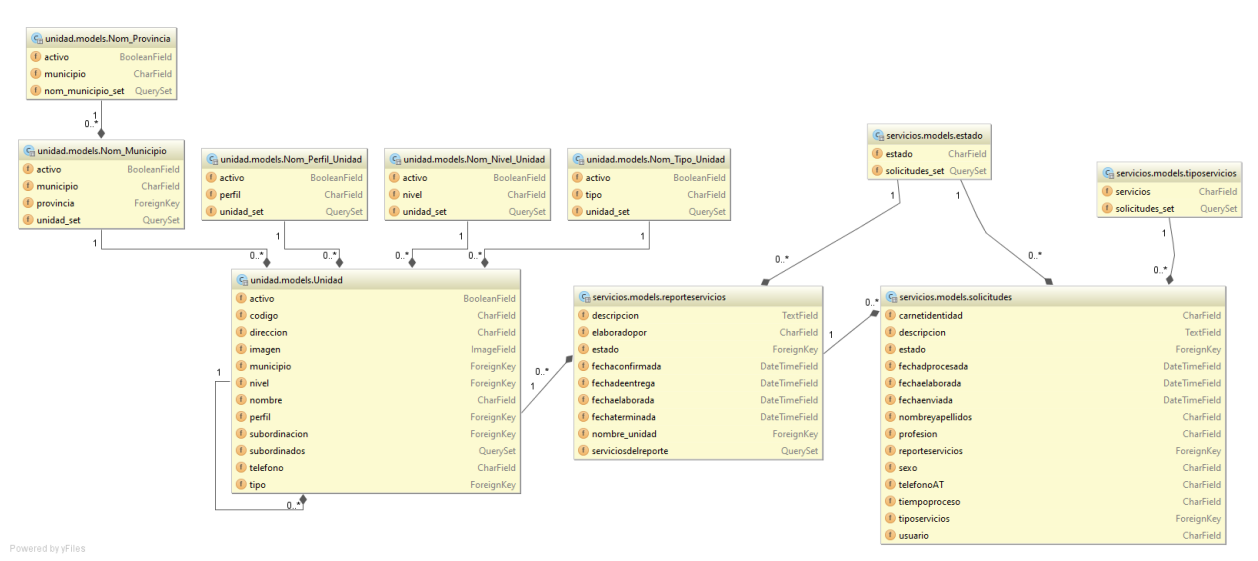

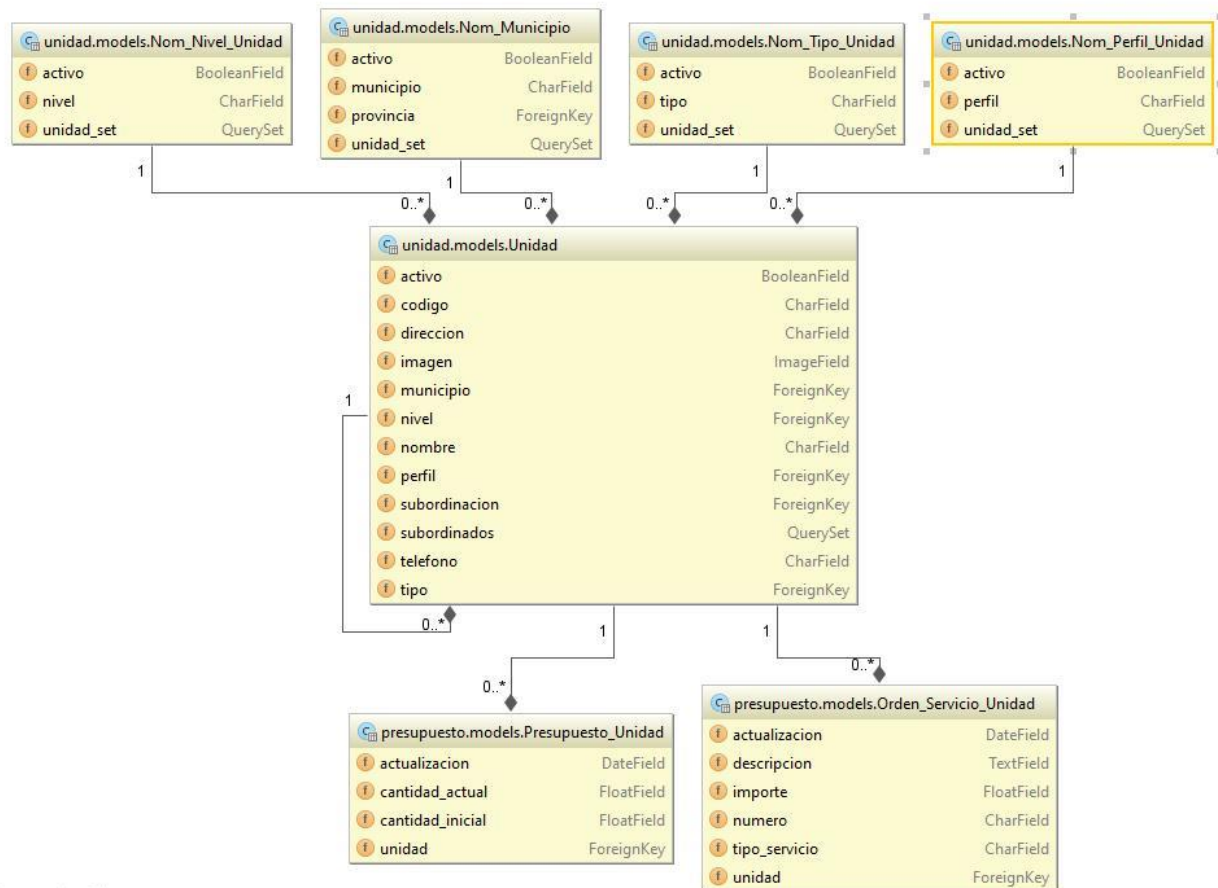

#### *Figura 1: Diagrama Entidad Relación para la Gestión Financiera*

Powered by yFiles

*Figura 2: Diagrama Entidad Relación para la Gestión de Solicitudes de Servicios*

### 2.6 TAREAS DE INGENIERÍA

Las tareas de la ingeniería son escritas por el equipo de desarrollo a partir de las historias de usuario elaboradas por el cliente. Cada tarea describe a cada Historia de usuario, dando un detalle más profundo de las mismas para realizar la implementación, estimando un tiempo más cercano a la realidad para realizar cada una de ellas

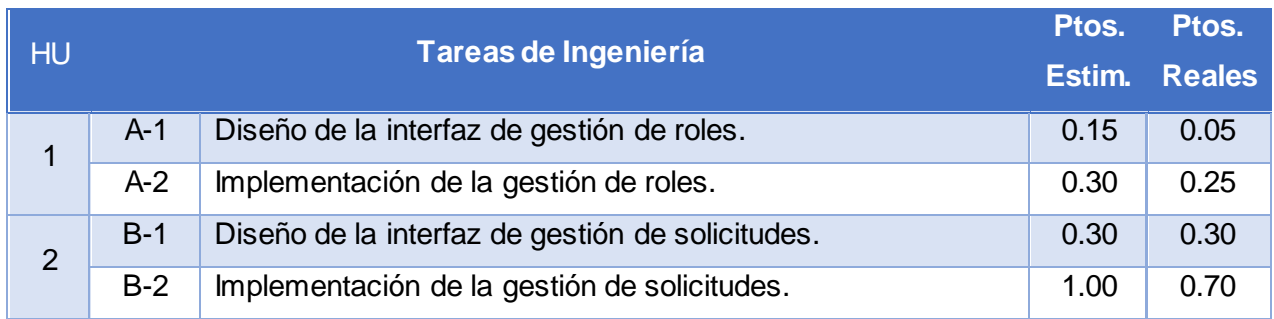

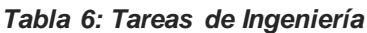

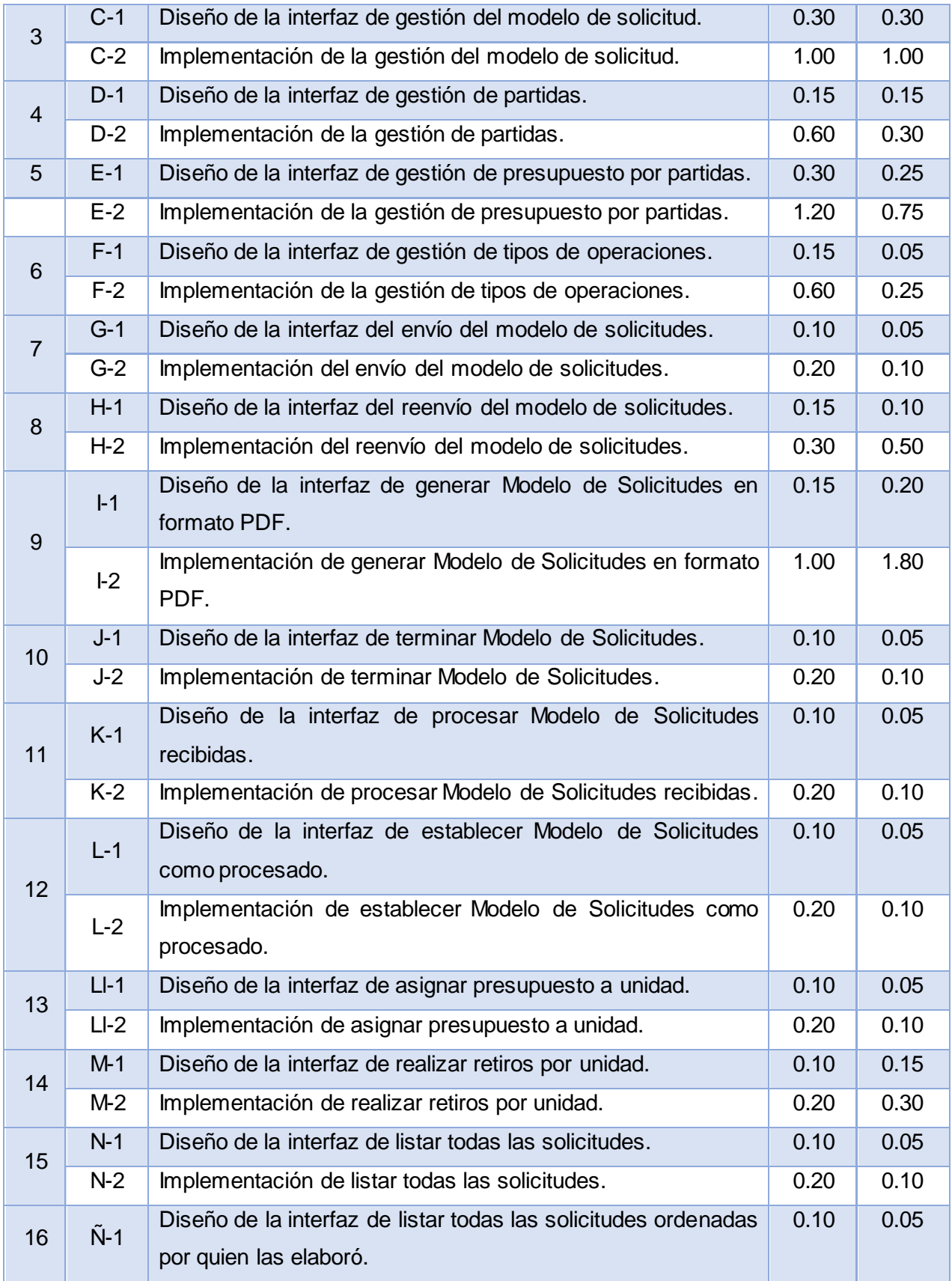

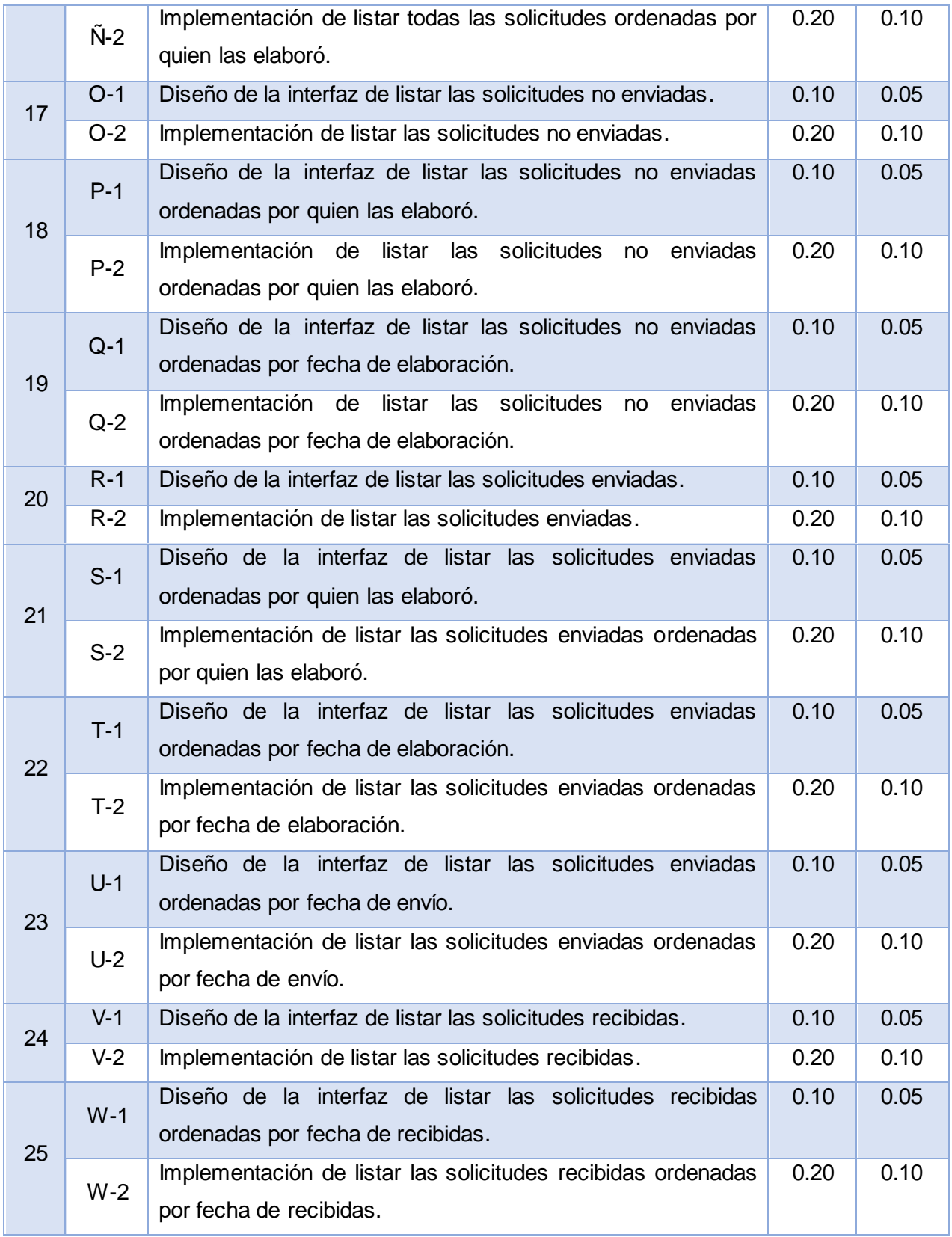

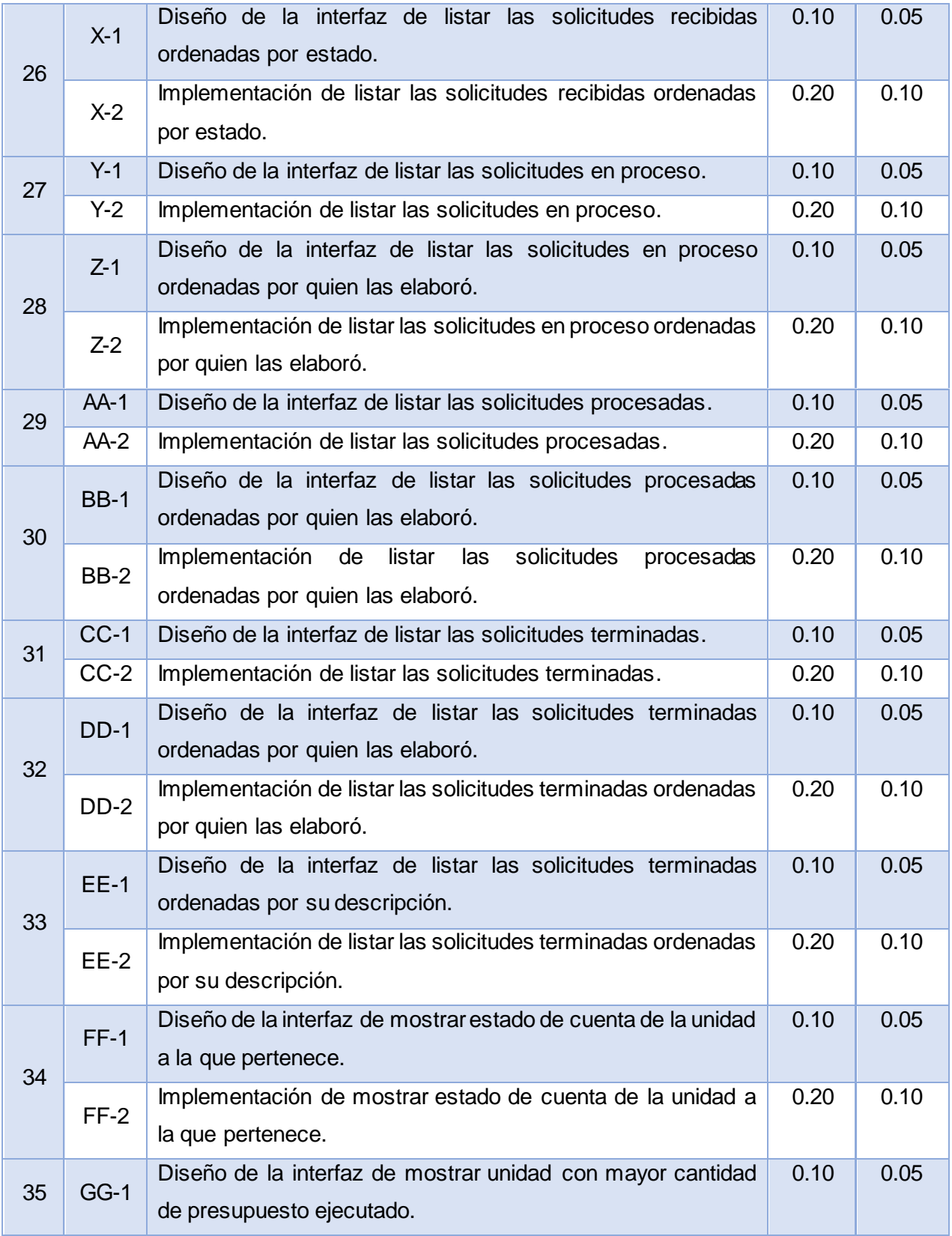

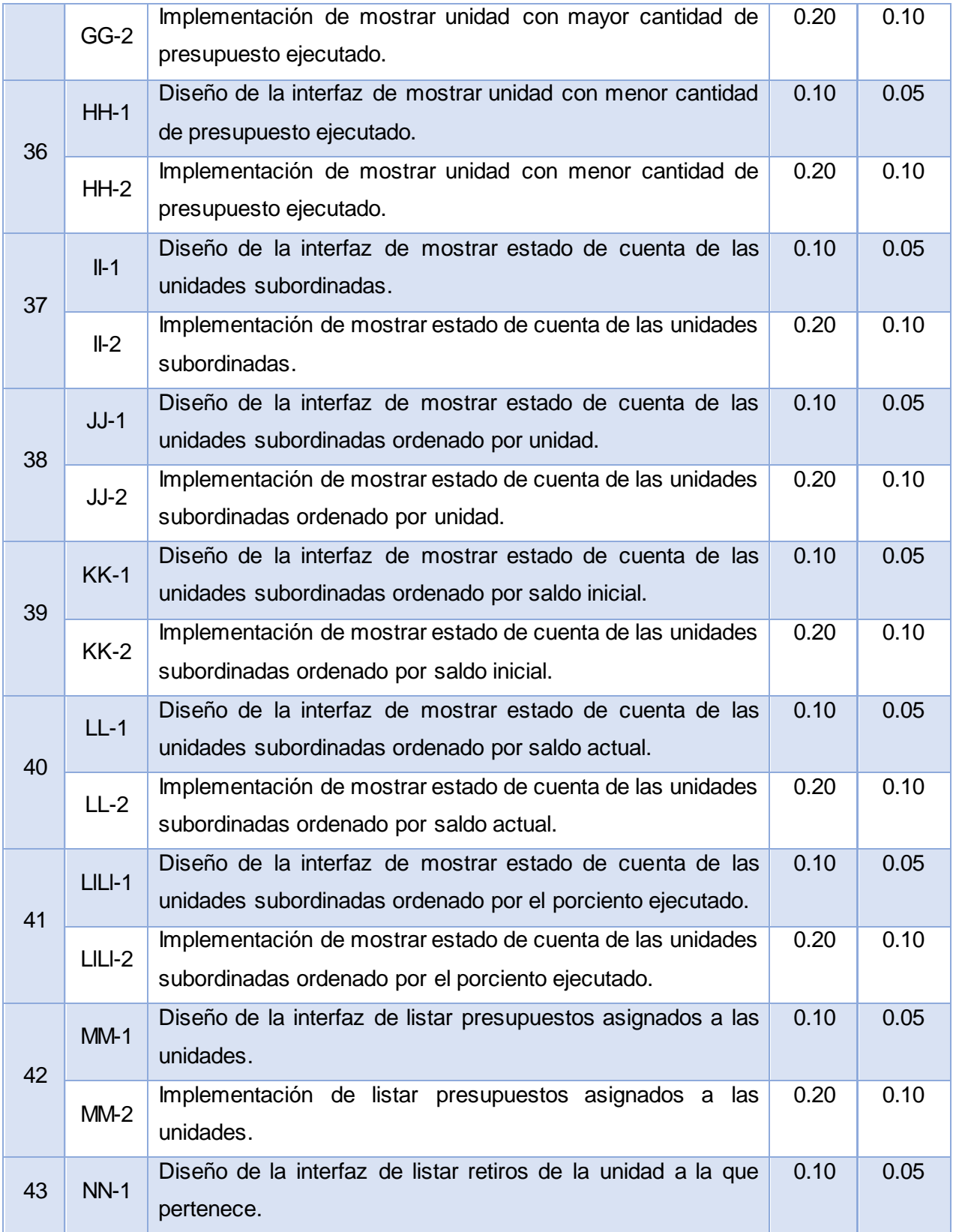

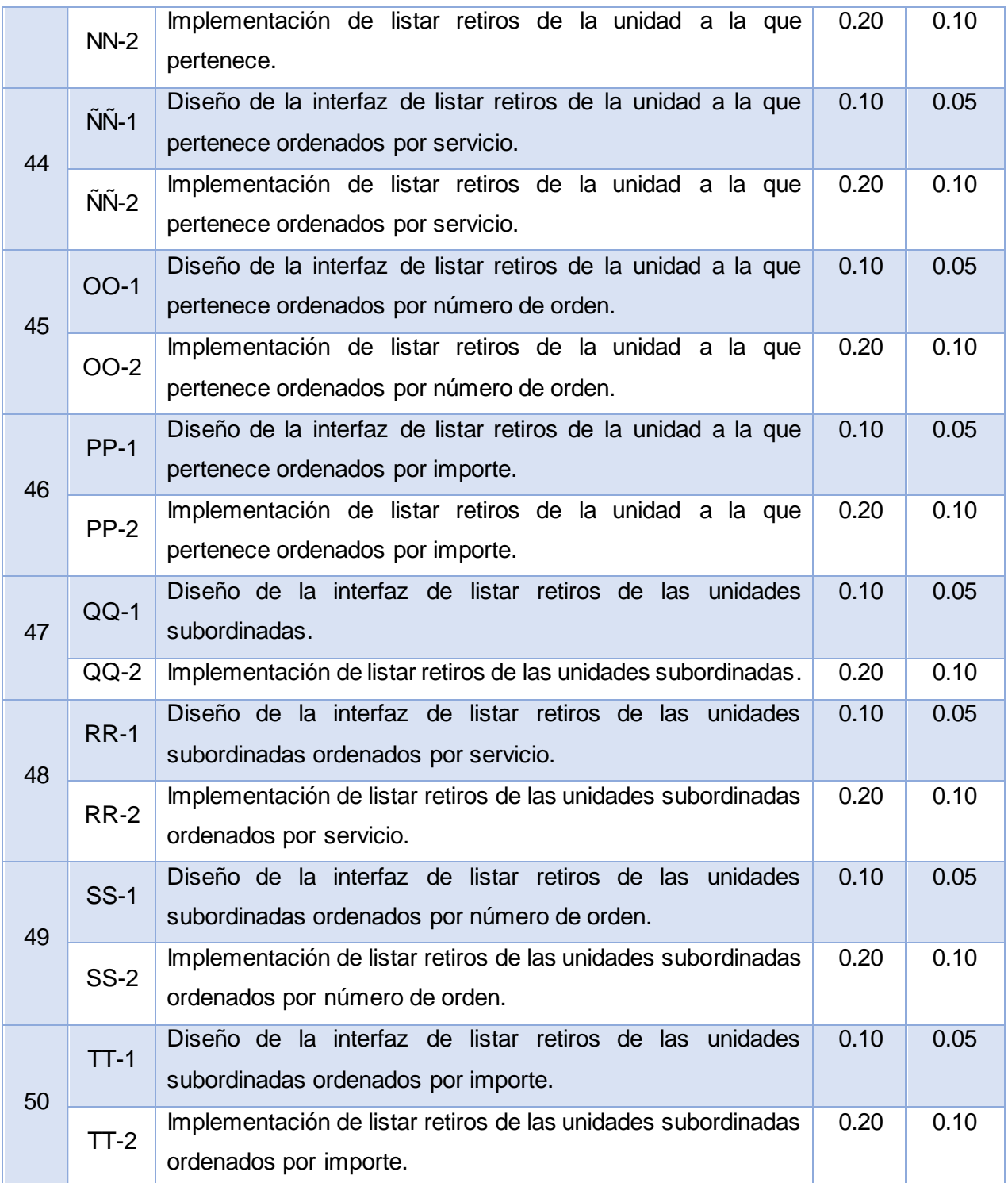

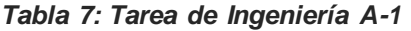

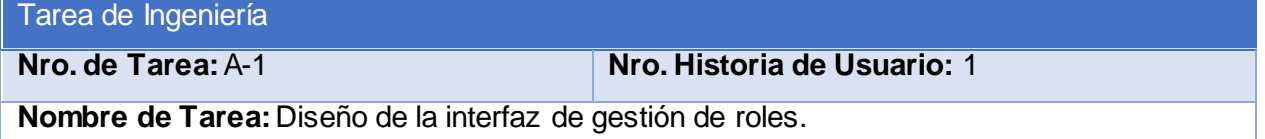

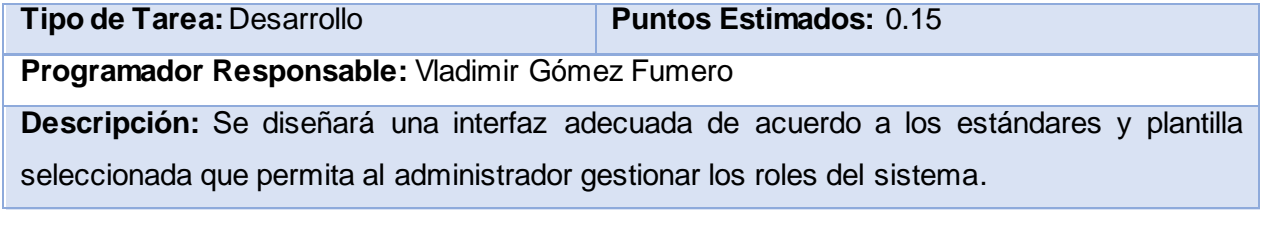

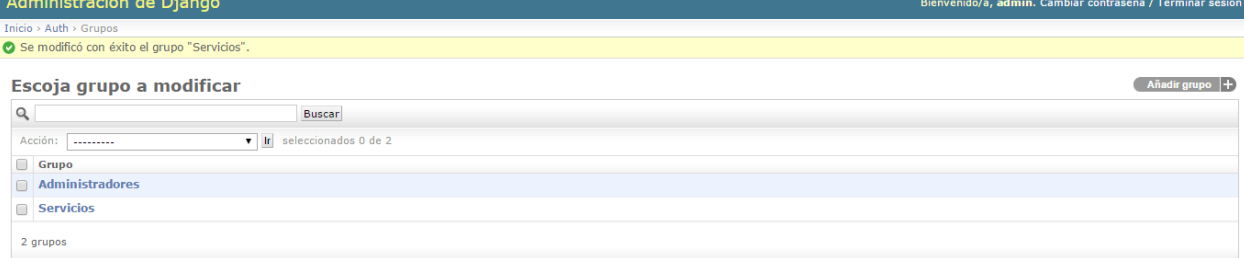

*Figura 3: Vista General de la Gestión de Roles*

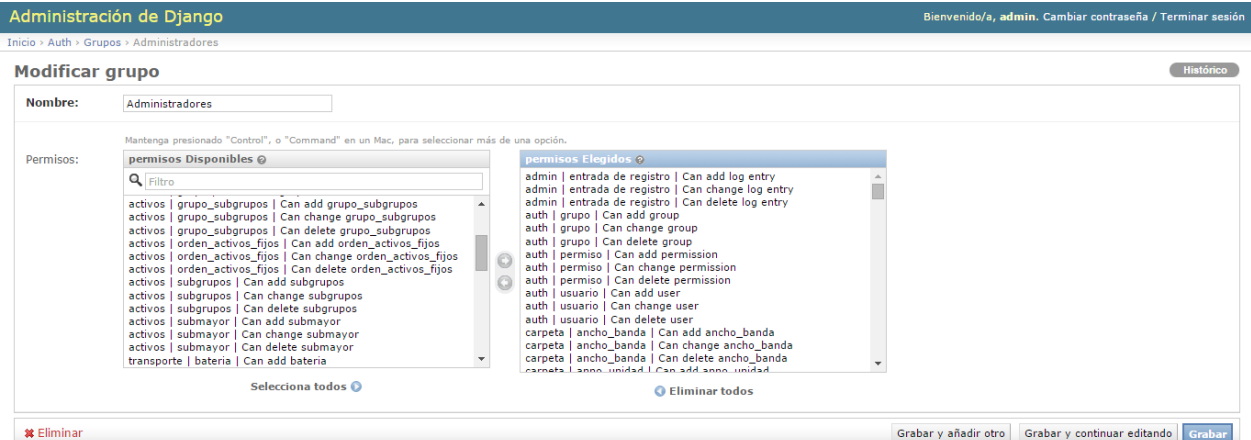

*Figura 4: Vista de Gestión de un rol específico*

*Tabla 8: Tarea de Ingeniería A-2*

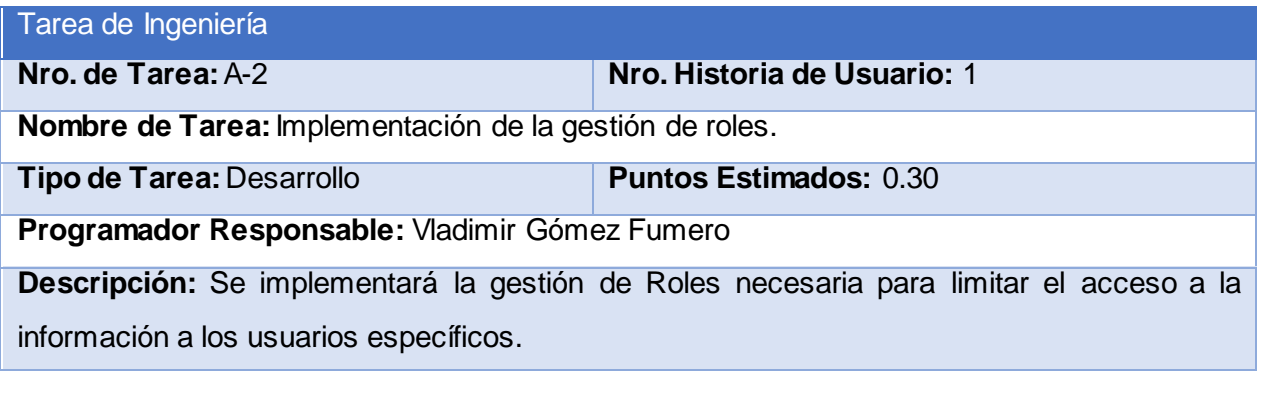

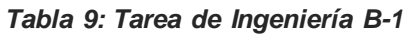

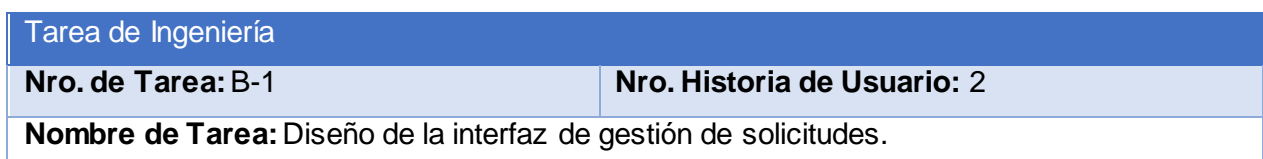

**Tipo de Tarea:** Desarrollo **Puntos Estimados:** 0.30 **Programador Responsable:** Vladimir Gómez Fumero **Descripción:** Se diseñará una interfaz adecuada de acuerdo a los estándares y plantilla seleccionada que permita al representante gestionar las solicitudes manejadas por él.

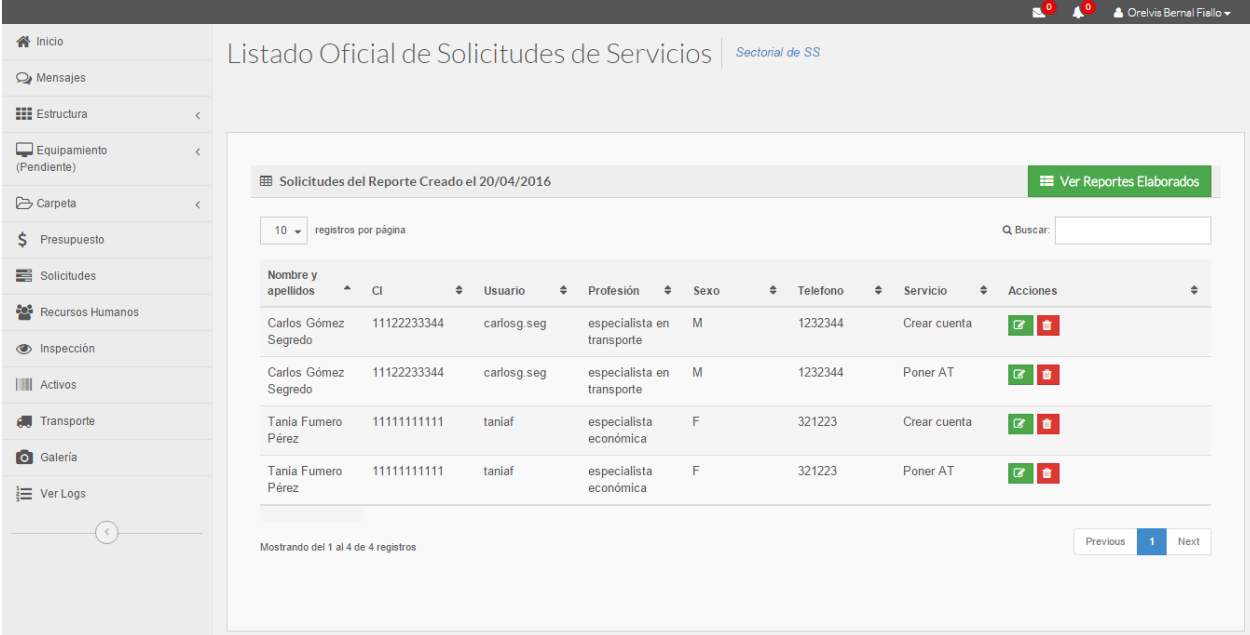

*Figura 5: Vista General de Gestionar Solicitudes*

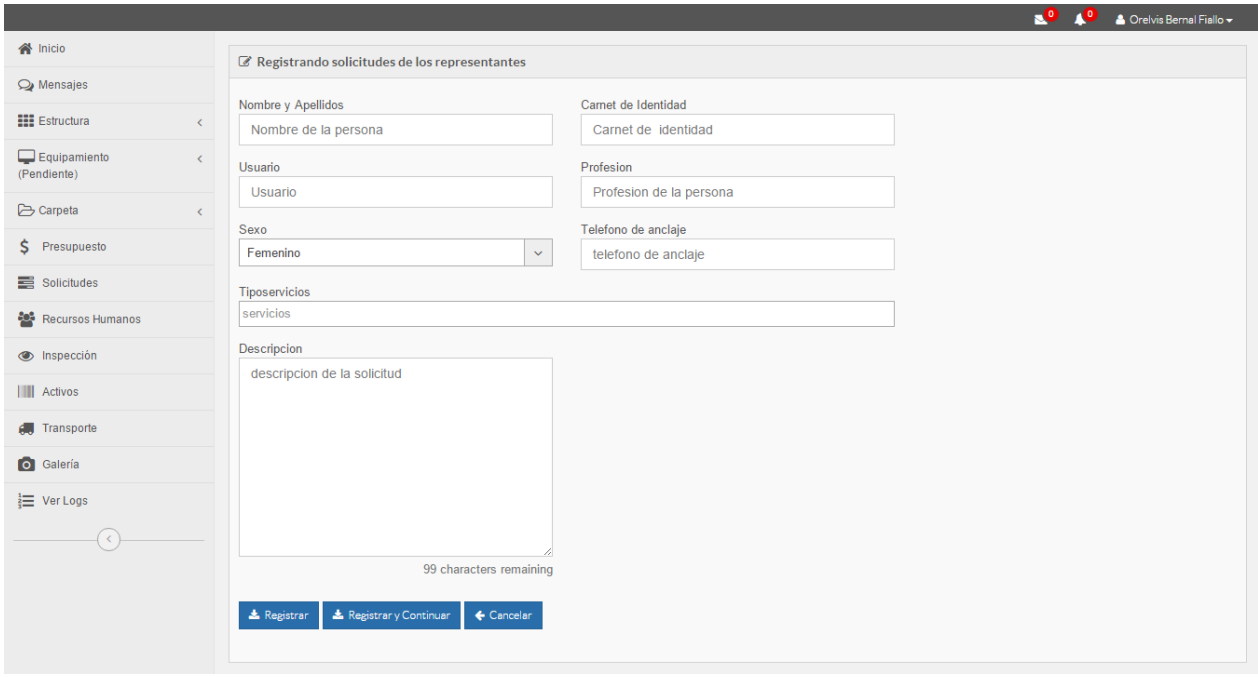

*Figura 6: Añadir Solicitud*

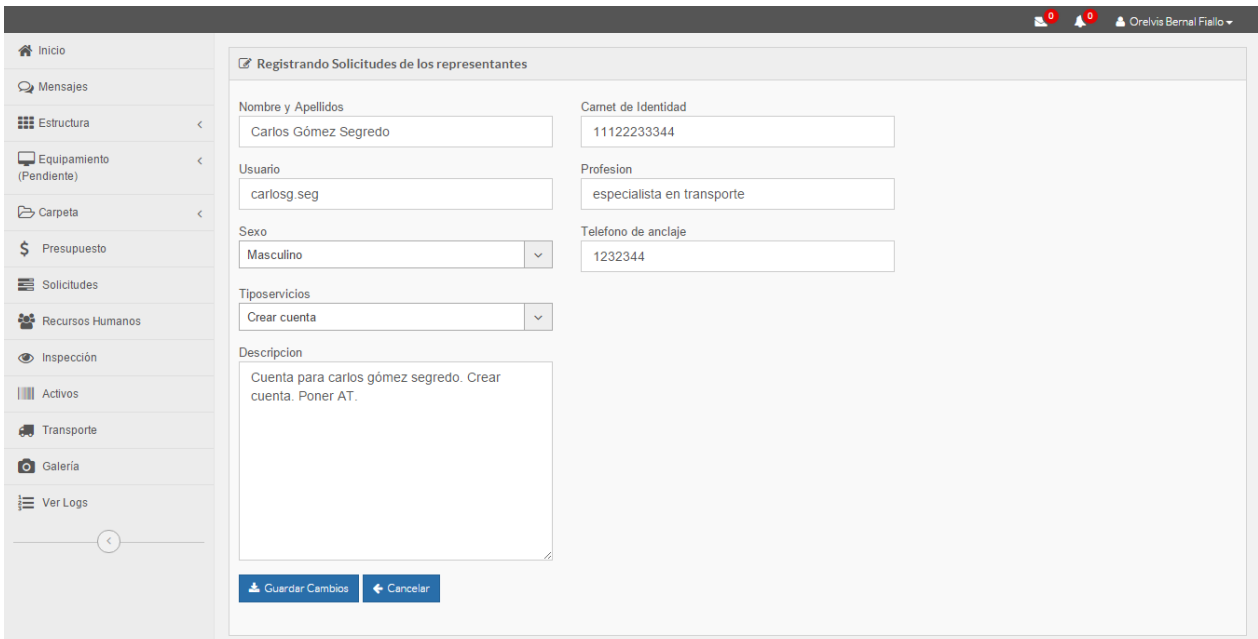

*Figura 7: Modificar Solicitud*

|                                           |                                                      |                      |                                 |                                 |                  |                                  |                           | ⊾ಿ              | Жo<br>$\triangle$ Orelvis Bernal Fiallo $\sim$ |
|-------------------------------------------|------------------------------------------------------|----------------------|---------------------------------|---------------------------------|------------------|----------------------------------|---------------------------|-----------------|------------------------------------------------|
| N Inicio                                  | Listado Oficial de Colicitudes de Convicies Listados |                      |                                 |                                 |                  |                                  |                           |                 |                                                |
| O Mensajes                                |                                                      | Eliminando Solicitud |                                 |                                 |                  |                                  | $\times$                  |                 |                                                |
| <b>HI</b> Estructura<br>$\epsilon$        |                                                      |                      |                                 |                                 |                  |                                  |                           |                 |                                                |
| Equipamiento<br>$\epsilon$<br>(Pendiente) |                                                      |                      | ¿Desea eliminar esta solicitud? |                                 |                  |                                  |                           |                 |                                                |
|                                           | <b>EE</b> Solicitudes del                            |                      |                                 |                                 |                  |                                  |                           |                 | <b>II</b> Ver Reportes Elaborados              |
| Carpeta<br>$\epsilon$                     |                                                      |                      |                                 |                                 | $\vee$ Aceptar   | $\rightarrow$ Cancelar           |                           |                 |                                                |
| $S$ Presupuesto                           | $10 \div$ registros po                               |                      |                                 |                                 |                  |                                  |                           | Q Buscar:       |                                                |
| Solicitudes                               | Nombre y<br>apellidos<br>٠                           | CI<br>$\bullet$      | <b>Usuario</b><br>$\bullet$     | Profesión<br>$\bullet$          | <b>Sexo</b><br>٠ | <b>Telefono</b><br>$\Rightarrow$ | Servicio<br>$\Rightarrow$ | <b>Acciones</b> | ▲                                              |
| <b>Recursos Humanos</b>                   | Carlos Gómez                                         | 11122233344          | carlosg.seg                     | especialista en M               |                  | 1232344                          | Crear cuenta              | $ G $ of $ G $  |                                                |
| <b>O</b> Inspección                       | Segredo                                              |                      |                                 | transporte                      |                  |                                  |                           |                 |                                                |
| <b>III</b> Activos                        | Carlos Gómez<br>Segredo                              | 11122233344          | carlosg.seg                     | especialista en M<br>transporte |                  | 1232344                          | Poner AT                  | $ G $ if $ $    |                                                |
| <b>Co</b> Transporte                      | Tania Fumero<br>Pérez                                | 11111111111          | taniaf                          | especialista<br>económica       | F                | 321223                           | Crear cuenta              | $ C  \bullet $  |                                                |
| <b>O</b> Galería                          | Tania Fumero                                         | 11111111111          | taniaf                          | especialista                    | F                | 321223                           | Poner AT                  | $ G $ of $ G $  |                                                |
| <b>這</b> Ver Logs                         | Pérez                                                |                      |                                 | económica                       |                  |                                  |                           |                 |                                                |
| $\odot$                                   | Mostrando del 1 al 4 de 4 registros                  |                      |                                 |                                 |                  |                                  |                           |                 | Next<br>Previous<br>$\mathbf{1}$               |
|                                           |                                                      |                      |                                 |                                 |                  |                                  |                           |                 |                                                |

*Figura 8: Eliminar Solicitud*

*Tabla 10: Tarea de Ingeniería B-2*

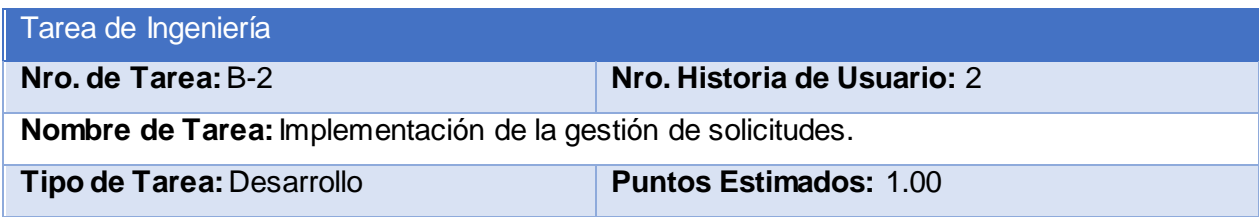

# **Programador Responsable:** Vladimir Gómez Fumero

**Descripción:** Se implementará una página para la gestión de solicitudes.

*Tabla 11: Tarea de Ingeniería C-1*

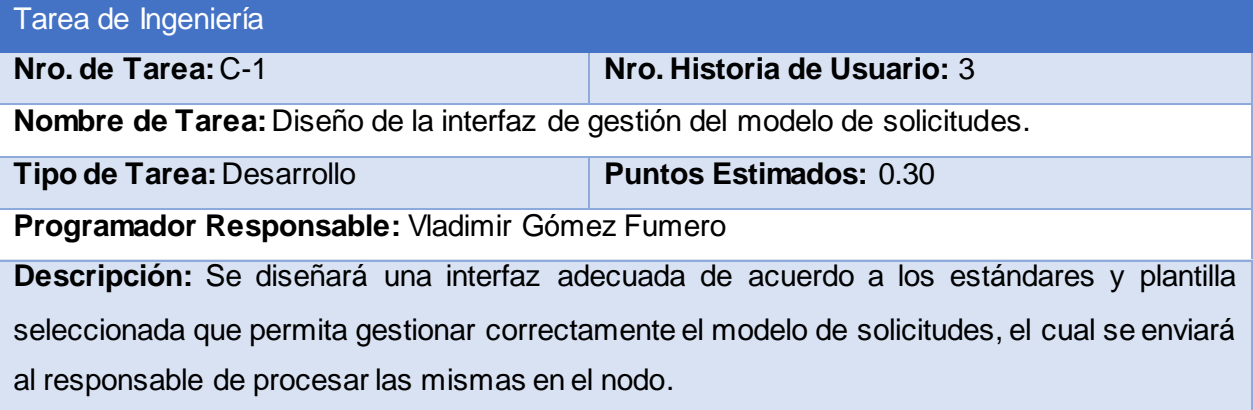

|                                    |                              |                                       |                                                               |                 |                              | ъº<br>▲ Orelvis Bernal Fiallo →                                                                                                    |
|------------------------------------|------------------------------|---------------------------------------|---------------------------------------------------------------|-----------------|------------------------------|----------------------------------------------------------------------------------------------------|
| <b>谷</b> Inicio                    |                              |                                       | Listado Oficial de Solicitudes de Servicios   Sectorial de SS |                 |                              |                                                                                                    |
| O Mensajes                         |                              |                                       |                                                               |                 |                              |                                                                                                    |
| <b>HI Estructura</b>               | $\left\langle \right\rangle$ |                                       |                                                               |                 |                              |                                                                                                    |
| $\Box$ Equipamiento<br>(Pendiente) | $\left\langle \right\rangle$ | <b>El</b> Todos<br>9                  | <b>EE</b> Reporte de servicios historicos de la unidad        |                 |                              | + Agregar reporte                                                                                                    |
| <b>P</b> Carpeta                   | $\left\langle \right\rangle$ | <b>E</b> No Enviados                  | registros por página                                          |                 |                              | Q Buscar:                                                                                                    |
| \$ Presupuesto                     |                              | $\rightarrow$ Enviados<br>$\bullet$   | $10 -$                                                        |                 |                              |                                                                                                    |
| Solicitudes                        |                              | <b>O</b> En Proceso (1)               | $\blacktriangle$<br>Elaborado                                 | Fecha Elaborada | <b>Fecha Envío</b><br>$\div$ | $\div$<br>$\Rightarrow$<br><b>Acciones</b>                                                                                                    |
| Recursos Humanos                   |                              | <b>I</b> C Procesados <sup>1</sup>    | <b>Orelvis Bernal Fiallo</b>                                  | 29/04/2016      | 18/04/2016                   | $\begin{array}{ c c c c c }\hline \textbf{A} & \textbf{B} & \textbf{B} & \textbf{O} \\\hline \end{array}$                                                                                                    |
| <b>S</b> Inspección                |                              | $\blacktriangledown$ Terminados $(4)$ | <b>Orelvis Bernal Fiallo</b>                                  | 21/04/2016      | 21/04/2016                   | $\begin{array}{ c c c c }\n\hline\n\text{A} & \text{A} & \text{A} & \text{B} & \text{B} \\ \hline\n\end{array}$                                                                                                    |
| <b>III</b> Activos                 |                              |                                       | Orelvis Bernal Fiallo                                         | 21/04/2016      | 21/04/2016                   | $\begin{array}{ c c c c c }\n\hline\n\textbf{B} & \textbf{B} & \textbf{3} \rightarrow \end{array}$                                                                                                    |
| Fransporte                         |                              |                                       | <b>Orelvis Bernal Fiallo</b>                                  | 29/04/2016      | 18/04/2016                   | 図1∨                                                                                                    |
| <b>O</b> Galería                   |                              |                                       | Orelvis Bernal Fiallo                                         | 20/04/2016      | 20/04/2016                   | $\begin{array}{ c c c c c }\hline \multicolumn{3}{ c }{\textbf{A}} & \multicolumn{3}{ c }{\textbf{A}}\\ \hline \multicolumn{3}{ c }{\textbf{A}} & \multicolumn{3}{ c }{\textbf{A}}\\ \hline \multicolumn{3}{ c }{\textbf{A}} & \multicolumn{3}{ c }{\textbf{A}}\\ \hline \multicolumn{3}{ c }{\textbf{A}} & \multicolumn{3}{ c }{\textbf{A}}\\ \hline \multicolumn{3}{ c }{\textbf{A}} & \multicolumn{3}{ c }{\textbf{A}}\\ \hline \multicolumn{3$ |
| $\frac{1}{6}$ Ver Logs             |                              |                                       | Orelvis Bernal Fiallo                                         | 20/04/2016      |                              | $+$ $4$ $1$ $(4)$ $\equiv$                                                                                                    |
| $\left\langle \right\rangle$       |                              |                                       | <b>Orelvis Bernal Fiallo</b>                                  | 29/04/2016      | 25/04/2016                   | 2 4 √                                                                                                    |
|                                    |                              |                                       | prueba prueba prueba                                          | 29/04/2016      | 23/03/2016                   | 2 √                                                                                                    |
|                                    |                              |                                       | representante para servicios                                  | 29/04/2016      | 25/03/2016                   | 2 √                                                                                                    |
|                                    |                              |                                       | Mostrando del 1 al 9 de 9 registros                           |                 |                              | Next<br>Previous                                                                                                    |

*Figura 9: Vista General de Gestionar Modelo de Solicitudes*

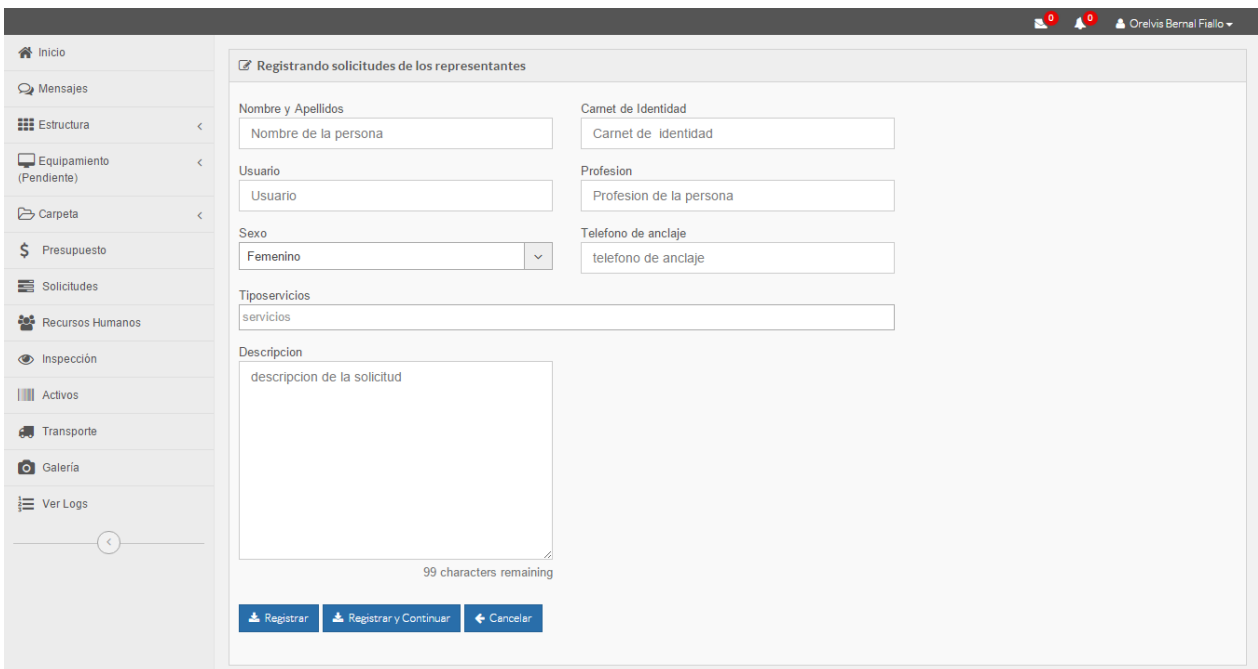

*Figura 10: Crear Modelo de Solicitudes*

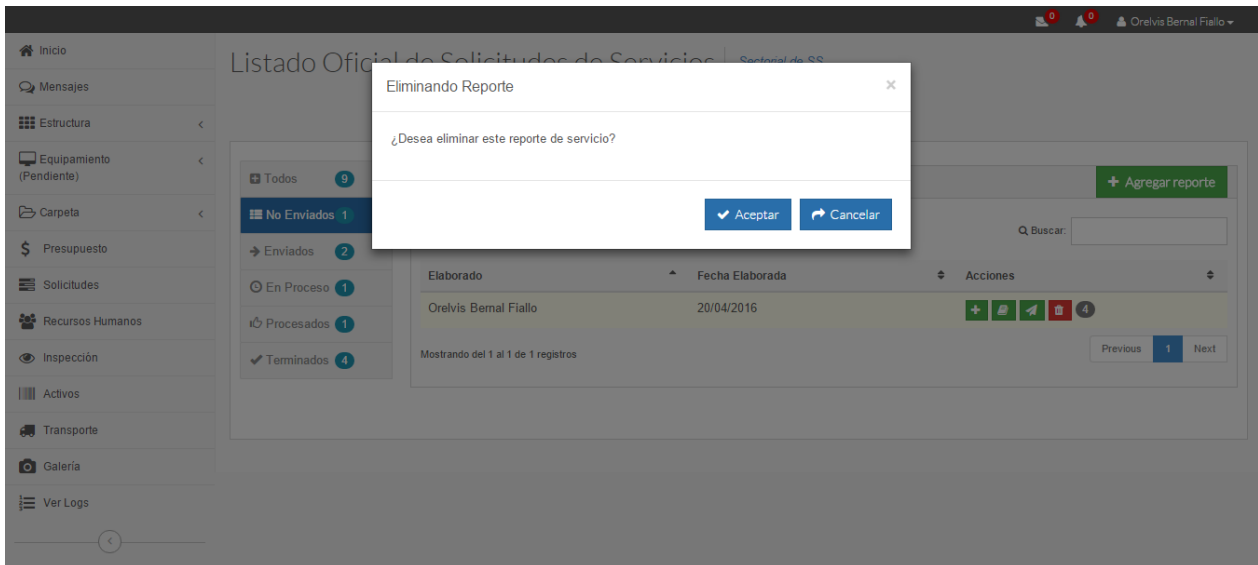

*Figura 11: Eliminar Modelo de Solicitudes*

*Tabla 12: Tarea de Ingeniería C-2*

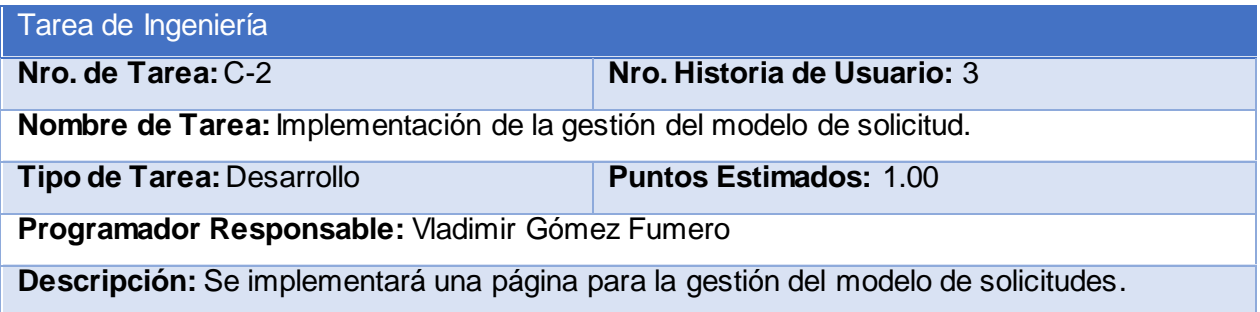

*Tabla 13: Tarea de Ingeniería D-1*

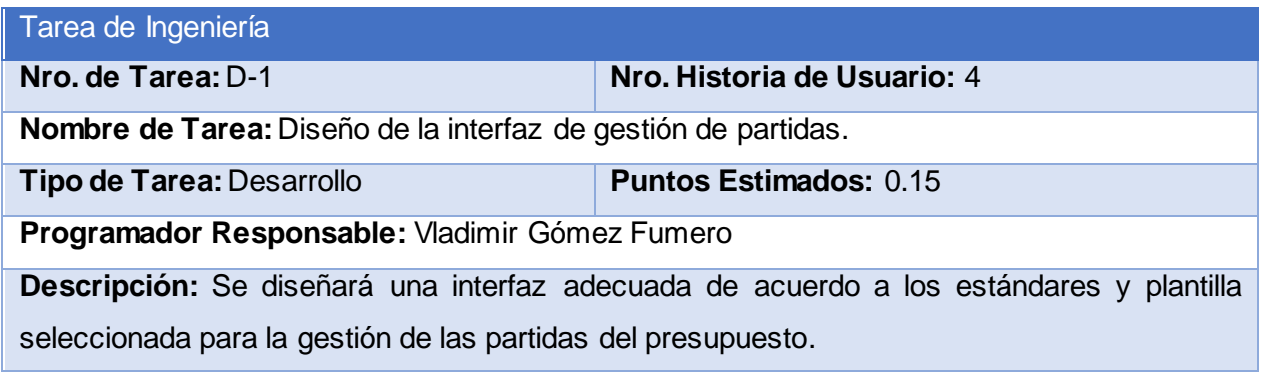

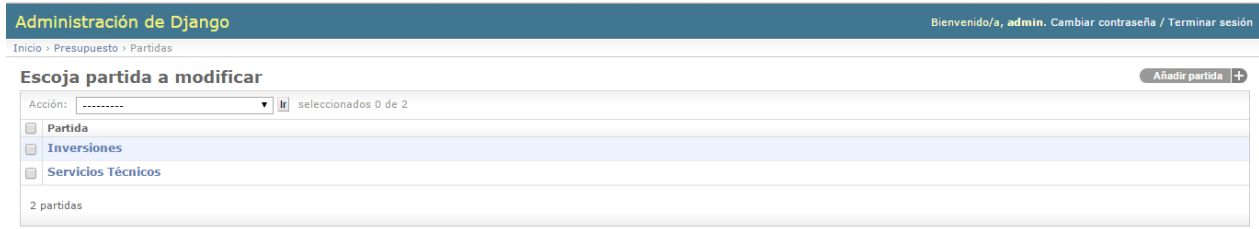

#### *Figura 12: Vista General de Gestión de Partidas*

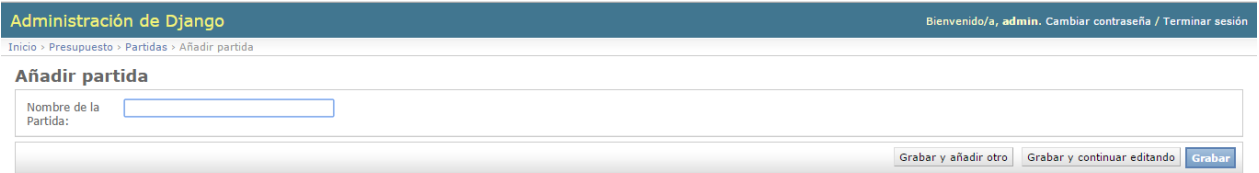

#### *Figura 13: Añadir Partidas*

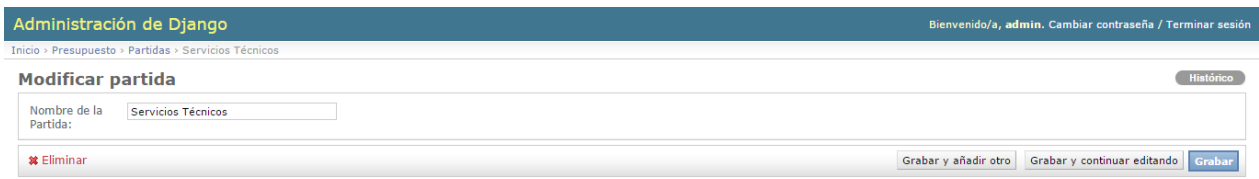

## *Figura 14: Modificar Partidas*

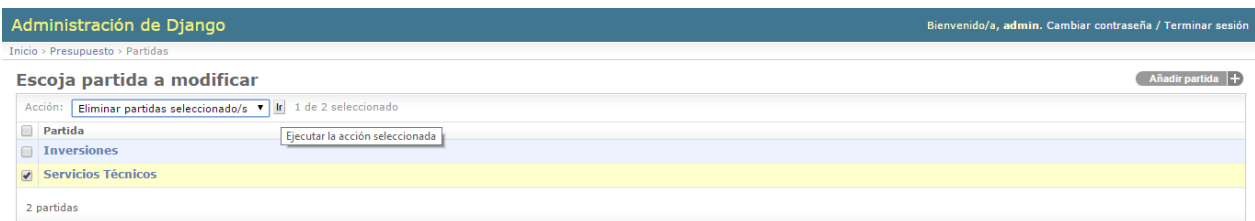

*Figura 15: Eliminar Partidas*

*Tabla 14: Tarea de Ingeniería D-2*

| Tarea de Ingeniería       |                             |
|---------------------------|-----------------------------|
| <b>Nro. de Tarea: D-2</b> | Nro. Historia de Usuario: 4 |

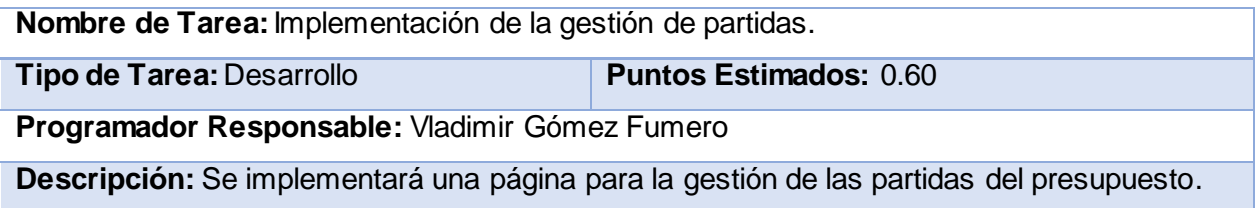

El resto de las descripciones de cada tarea de Ingeniería se encuentran en el [Anexo 2.](#page-85-0)

# **CONCLUSIONES**

Este capítulo deja claro cómo funciona el negocio a través de los artefactos proporcionados por la metodología XP y las reglas del negocio, entre otros. Además, contiene una descripción general del sistema identificando los requerimientos funcionales, la lista de reserva del sistema y los procesos del negocio. La construcción de todos estos artefactos propició que:

- Se esclareciera cómo es el flujo de eventos que se realiza en cada uno de los procesos del negocio.
- $\checkmark$  Se establecieran las relaciones de cada uno de los actores del sistema con las diferentes funcionalidades a implementar.

# 3 CAPÍTULO 3: CONSTRUCCIÓN DE LA APLICACIÓN PROPUESTA PARA AUTOMATIZAR LOS PROCESOS DE GESTIÓN FINANCIERA Y DE GESTIÓN DE SOLICITUDES DE SERVICIOS EN EL DEPARTAMENTO DE INFORMÁTICA PROVINCIAL DE SALUD PÚBLICA DE SANCTI SPÍRITUS.

# **INTRODUCCIÓN**

Durante el desarrollo de este capítulo se especifica a través de la aplicación de la metodología ágil XP el proceso de desarrollo de la aplicación web, se especifican temas de seguridad, diseño de interfaz y tratamiento de errores. Además, se puntualizan las pruebas de aceptación artefactos planteados por XP para la fase de pruebas.

## 3.1 TRATAMIENTO DE EXCEPCIONES Y SEGURIDAD. PRINCIPIOS DE INTERFAZ DE USUARIO. AYUDA DEL SISTEMA.

Cuando se va a construir una aplicación para un cliente determinado hay que tener en cuenta varios elementos para que el producto final quede con la calidad requerida, entre los principales elementos a tener en cuenta se encuentran las reglas para el diseño de interfaces, el tratamiento de las excepciones y muy importante el tema de la seguridad. A continuación, se expondrá de qué manera se trató cada uno de estos elementos en la aplicación web en cuestión.

## 3.1.1 Tratamiento de excepciones

Durante la fase de implementación de la aplicación web se tuvo entre las prioridades evitar la ocurrencia de excepciones y errores indeseados. Para esto se aprovecharon las potencialidades del framework Django, además se procuró realizar la validación de la información gestionada de modo tal que la aplicación no permitiera a los usuarios de la misma entrar información en un formato que no fuera válido evitando así la pérdida tiempo y la generación de excepciones.

En los casos donde la operación anterior no pudiera realizarse se procuró elaborar los mensajes de error siguiendo las directrices siguientes:

- 1. No culpar al usuario del problema ocurrido.
- 2. Escribir los mensajes de error en forma entendible el usuario.
- 3. Explicarle en el mensaje cuál ha sido el error y cómo recuperarse.
- 4. Utilizar siempre el mismo color y la misma forma para lograr una consecuencia entre los errores y lograr una detección casi intuitiva del error.

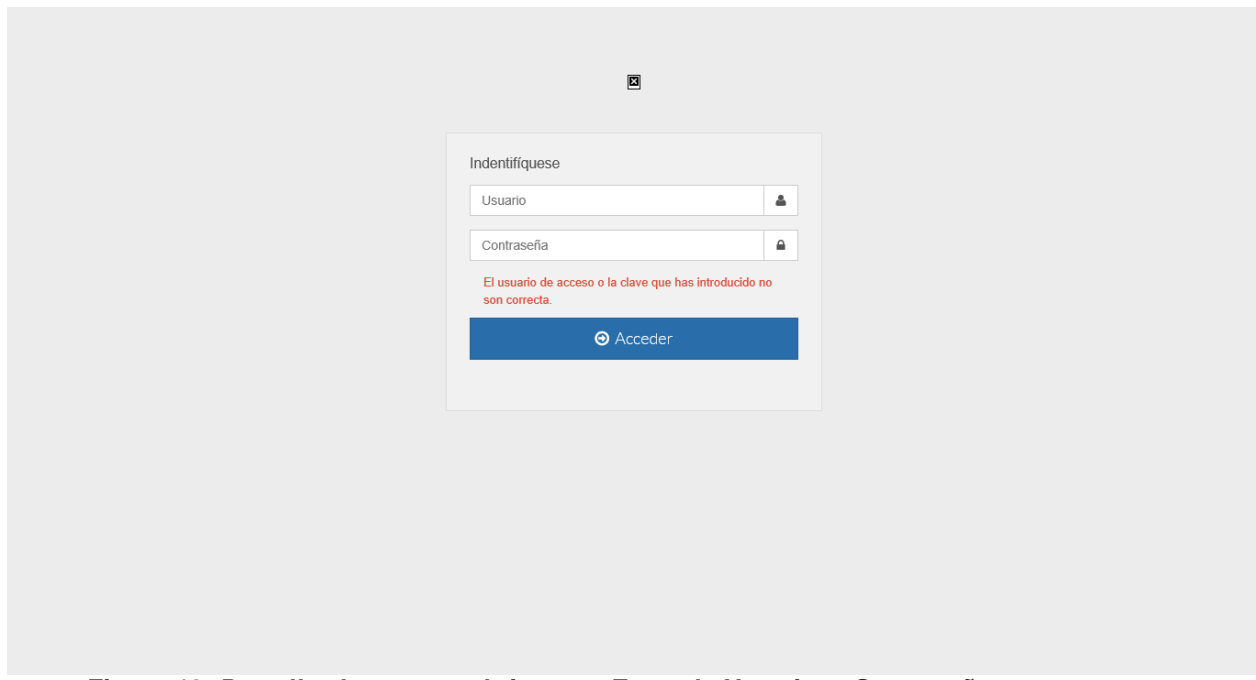

*Figura 16: Pantalla de acceso al sistema. Error de Usuario o Contraseña.*

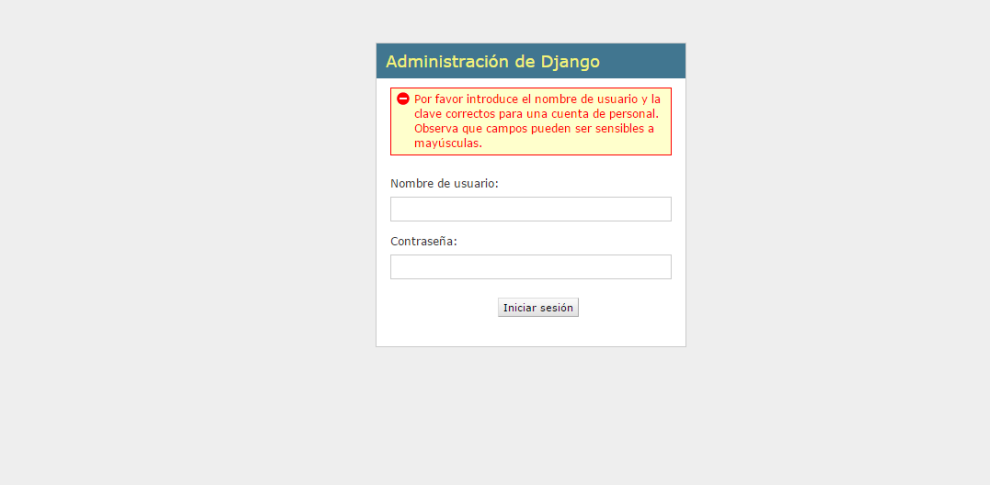

*Figura 17: Pantalla de acceso al sistema de administración. Error de Usuario o Contraseña.*

# 3.1.2 Seguridad

La seguridad del sistema se gestionó a través de la autenticación de usuarios, mediante la cual el usuario debe registrar su nombre y contraseña de manera correcta para poder tener acceso a las opciones que brinda la aplicación.

Para lograr esto en la base de datos hay una tabla para los usuarios donde se guardan sus datos y contraseña. La gestión de los usuarios de la aplicación solo la puede realizar el administrador del sistema, de esta forma y con la asignación de los roles correspondientes los usuarios podrán acceder a modificar, eliminar o insertar una información solo si tienen permiso.

# 3.1.3 Interfaz de usuario

La interfaz se concibe con la mayor sencillez posible, de manera que el trabajo con el sistema sea fácil y ameno. Se utiliza una letra legible para su rápida comprensión, además se utiliza un lenguaje conocido por el usuario, sin emplear términos informáticos.

Para el diseño de las interfaces se siguieron las tres reglas para el diseño de interfaces gráficas según (Pressman, 2012)

- 1. Dar el control al usuario
	- Definir los modos de interacción de manera que no obligue a que el usuario realice acciones innecesarias y no deseadas.
	- Tener en consideración una interacción flexible.
	- Diseñar la interacción directa con los objetos que aparecen en la pantalla.
- 2. Reducir la carga de memoria del usuario
	- Reducir la demanda de memoria a corto plazo.
	- Establecer valores por defecto útiles.
	- El formato visual de la interfaz se deberá basar en una metáfora del mundo real.
- 3. Construir interfaces consecuentes
	- Permitir que el usuario realice una tarea en el contexto adecuado.
	- Mantener la consistencia en toda la familia de aplicaciones.

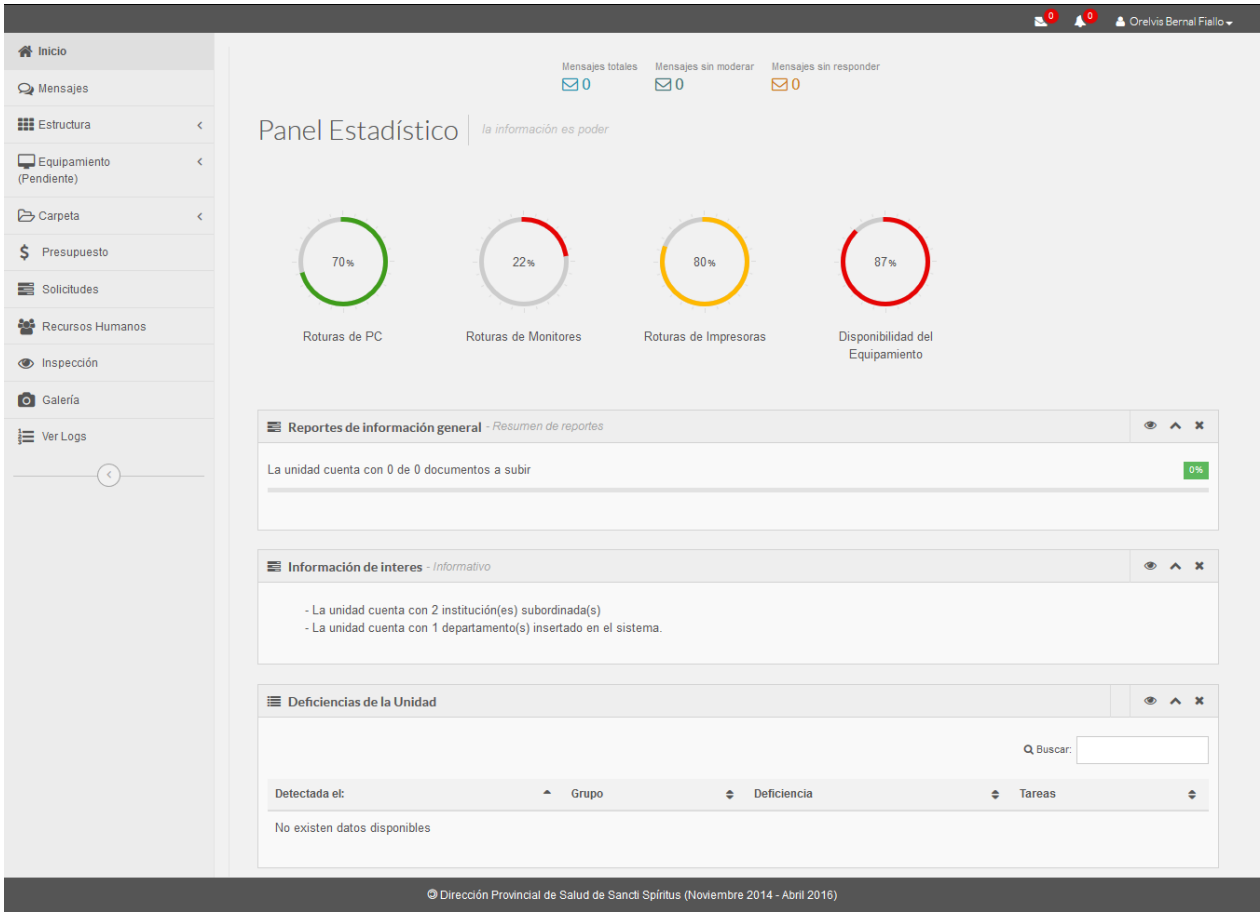

*Figura 18: Portada del SII.*

|                                                      |                                          |                                                                                  |                     |                          | тØ<br>ъº<br>▲ Orelvis Bernal Fiallo –         |
|------------------------------------------------------|------------------------------------------|----------------------------------------------------------------------------------|---------------------|--------------------------|-----------------------------------------------|
| N Inicio                                             | Situación Económica de   Sectorial de SS |                                                                                  |                     |                          |                                               |
| $Q$ Mensajes                                         |                                          |                                                                                  |                     |                          |                                               |
| <b>HI</b> Estructura<br>$\left\langle \right\rangle$ | <b>Estado del Presupuesto</b>            | <b>EE Listado de Gastos</b>                                                      | Saldo Inicial:      | Saldo Actual:            | Ejecución:<br>Modificar                       |
| Equipamiento<br>$\langle$<br>(Pendiente)             |                                          | $10 \div$ registros por página                                                   | 1500.0              | 1200.0<br>20.00%         | Q Buscar:                                     |
| Carpeta                                              |                                          |                                                                                  |                     |                          |                                               |
| \$ Presupuesto                                       | 20%                                      | $\blacktriangle$<br><b>Servicio</b>                                              | Nro de Orden        | $\Rightarrow$<br>Importe | Descricpión<br>$\Rightarrow$<br>$\Rightarrow$ |
| Solicitudes                                          |                                          | <b>DICTAMEN</b>                                                                  | 12334               | 300.0                    | asdsa                                         |
| Recursos Humanos<br>譽                                | % de ejecucion<br>% del total            | Mostrando del 1 al 1 de 1 registros                                              |                     |                          | Previous<br>Next                              |
| nspección                                            |                                          |                                                                                  |                     |                          |                                               |
| <b>III</b> Activos                                   |                                          | Unidades Subordinadas   Sectorial de SS                                          |                     |                          |                                               |
| <b>Contract Transporte</b>                           |                                          |                                                                                  |                     |                          |                                               |
| <b>O</b> Galería                                     | <b>E Tabla Dinámica</b>                  |                                                                                  |                     |                          |                                               |
| $\equiv$ Ver Logs                                    |                                          |                                                                                  |                     |                          |                                               |
| $\langle\langle\,\rangle\rangle$                     | <b>Unidad</b>                            | Saldo Inicial                                                                    | <b>Saldo Actual</b> | % Ejecutado              | <b>Detalles</b>                               |
|                                                      | <b>DPI</b>                               | 1000.0                                                                           | 1000,0              | 0.00                     | $\bullet$                                     |
|                                                      | <b>Hospital Provincial</b>               | 1200.0                                                                           | 1200.0              | 0.00                     | $\bullet$                                     |
|                                                      |                                          |                                                                                  |                     |                          |                                               |
|                                                      |                                          |                                                                                  |                     |                          |                                               |
|                                                      |                                          | © Dirección Provincial de Salud de Sancti Spíritus (Noviembre 2014 - Abril 2016) |                     |                          |                                               |

*Figura 19: Portada del Módulo de Presupuesto.*

|                                                 |                                             |                                                                                  |                        |                                     | $\mathbf{e}^{\mathbf{0}}$<br>A <sup>o</sup><br>A Orelvis Bernal Fiallo -                                                                                                   |
|-------------------------------------------------|---------------------------------------------|----------------------------------------------------------------------------------|------------------------|-------------------------------------|----------------------------------------------------------------------------------------------------|
| <b>谷</b> Inicio                                 |                                             | Listado Oficial de Solicitudes de Servicios                                      |                        | Sectorial de SS                     |                                                                                                    |
| O Mensajes                                      |                                             |                                                                                  |                        |                                     |                                                                                                    |
| <b>HI Estructura</b><br>$\langle$               |                                             |                                                                                  |                        |                                     |                                                                                                    |
| $\Box$ Equipamiento<br>$\langle$<br>(Pendiente) | <b>C</b> Todos<br>9                         | <b>EE</b> Reporte de servicios historicos de la unidad                           |                        |                                     | $+$ Agregar reporte                                                                                                    |
| Carpeta<br>$\left\langle \right\rangle$         | <b>E</b> No Enviados                        |                                                                                  |                        |                                     |                                                                                                    |
| \$ Presupuesto                                  | $\rightarrow$ Enviados<br>$\bullet$         | registros por página<br>$10 -$                                                   |                        |                                     | Q Buscar:                                                                                                    |
| Solicitudes                                     | <b>O</b> En Proceso (1)                     | $\blacktriangle$<br>Elaborado                                                    | <b>Fecha Elaborada</b> | $\Rightarrow$<br><b>Fecha Envio</b> | $\div$<br><b>Acciones</b><br>$\div$                                                                                                    |
| Recursos Humanos                                | <b>I</b> C Procesados <sup>(1)</sup>        | <b>Orelvis Bernal Fiallo</b>                                                     | 29/04/2016             | 18/04/2016                          | $\begin{array}{ c c c c }\hline \textbf{B} & \textbf{B} & \textbf{0} & \textbf{0}\hline \end{array}$                                                                       |
| nspección                                       | $\blacktriangledown$ Terminados $\boxed{4}$ | <b>Orelvis Bernal Fiallo</b>                                                     | 21/04/2016             | 21/04/2016                          | $2 36$                                                                                                    |
| <b>III</b> Activos                              |                                             | <b>Orelvis Bernal Fiallo</b>                                                     | 21/04/2016             | 21/04/2016                          | $\boxed{9}$ $\boxed{2}$ $\rightarrow$                                                                                                    |
| Transporte                                      |                                             | <b>Orelvis Bernal Fiallo</b>                                                     | 30/04/2016             | 18/04/2016                          | 図1→                                                                                                    |
| <b>O</b> Galería                                |                                             | <b>Orelvis Bernal Fiallo</b>                                                     | 20/04/2016             | 20/04/2016                          | $\begin{array}{ c c c }\hline \textbf{A} & \textbf{B} & \textbf{A} \rightarrow \textbf{A} \\\hline \textbf{B} & \textbf{A} & \textbf{B} & \textbf{B} \\\hline \end{array}$ |
| <b>E</b> Ver Logs                               |                                             | <b>Orelvis Bernal Fiallo</b>                                                     | 20/04/2016             |                                     | $+$ $4$ $1$ $(4)$                                                                                                    |
|                                                 |                                             | Orelvis Bemal Fiallo                                                             | 30/04/2016             | 25/04/2016                          | 2 4 √                                                                                                    |
| $\langle \rangle$                               |                                             | prueba prueba prueba                                                             | 30/04/2016             | 23/03/2016                          | 2 √                                                                                                    |
|                                                 |                                             | representante para servicios                                                     | 30/04/2016             | 25/03/2016                          | $\boxed{2}$                                                                                                    |
|                                                 |                                             | Mostrando del 1 al 9 de 9 registros                                              |                        |                                     | Previous<br>Next<br>$\overline{1}$                                                                                                    |
|                                                 |                                             |                                                                                  |                        |                                     |                                                                                                    |
|                                                 |                                             |                                                                                  |                        |                                     |                                                                                                    |
|                                                 |                                             |                                                                                  |                        |                                     |                                                                                                    |
|                                                 |                                             | © Dirección Provincial de Salud de Sancti Spíritus (Noviembre 2014 - Abril 2016) |                        |                                     |                                                                                                    |

*Figura 20: Portada del Módulo de Servicios.*

# 3.1.4 Concepción de la Ayuda

La aplicación cuenta con una ayuda, de interés para todos los usuarios del sistema, explica al usuario cómo es la manipulación y funcionamiento del software, así como la vía para acceder a cada una de las funcionalidades de la aplicación. Está formada por un menú interno que contiene todas las funcionalidades del sistema. El usuario podrá navegar por cada uno de ellos sin restricciones, haciéndole más fácil el trabajo en el sistema y se encuentra disponible en todo momento.

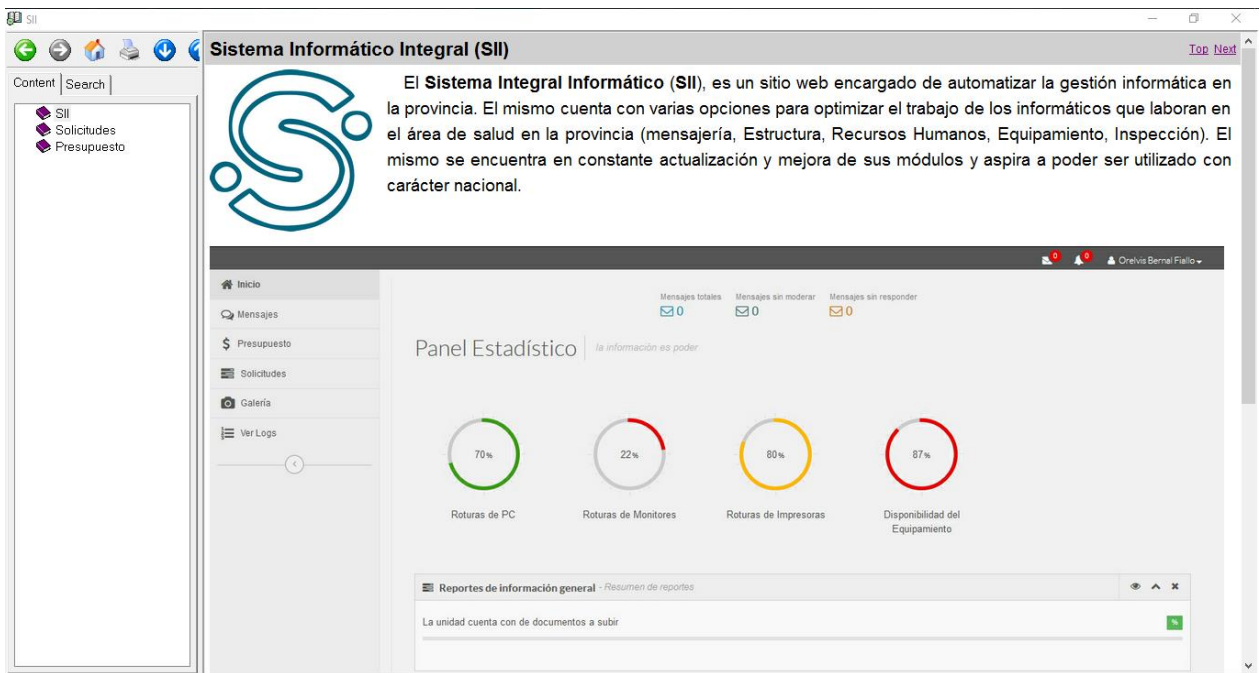

*Figura 21: Portada de la Ayuda del Sistema.*

| <b>ELL</b> SII                                               |                                                                                        |                                                                                                    |                                                               |  |                        | σ<br>$\times$            |
|--------------------------------------------------------------|----------------------------------------------------------------------------------------|----------------------------------------------------------------------------------------------------|---------------------------------------------------------------|--|------------------------|--------------------------|
| $\bullet$<br>⊜<br>$\bullet$                                  |                                                                                        | Gestión de las Solicitudes de Servicios                                                                                                    |                                                               |  |                        | <b>Top Previous Next</b> |
| Content Search<br>$\bullet$ SI<br>Solicitudes<br>Presupuesto | el servicio correctamente).<br>solicitudes enviadas.<br><b>备</b> Inicio<br>Co Mensales | La gestión de solicitudes de servicios se encarga de automatizar el proceso de solicitud de cuentas de correo e internet. Este<br>proceso comienza cuando un usuario solicita alguno de estos servicios. El representante de cada unidad, recibe todas las<br>solicitudes pertinentes a estos servicios, las procesa y posterior a su aprobación, las entrega a la persona responsable en el nodo<br>de las Universidad de Ciencias Médicas (UCM) para su procesamiento. Después de que son procesadas las solicitudes, el<br>responsable del nodo, debe enviar una notificación a cada representante de que la solicitud se ha atendido correctamente o no (en<br>caso negativo se añadirán los motivos por los cuales no se pudo procesar la misma), el representante revisa que todas las<br>solicitudes se hayan atendido correctamente (que todos los usuarios a los cuales se les procesaron sus solicitudes, puedan utilizar<br>En caso de que alguna solicitud no se haya procesado correctamente, entonces debe regresarla al nodo para su correcta<br>implementación. Es importante registrar el tiempo que demora el representante del nodo de la UCM en procesar todas las | Listado Oficial de Solicitudes de Servicios   Sectorial de SS |  | Creivis Bernal Fiallow |                          |
|                                                              | S Presupuesto<br>Solicitudes                                                           |                                                                                                    |                                                               |  |                        |                          |

*Figura 22: Ayuda del Sistema. Gestión de Solicitudes de Servicios.*

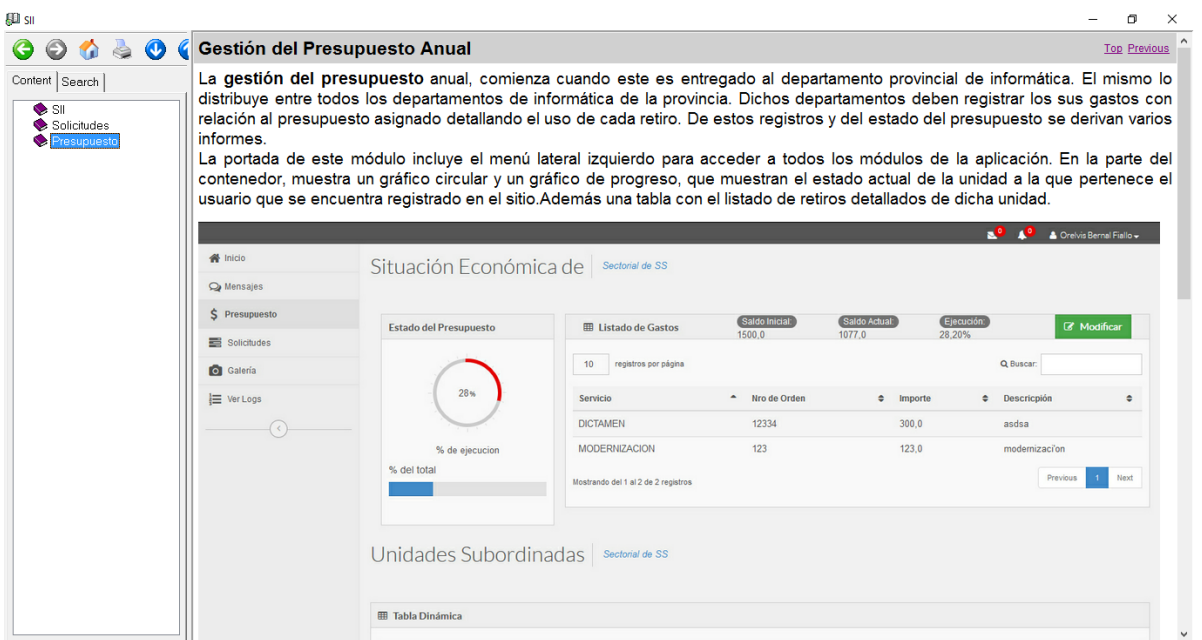

*Figura 23: Ayuda del Sistema. Gestión del Presupuesto Anual.*

# 3.2 FASE DE PRUEBAS SEGÚN XP, PRUEBAS DE ACEPTACIÓN

Las pruebas de aceptación o funcionales prueban todas las capas de la aplicación: el sistema de enrutamiento, el modelo, las acciones y las plantillas. En realidad, son muy similares a lo que se hace manualmente cada vez que se añade o modifica una acción y se prueban dichos cambios en el navegador para comprobar que todo funciona bien al pulsar sobre los enlaces y botones y que todos los elementos se muestran correctamente en la página. En otras palabras, lo que se hace es probar un escenario correspondiente a la historia de usuario que se acaba de implementar en la aplicación.

#### *Tabla 15: Prueba de Aceptación P1*

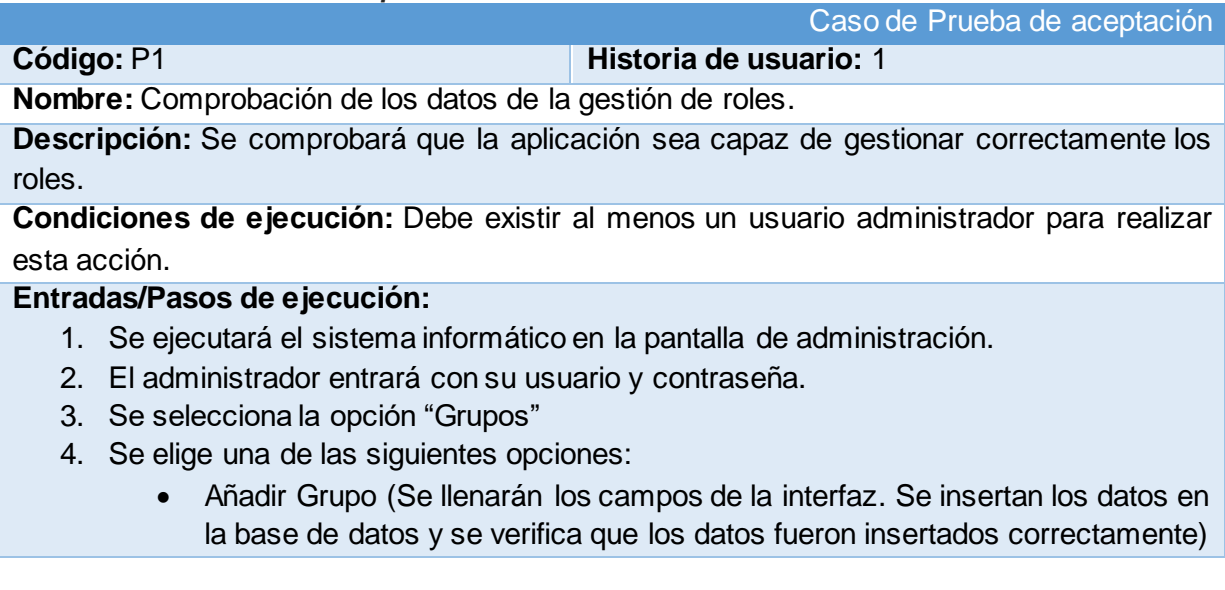

- Editar Grupo (Se selecciona el grupo a modificar y se realizan los cambios deseados. Se inserta en la base de datos y se verifica que los datos han sido insertados correctamente)
- Eliminar Grupo (Se selecciona el(los) grupo(s) a eliminar y se elimina. Se verifica que fue eliminado correctamente de la base de datos)

**Resultado esperado:** Rol gestionado correctamente **Evaluación de la prueba:** Prueba satisfactoria

*Tabla 16: Prueba de Aceptación P2*

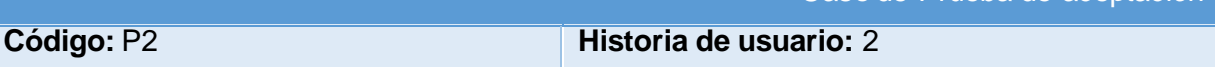

**Nombre:** Comprobación de los datos de la gestión de solicitudes.

**Descripción:** Se comprobará que la aplicación sea capaz de gestionar las solicitudes.

**Condiciones de ejecución:** Una solicitud solo se puede modificar o eliminar cuando el reporte no ha sido enviado.

## **Entradas/Pasos de ejecución:**

- 1. Se ejecutará el sistema informático.
- 2. El representante entrará con su usuario y contraseña.
- 3. Se selecciona la opción "Solicitudes"
- 4. Se elige una de las siguientes opciones:
	- Añadir Reporte (Se llenarán los campos de la interfaz. Se insertan los datos en la base de datos y se verifica que los datos fueron insertados correctamente)
	- Editar Solicitud (Se selecciona la solicitud a modificar y se realizan los cambios deseados. Se inserta en la base de datos y se verifica que los datos han sido insertados correctamente)
	- Eliminar Solicitud (Se selecciona la solicitud a eliminar y se elimina. Se verifica que fue eliminado correctamente de la base de datos)

**Resultado esperado:**Solicitud gestionada correctamente

**Evaluación de la prueba:** Prueba satisfactoria

*Tabla 17: Prueba de Aceptación P3*

Caso de Prueba de aceptación

Caso de Prueba de aceptación

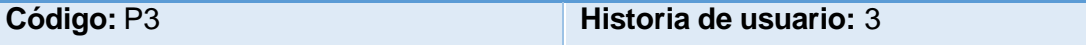

**Nombre:** Comprobación de los datos de la gestión del modelo de solicitudes.

**Descripción:** Se comprobará que la aplicación sea capaz de gestionar el modelo de solicitudes.

**Condiciones de ejecución:** Un modelo de solicitudes solo se puede modificar o eliminar cuando el reporte no ha sido enviado.

#### **Entradas/Pasos de ejecución:**

- 1. Se ejecutará el sistema informático.
- 2. El representante entrará con su usuario y contraseña.
- 3. Se selecciona la opción "Solicitudes"
- 4. Se elige una de las siguientes opciones:
	- Añadir Solicitud al Reporte (Se llenarán los campos de la interfaz. Se insertan los datos en la base de datos y se verifica que los datos fueron insertados correctamente).
	- Eliminar Reporte (Se selecciona el reporte a eliminar y se elimina. Se verifica que fue eliminado correctamente de la base de datos)

**Resultado esperado:** Reporte gestionado correctamente

**Evaluación de la prueba:** Prueba satisfactoria

*Tabla 18: Prueba de Aceptación P4*

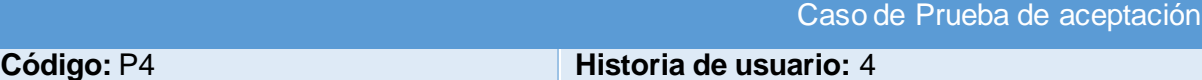

**Nombre:** Comprobación de los datos de la gestión de Gestionar Partida

**Descripción:** Se comprobará que la aplicación sea capaz de gestionar las partidas del

presupuesto.

#### **Condiciones de ejecución:**

### **Entradas/Pasos de ejecución:**

- 1. Se ejecutará el sistema informático en la pantalla de administración.
- 2. El administrador entrará con su usuario y contraseña.
- 3. Se selecciona la opción "Partidas"
- 4. Se elige una de las siguientes opciones:
	- Añadir Partida (Se llenarán los campos de la interfaz. Se insertan los datos en la base de datos y se verifica que los datos fueron insertados correctamente)
	- Editar Partida (Se selecciona la partida a modificar y se realizan los cambios deseados. Se inserta en la base de datos y se verifica que los datos han sido insertados correctamente)
	- Eliminar Partida (Se selecciona el(las) partida(s) a eliminar y se elimina. Se

verifica que fue eliminado correctamente de la base de datos)

**Resultado esperado:**Partida gestionada correctamente

**Evaluación de la prueba:** Prueba satisfactoria

*Tabla 19: Prueba de Aceptación P5*

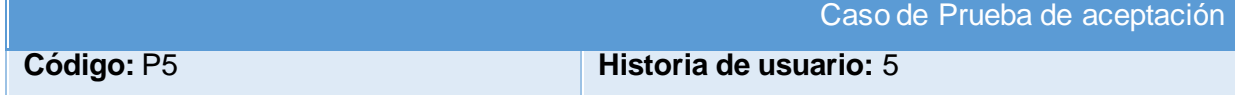

**Nombre:** Comprobación de los datos de la gestión del presupuesto por partida

**Descripción:** Se comprobará que la aplicación sea capaz de gestionar correctamente el presupuesto por partidas.

**Condiciones de ejecución:** Debe existir al menos un usuario administrador para realizar esta acción.

#### **Entradas/Pasos de ejecución:**

- 1. Se ejecutará el sistema informático en la pantalla de administración.
- 2. El administrador entrará con su usuario y contraseña.
- 3. Se selecciona la opción "Presupuesto"
- 4. Se elige una de las siguientes opciones:
	- Añadir Presupuesto por unidad (Se llenarán los campos de la interfaz. Se insertan los datos en la base de datos y se verifica que los datos fueron insertados correctamente).
	- Editar Grupo (Se selecciona el grupo a modificar y se realizan los cambios deseados. Se inserta en la base de datos y se verifica que los datos han sido insertados correctamente)
	- Eliminar Grupo (Se selecciona el(los) grupo(s) a eliminar y se elimina. Se verifica que fue eliminado correctamente de la base de datos)

**Resultado esperado:**Presupuesto gestionado correctamente por partida

**Evaluación de la prueba:** Prueba satisfactoria

*Tabla 20: Prueba de Aceptación P6*

Caso de Prueba de aceptación

### **Código:** P6 **Historia de usuario:** 6

**Nombre:** Comprobación de los datos de la gestión de tipos de operaciones.

**Descripción:** Se comprobará que la aplicación sea capaz de gestionar correctamente los tipos de operaciones.

**Condiciones de ejecución:** Debe existir al menos un usuario administrador para realizar esta acción.

### **Entradas/Pasos de ejecución:**

- 1. Se ejecutará el sistema informático en la pantalla de administración.
- 2. El administrador entrará con su usuario y contraseña.
- 3. Se selecciona la opción "Presupuesto" y dentro de la misma "Tipos de servicios"
- 4. Se elige una de las siguientes opciones:
- Añadir Tipos de servicios (Se llenarán los campos de la interfaz. Se insertan los datos en la base de datos y se verifica que los datos fueron insertados correctamente).
- Editar Tipos de servicios (Se selecciona el tipo de servicio a modificar y se realizan los cambios deseados. Se inserta en la base de datos y se verifica que los datos han sido insertados correctamente)
- Eliminar Tipos de servicios (Se selecciona el(los) tipo(s)de servicio(s) a eliminar y se elimina. Se verifica que fue eliminado correctamente de la base de datos)

**Resultado esperado:**Tipos de servicios gestionados correctamente.

**Evaluación de la prueba:** Prueba satisfactoria

#### *Tabla 21: Prueba de Aceptación P7*

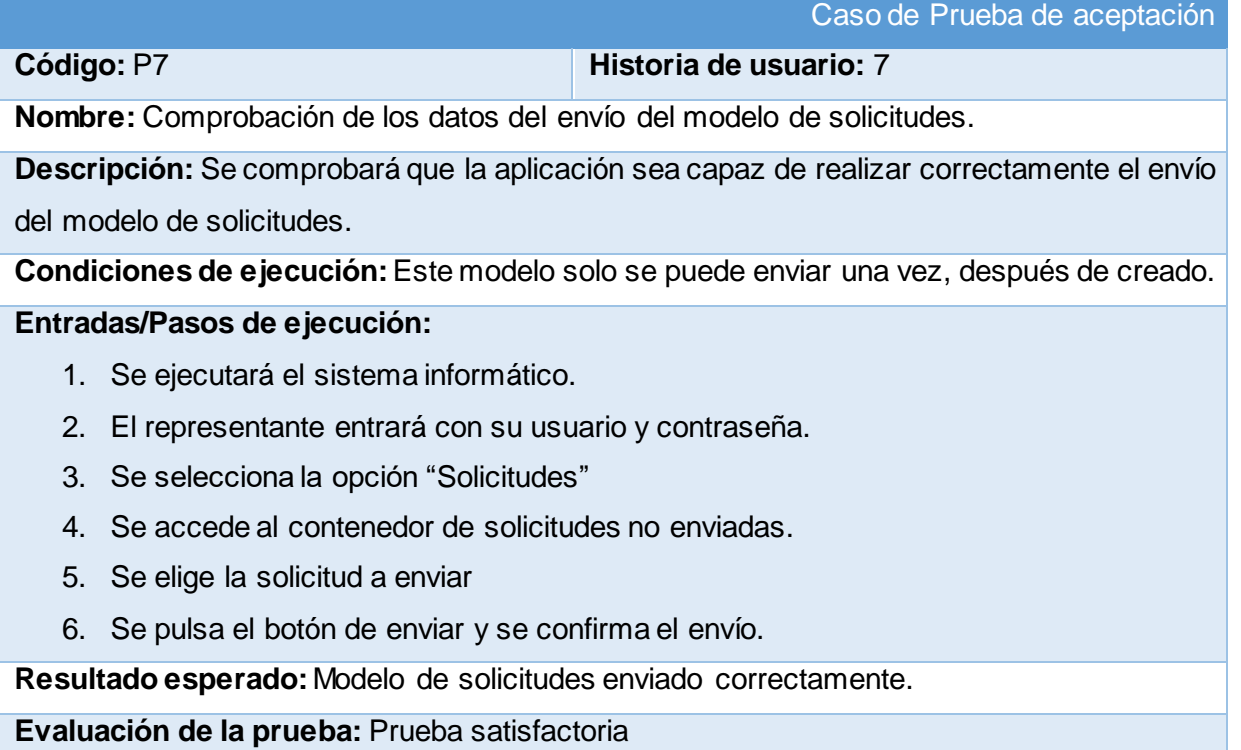

#### *Tabla 22: Prueba de Aceptación P8*

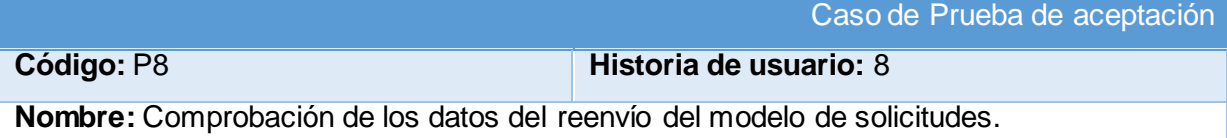

**Descripción:** Se comprobará que la aplicación sea capaz de realizar correctamente el reenvío del modelo de solicitudes.

**Condiciones de ejecución:**Este modelo solo se puede reenviar, después de procesado por el nodo, cuando el representante detecta que no ha sido procesado correctamente.

# **Entradas/Pasos de ejecución:**

- 1. Se ejecutará el sistema informático.
- 2. El representante entrará con su usuario y contraseña.
- 3. Se selecciona la opción "Solicitudes"
- 4. Se selecciona el contenedor de reportes procesados y se revisa el reporte en cuestión.
- 5. En caso de alguna inconsistencia, se pulsa el botón de reenviar y se confirma el reenvío.

**Resultado esperado:** Modelo de solicitudes reenviado correctamente.

**Evaluación de la prueba:** Prueba satisfactoria

#### *Tabla 23: Prueba de Aceptación P9*

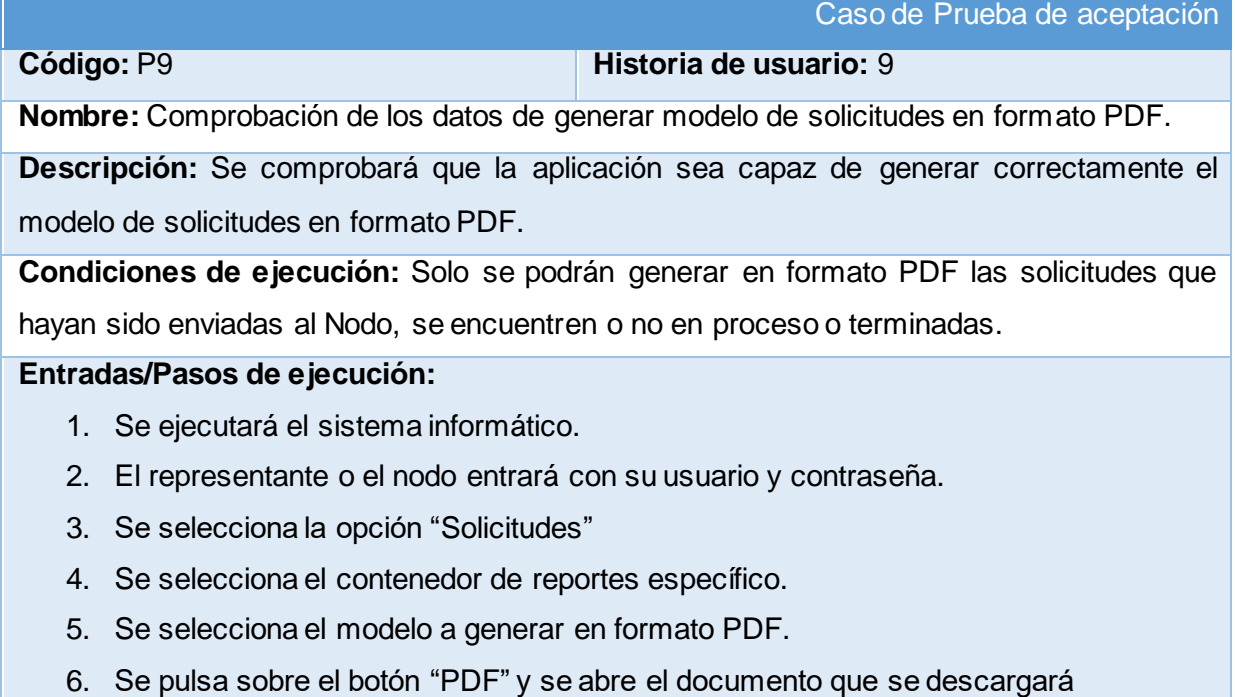

automáticamente.

**Resultado esperado:** Modelo de solicitudes generado en formato PDF correctamente.

**Evaluación de la prueba:** Prueba satisfactoria

*Tabla 24: Prueba de Aceptación P10*

Caso de Prueba de aceptación

#### **Código:** P10 **Historia de usuario:** 10

**Nombre:** Comprobación de los datos de terminar modelo de solicitudes.

**Descripción:**Se comprobará que la aplicación sea capaz de realizar correctamente la acción de terminar modelo de solicitudes.

**Condiciones de ejecución:**Solo se podrán terminar los modelos de solicitudes que han sido procesados correctamente por el nodo.

#### **Entradas/Pasos de ejecución:**

- 1. Se ejecutará el sistema informático.
- 2. El representante entrará con su usuario y contraseña.
- 3. Se selecciona la opción "Solicitudes"
- 4. Se selecciona el contenedor de reportes procesados.
- 5. Se selecciona el reporte a terminar.
- 6. En caso de que este correcto se dará clic en el botón "Terminar".
- 7. El modelo deberá moverse al contenedor de solicitudes terminadas.

**Resultado esperado:** Modelo de solicitudes terminado correctamente.

**Evaluación de la prueba:** Prueba satisfactoria

El resto de las pruebas de aceptación se encuentran en el [Anexo](#page-109-0) 3

#### **CONCLUSIONES**

La utilización del Django y el lenguaje de programación Python permitieron desarrollar una aplicación web que soluciona la problemática de la empresa, en la cual se trabajó con el objetivo de facilitarle el trabajo al cliente reduciendo su carga de memoria y creando interfaces consecuentes que permiten al usuario interactuar con el sistema sin tener grandes conocimientos del mismo.

# Conclusiones

Con la realización del presente proyecto se arribaron a las siguientes conclusiones:

- El estudio de los fundamentos teóricos y metodológicos para la elaboración del sistema permitió determinar que la metodología XP es la adecuada para desarrollo del sistema. Se seleccionaron el lenguaje de programación Python, el Framework de desarrollo Django y el Sistema Gestor de Base de Datos MySQL por ser tecnologías de código libre y tener la característica de integrarse para funcionar en cualquier plataforma.
- Se diseñó una aplicación web para contribuir al proceso de gestión financiera y gestión de solicitudes de servicios del departamento de informática de Salud Pública de Sancti Spíritus, sustentado en las bases del software libre, la programación orientada a objetos y la arquitectura modelo vista plantilla, lo cual le brinda a la aplicación una mayor flexibilidad y capacidad de mantenimiento.
- Se implementó una aplicación web utilizando el lenguaje de programación Python con funcionalidades que se ajustan a las necesidades del cliente y que brinda al usuario la posibilidad de interactuar de manera dinámica con los datos empleando la arquitectura de red cliente-servidor de manera que se pueda acceder a la información desde cualquier máquina.

# Recomendaciones

- Añadir una funcionalidad al módulo de presupuesto para que funcione para todos los departamentos de salud pública de la provincia y no solo para el departamento informático.
- Añadir una funcionalidad al módulo de servicios para que los usuarios puedan realizar sus solicitudes online sin necesidad de interactuar con el representante de su unidad.
- Añadir una nueva funcionalidad que permita generar informes en formato PDF con relación al estado del presupuesto.

# Bibliografía

- *¿Qué es la red infomed?* (2012). Recuperado el 4 de Abril de 2016, de Infomed, Red de salud de cuba:http://www.sld.cu/acerca-de?quicktabs\_pagina\_acercade=0#quicktabspagina\_acercade
- Amargot Valdivia, D. (2015). *Aplicación web que contribuya a la gestión de la información de los cadetes del Ministerio del Interior en Sancti Spíritus.* Sancti Spíritus.
- *Analyst: There's a great future in iPhone apps*. (2015). Recuperado el 1 de Abril de 2016, de Venture Beat.: http://venturebeat.com/2008/06/11/analyst-theres-a-great-future-iniphone-apps/
- Beas, J. M. (2012). Recuperado el 16 de Marzo de 2016, de http://jmbeas.es/guias/historias-deusuario/#
- Calderón, A., Dámaris, S., Rebaza, V., & Carlos, J. (2007). *Metodologías Ágiles.*
- Coiera, E. (2005). *Informática médica. Manual Moderno.*
- Cumba Armijos, P. D., & Barreno Pilco, B. A. (2012). *"Análisis De Python Con Django Frente A Ruby On Rails Para Desarrollo Ágil De Aplicaciones Web. Caso Práctico: Dech.".* Robamba, Ecuador.
- Diaz, O. F. (2013). Recuperado el 6 de Febrero de 2016, de Slideshare.net: http://es.slideshare.net/ofebles/visual-paradign
- Gallego Vázquez, J. A. (2003). *Desarrollo Web con PHP y MySQL.* España: Grupo Anaya.
- García, S. (2015). *La guía definitiva de Django: Desarrolla aplicaciones web de forma rápida y sencilla.* Django Software Corporation.

González Duque, R. (2012). *Python para todos.* España: Creative Commons Reconocimiento 2.5.

Granados, D. (2009). *Desarrollo de Aplicaciones Web II*. Recuperado el 5 de Febrero de 2016, de Slideshare.net: http://es.slideshare.net/difagram/desarrollo-de-aplicaciones-web-iisesin-01-introduccin

- Gutierrez, J. J. (2006). *¿Que es un Framwork Web?* Recuperado el 5 de Febrero de 2016, de Departamento de Lenguajes y Sistemas informáticos. Universidad de Sevilla.: http://www.lsi.us.es/~javierj/investigacion\_ficheros/Framework.pdf
- *Historia*. (2012). Recuperado el 4 de Abril de 2016, de Infomed, Red de Salud en Cuba: http://www.sld.cu/acerca-de?quicktabs\_pagina\_acercade=1#quicktabs-pagina\_acercade
- Jacobson, I., Booch, G., & Rumbaugh, J. (2006). *El Proceso Unificado de Desarrollo de software. Volumen I.* La Habana: Félix Varela.
- Joskowicz, J. (2008). *Reglas y Prácticas en eXtreme Programming.*
- Luján Mora, S. (2002). *Programación de APlicaciones Web: Historia, Principios Básicos y Clientes Web.* España: Editorial Club Universitario.
- Martínez Méndez, J. (2012). *El salto de la gestión de Información a la Gestión del Conocimiento.* Recuperado el 12 de Febrero de 2016, de http://www.um.es/gtiweb/fjmm
- Peñafiel, M. (2013). *Aplicaciones Web*. Recuperado el 5 de Febrero de 2016, de Scribd.com: http://es.scribd.com/doc/136052164/APLICACIONES-WEB-pdf#scribd
- Potencier, F. (2016). *El tutorial Jobeet*. Recuperado el 5 de Febrero de 2016, de LibrosWeb.es: http://librosweb.es/libro/jobeet\_1\_4/capitulo\_4/la\_arquitectura\_mvc.html
- Pressman, R. S. (2012). *Ingeniería de software. Un enfoque práctico.* Recuperado el 12 de Abril de 2016, de Slieshare.net: http://es.slideshare.net/jdbg16/ingenieria-de-software-unenfoque-prctico-pressman-5thed
- Sullivan, A., & Sheffrin, S. (2003). *Economics: Principles in action.* Upper Saddle River, New Jersey: Pearson Prentice Hall.

Turner, K. (2013). *Visual Paradigm for UML Enterprise Edition.*

# Anexos

# **Anexo 1. Historias de Usuario**

<span id="page-70-0"></span>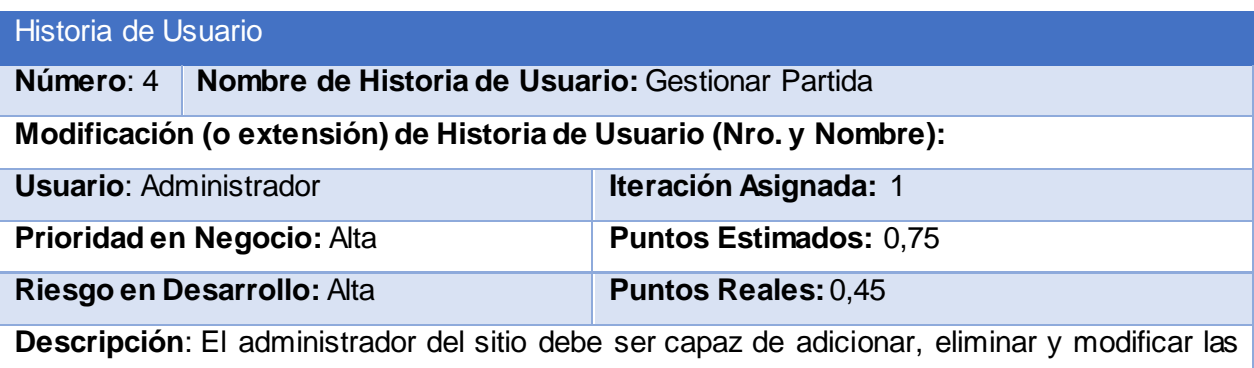

partidas del presupuesto.

**Observaciones**:

# Historia de Usuario

**Número**: 5 **Nombre de Historia de Usuario:** Gestionar presupuesto por partida

**Modificación (o extensión) de Historia de Usuario (Nro. y Nombre):**

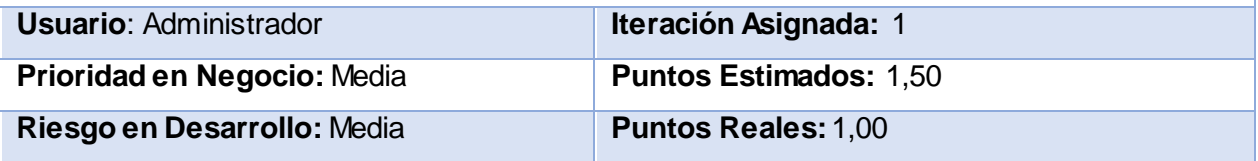

**Descripción**: El administrador del sitio debe ser capaz de adicionar, eliminar y modificar el presupuesto asignado a las unidades en dependencia de la una partida predeterminada.

**Observaciones**:

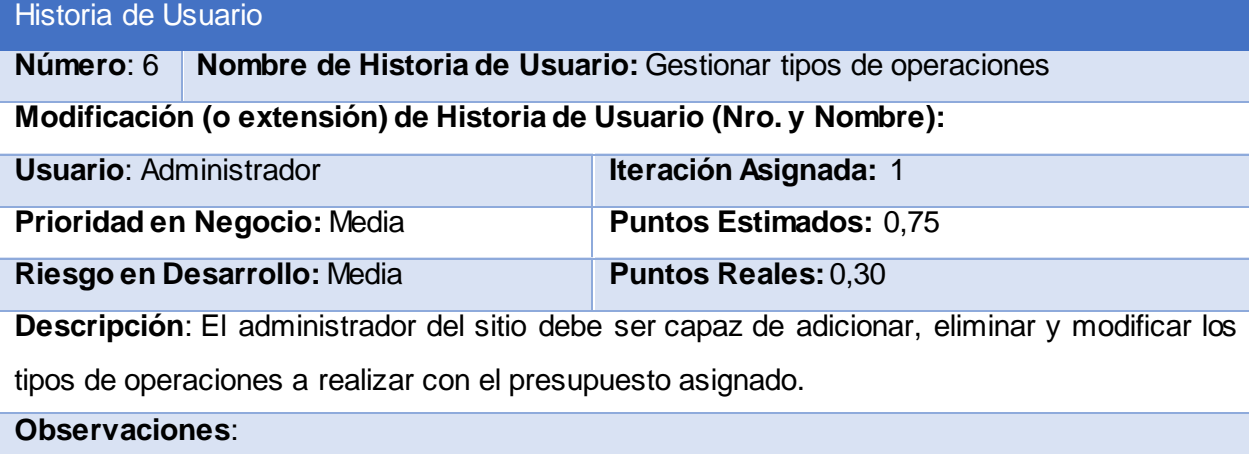

#### Historia de Usuario

**Número**: 8 **Nombre de Historia de Usuario:** Reenviar Modelo de Solicitudes

Modificación (o extensión) de Historia de Usuario (Nro. y Nombre):

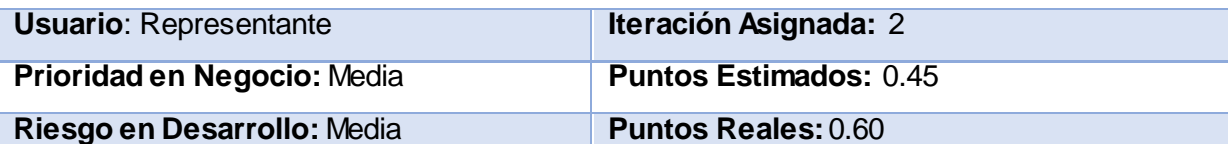

**Descripción**: Si el modelo recibido como procesado presenta defectos, este es enviado de vuelta al responsable del nodo para su revisión y correcto procesamiento.

### **Observaciones**:

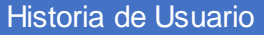

**Número**: 9 **Nombre de Historia de Usuario:** Generar Modelo de Solicitudes en formato PDF **Modificación (o extensión) de Historia de Usuario (Nro. y Nombre)**:

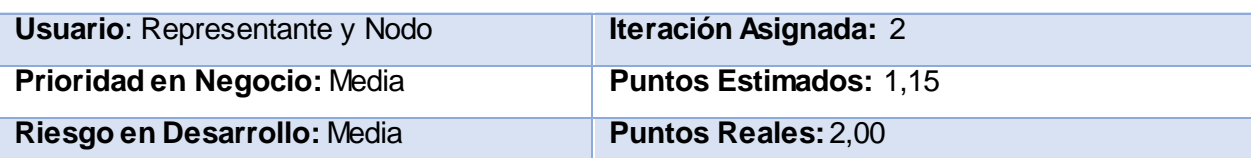

**Descripción**: El representante (después de enviar las solicitudes) o el responsable en el nodo, podrán, mediante un botón, generar un modelo de solicitudes en formato PDF con los datos del modelo seleccionado.

**Observaciones**: Cada modelo deberá contener un botón para realizar esta acción.

#### Historia de Usuario

**Número**: 10 **Nombre de Historia de Usuario:** Terminar Modelo de Solicitudes

**Modificación (o extensión) de Historia de Usuario (Nro. y Nombre):**

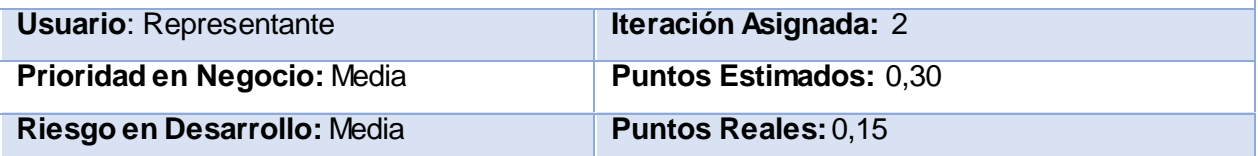

**Descripción**: Cuando el Nodo confirma que un modelo de solicitudes ha sido procesado, el representante deberá revisar que todas las solicitudes en dicho modelo se han procesado correctamente. En caso positivo, dará por terminado dicho modelo pulsando sobre un botón. **Observaciones**: Los modelos terminados serán movidos a un contenedor específico.
Historia de Usuario

**Número**: 11 **Nombre de Historia de Usuario:** Procesar Modelo de Solicitudes Recibidas **Modificación (o extensión) de Historia de Usuario (Nro. y Nombre):**

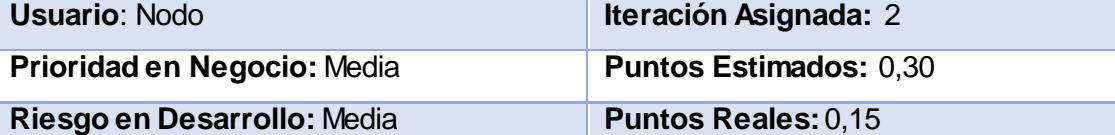

**Descripción**: Cuando el Nodo recibe un modelo de solicitudes y se dispone a procesarlo, establece su estado a "En Proceso", pulsando sobre un botón para dicho propósito.

**Observaciones**:Los modelos en proceso serán movidos a un contenedor específico y deberán mostrarse en ese estado en la pantalla del representante.

Historia de Usuario

**Número**: 12 **Nombre de Historia de Usuario:** Establecer Modelo de Solicitudes como procesado.

**Modificación (o extensión) de Historia de Usuario (Nro. y Nombre)**:

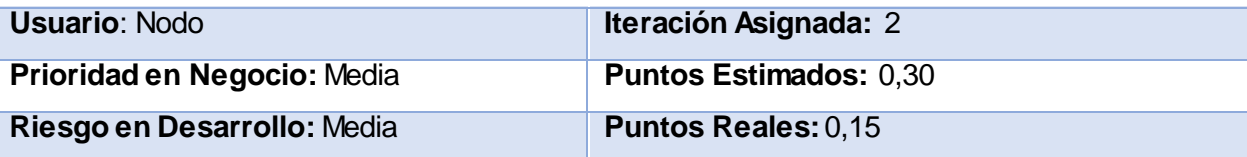

**Descripción**: Cuando el Nodo termina de procesar un modelo de solicitudes, establece su estado a "Procesado", pulsando sobre un botón para dicho propósito.

**Observaciones**: Los modelos procesados serán movidos a un contenedor específico y deberán mostrarse en ese estado en la pantalla del representante

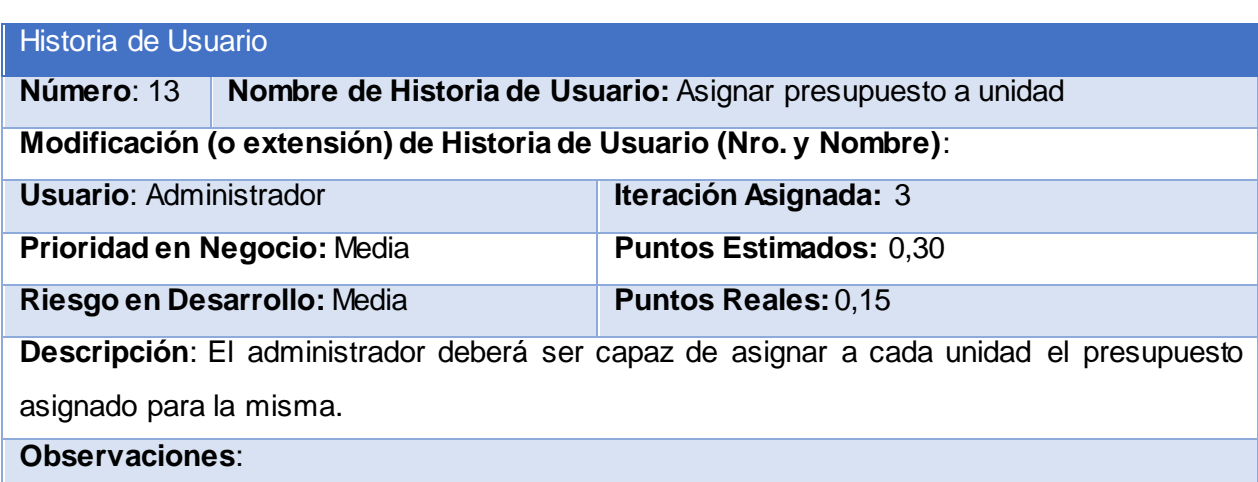

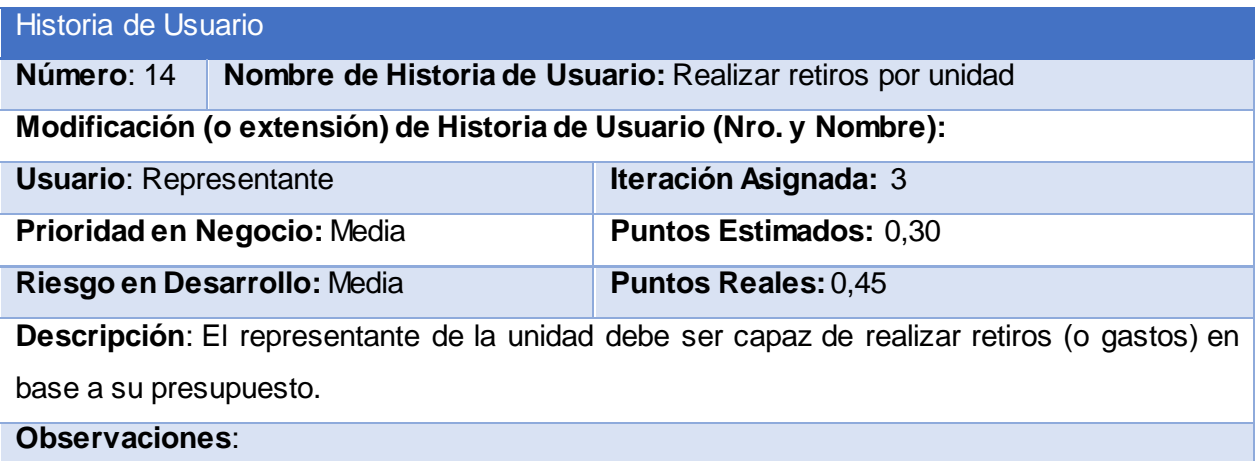

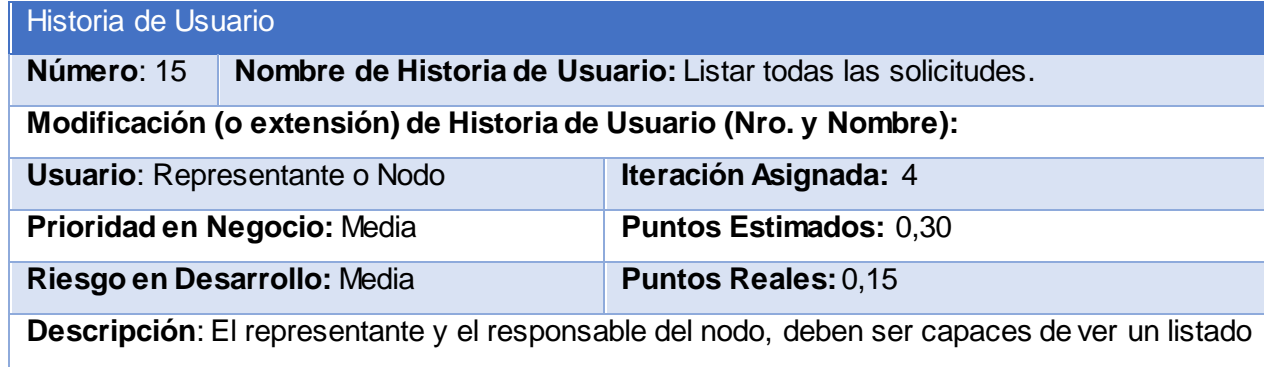

con todas las solicitudes accesibles al acceso de cada usuario.

**Observaciones**:

#### Historia de Usuario

**Número**: 16 **Nombre de Historia de Usuario:** Listar todas las solicitudes ordenadas por quien las elaboró.

#### **Modificación (o extensión) de Historia de Usuario (Nro. y Nombre):**

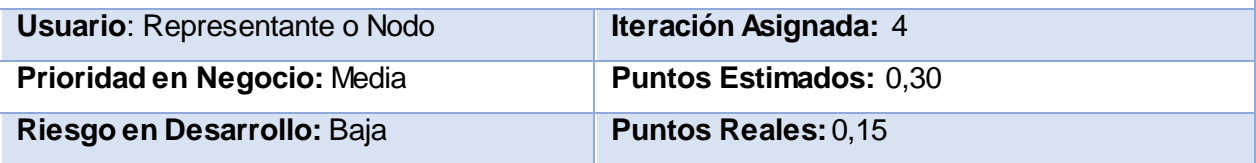

**Descripción**: El representante y el responsable del nodo, deben ser capaces de ver un listado con todas las solicitudes accesibles al acceso de cada usuario, ordenadas por la persona que las elaboró.

**Observaciones**:

# Historia de Usuario

**Número**: 17 **Nombre de Historia de Usuario:** Listar todas las solicitudes No Enviadas.

# **Modificación (o extensión) de Historia de Usuario (Nro. y Nombre):**

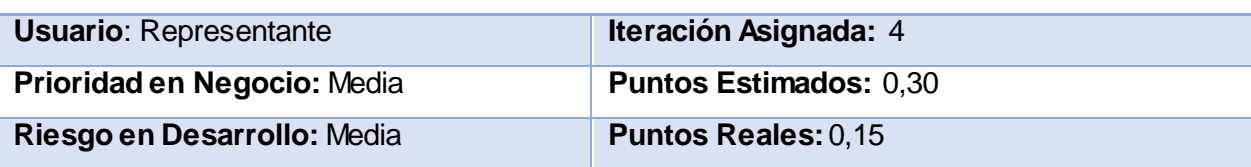

**Descripción**: El representante debe ser capaz de ver un listado con todas las solicitudes elaboradas pero que no han sido enviadas al responsable de procesarlas en el nodo.

#### **Observaciones**:

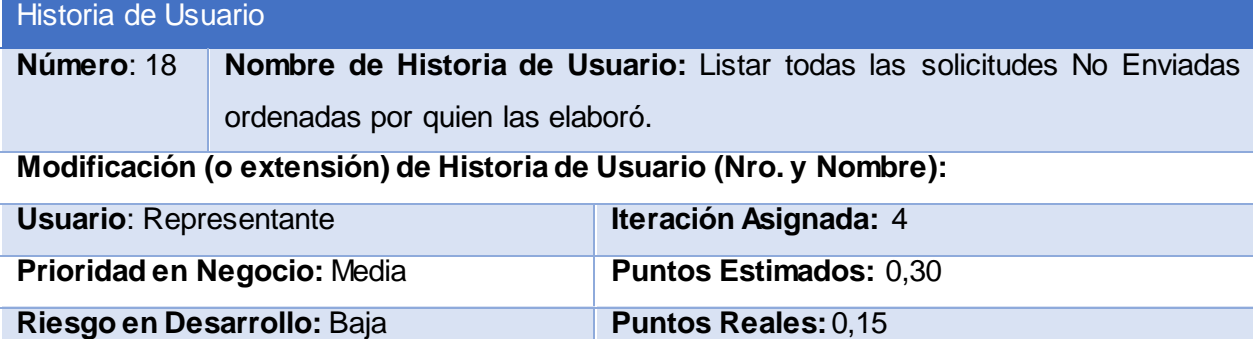

**Descripción**: El representante debe ser capaz de ver un listado con todas las solicitudes elaboradas pero que no han sido enviadas al responsable de procesarlas en el nodo, ordenadas por la persona que las elaboró.

# **Observaciones**:

#### Historia de Usuario

**Número**: 19 **Nombre de Historia de Usuario:** Listar todas las solicitudes No Enviadas ordenadas por fecha de elaboración.

#### **Modificación (o extensión) de Historia de Usuario (Nro. y Nombre):**

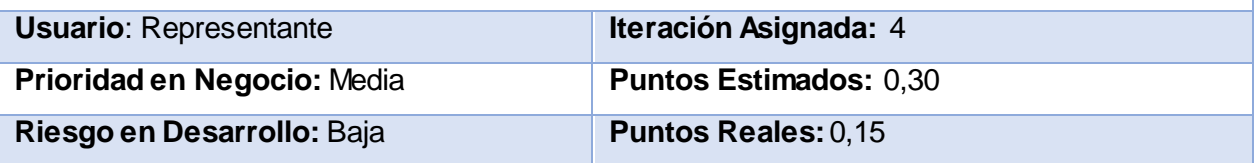

**Descripción**: El representante debe ser capaz de ver un listado con todas las solicitudes elaboradas pero que no han sido enviadas al responsable de procesarlas en el nodo, ordenadas por fecha de elaboración.

#### **Observaciones**:

### Historia de Usuario

**Número**: 20 **Nombre de Historia de Usuario:** Listar todas las solicitudes Enviadas.

# **Modificación (o extensión) de Historia de Usuario (Nro. y Nombre):**

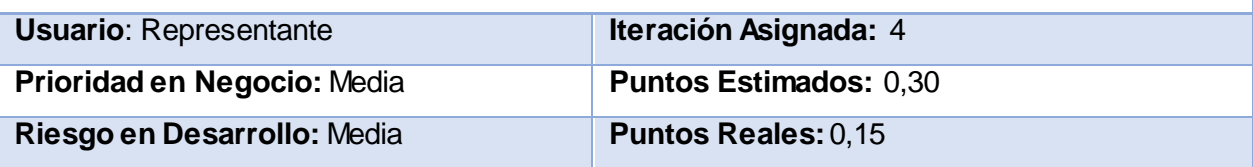

**Descripción**: El representante debe ser capaz de ver un listado con todas las solicitudes que han sido enviadas al responsable de procesarlas en el nodo.

**Observaciones**:

#### Historia de Usuario

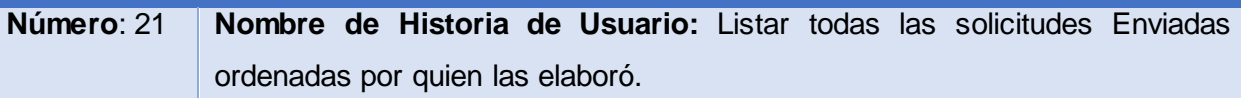

**Modificación (o extensión) de Historia de Usuario (Nro. y Nombre):**

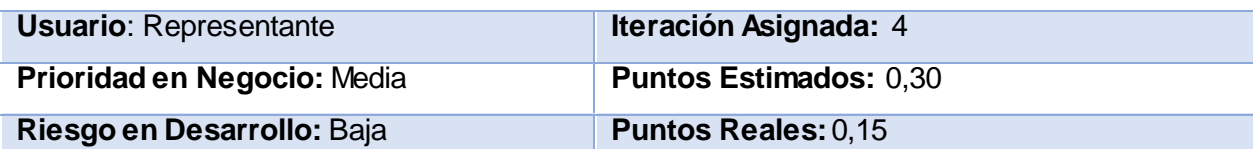

**Descripción**: El representante debe ser capaz de ver un listado con todas las solicitudes que han sido enviadas al responsable de procesarlas en el nodo, ordenadas por quien las elaboró. **Observaciones**:

# Historia de Usuario

**Número**: 22 **Nombre de Historia de Usuario:** Listar todas las solicitudes Enviadas ordenadas por fecha de elaboración.

**Modificación (o extensión) de Historia de Usuario (Nro. y Nombre):**

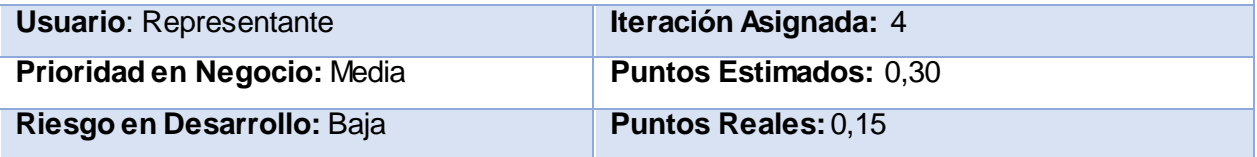

**Descripción**: El representante debe ser capaz de ver un listado con todas las solicitudes que han sido enviadas al responsable de procesarlas en el nodo, ordenadas por fecha de elaboración.

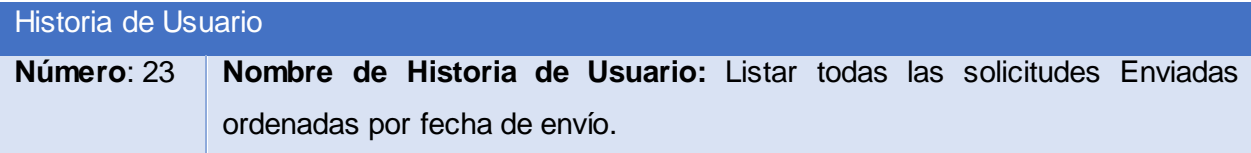

# **Modificación (o extensión) de Historia de Usuario (Nro. y Nombre):**

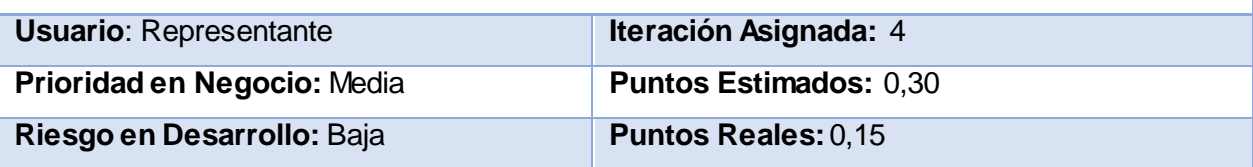

**Descripción**: El representante debe ser capaz de ver un listado con todas las solicitudes que han sido enviadas al responsable de procesarlas en el nodo, ordenadas por fecha de envío. **Observaciones**:

Historia de Usuario

**Número**: 24 **Nombre de Historia de Usuario:** Listar todas las solicitudes Recibidas.

**Modificación (o extensión) de Historia de Usuario (Nro. y Nombre):**

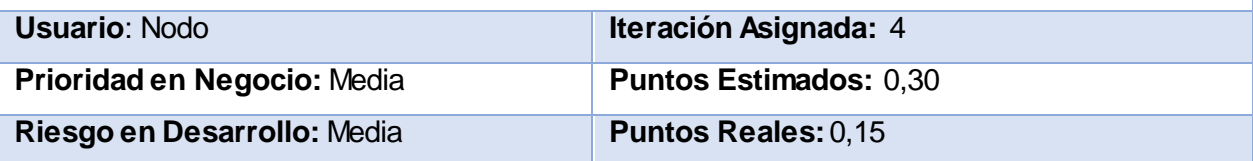

**Descripción**: El responsable de procesar las solicitudes en el nodo, debe ser capaz de ver un listado con todas las solicitudes que ha recibido del representante.

# **Observaciones**:

#### Historia de Usuario

**Número**: 25 **Nombre de Historia de Usuario:** Listar todas las solicitudes Recibidas ordenadas por fecha de recibidas.

**Modificación (o extensión) de Historia de Usuario (Nro. y Nombre):**

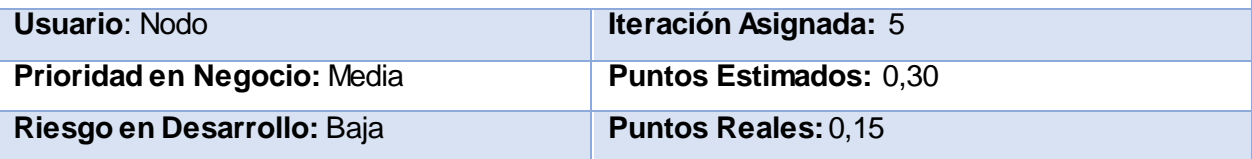

**Descripción**: El responsable de procesar las solicitudes en el nodo, debe ser capaz de ver un listado con todas las solicitudes que ha recibido del representante, ordenadas por fecha de recibidas.

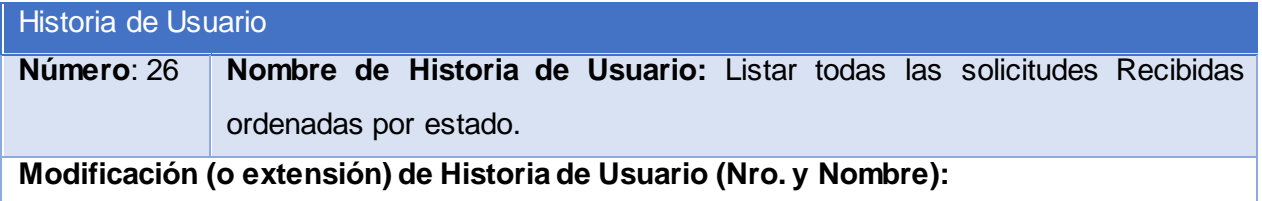

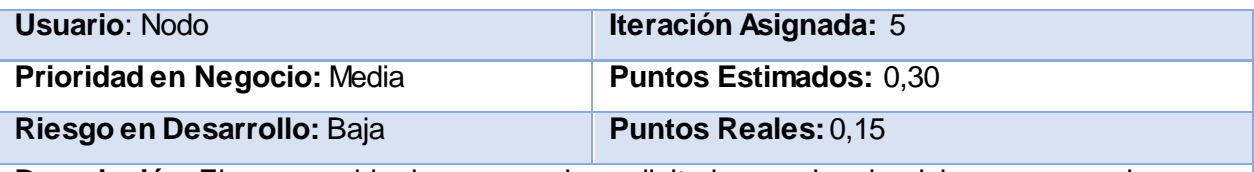

**Descripción**: El responsable de procesar las solicitudes en el nodo, debe ser capaz de ver un

listado con todas las solicitudes que ha recibido del representante, ordenadas por estado.

**Observaciones**:

# Historia de Usuario

**Número**: 27 **Nombre de Historia de Usuario:** Listar todas las solicitudes En Proceso.

**Modificación (o extensión) de Historia de Usuario (Nro. y Nombre):**

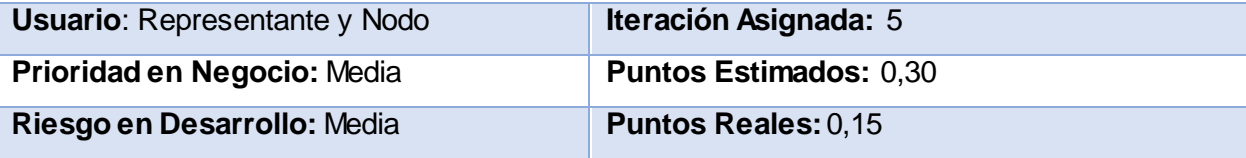

**Descripción**: El representante y el responsable del nodo, deben ser capaces de ver un listado con las solicitudes en proceso accesibles a los permisos de cada usuario.

**Observaciones**:

# Historia de Usuario

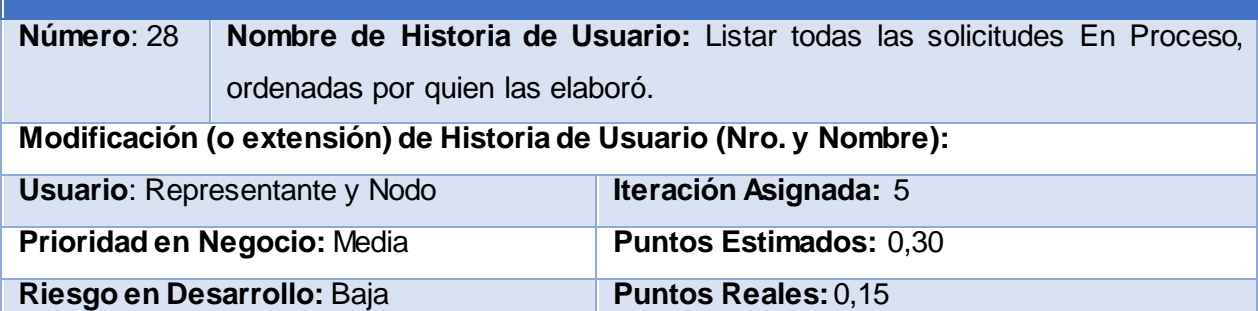

**Descripción**: El representante y el responsable del nodo, deben ser capaces de ver un listado con las solicitudes en proceso accesibles a los permisos de cada usuario, ordenadas por quien las elaboró.

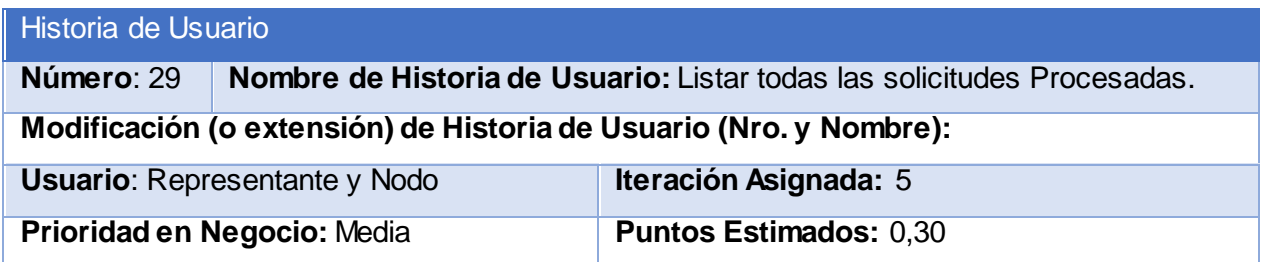

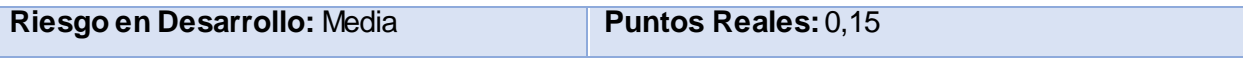

**Descripción**: El representante y el responsable del nodo, deben ser capaces de ver un listado

con las solicitudes procesadas accesibles a los permisos de cada usuario.

# **Observaciones**:

# Historia de Usuario

**Número**: 30 **Nombre de Historia de Usuario:** Listar todas las solicitudes Procesadas, ordenadas por quien las elaboró.

# **Modificación (o extensión) de Historia de Usuario (Nro. y Nombre):**

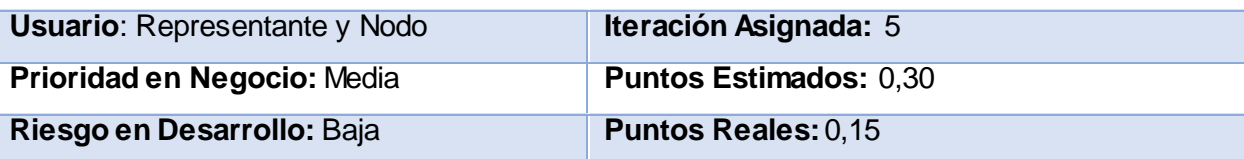

**Descripción**: El representante y el responsable del nodo, deben ser capaces de ver un listado con las solicitudes procesadas accesibles a los permisos de cada usuario, ordenadas por quien las elaboró.

**Observaciones**:

# Historia de Usuario

**Número**: 31 **Nombre de Historia de Usuario:** Listar todas las solicitudes Terminadas.

**Modificación (o extensión) de Historia de Usuario (Nro. y Nombre):**

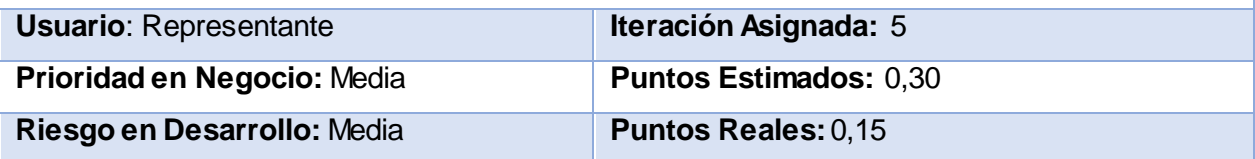

**Descripción**:El representante debe ser capaz de ver un listado con las solicitudes establecidas como terminadas por él.

**Observaciones**:

# Historia de Usuario

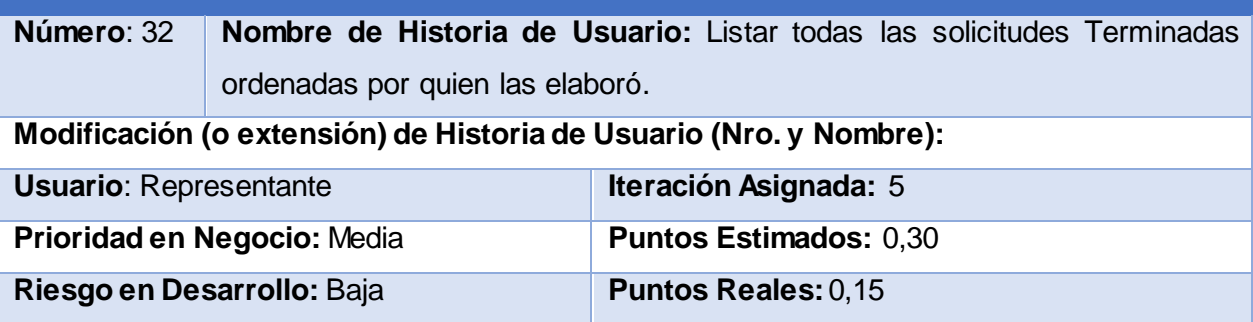

**Descripción**:El representante debe ser capaz de ver un listado con las solicitudes establecidas como terminadas por él, ordenadas por quien las elaboró.

**Observaciones**:

# Historia de Usuario

**Número**: 33 **Nombre de Historia de Usuario:** Listar todas las solicitudes Terminadas ordenadas por su descripción.

**Modificación (o extensión) de Historia de Usuario (Nro. y Nombre):**

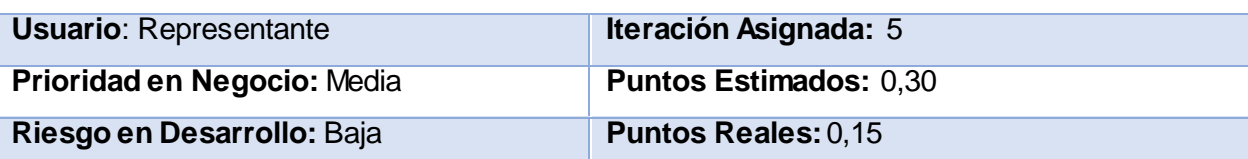

**Descripción**:El representante debe ser capaz de ver un listado con las solicitudes establecidas como terminadas por él, ordenadas por su descripción.

#### **Observaciones**:

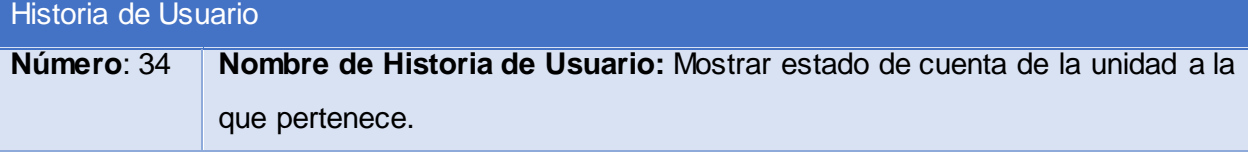

**Modificación (o extensión) de Historia de Usuario (Nro. y Nombre):**

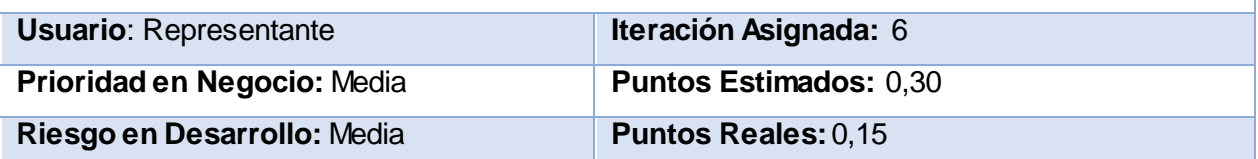

**Descripción**: El representante debe ser capaz de ver el estado de cuenta de la unidad a la que pertenece.

**Observaciones**:

# Historia de Usuario

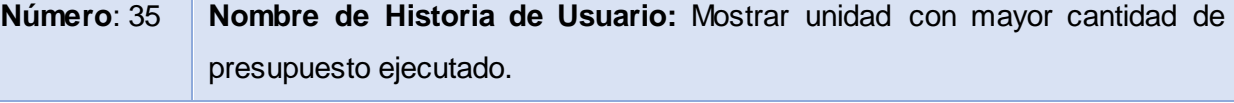

**Modificación (o extensión) de Historia de Usuario (Nro. y Nombre):**

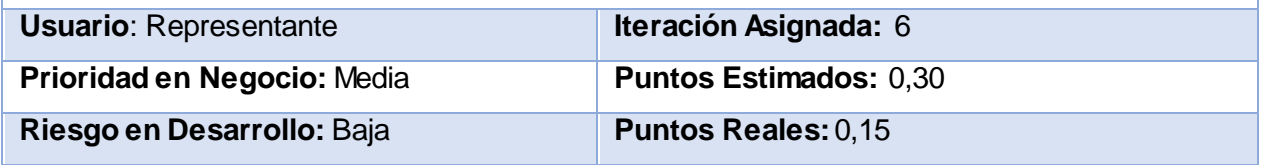

**Descripción**: El representante debe ser capaz de ver la unidad con mayor cantidad de presupuesto ejecutado.

# **Observaciones**:

# Historia de Usuario

**Número**: 36 **Nombre de Historia de Usuario:** Mostrar unidad con menor cantidad de presupuesto ejecutado.

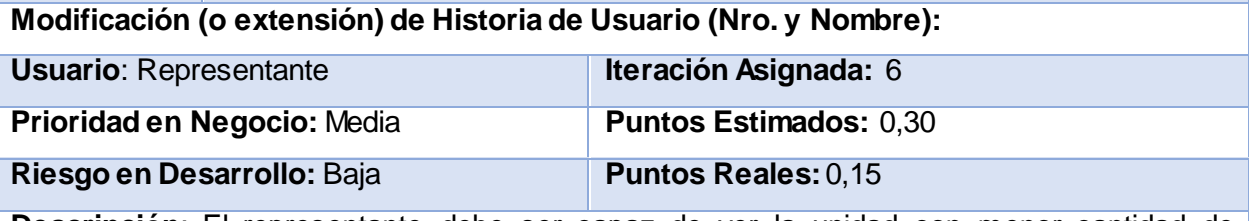

**Descripción**: El representante debe ser capaz de ver la unidad con menor cantidad de presupuesto ejecutado.

#### **Observaciones**:

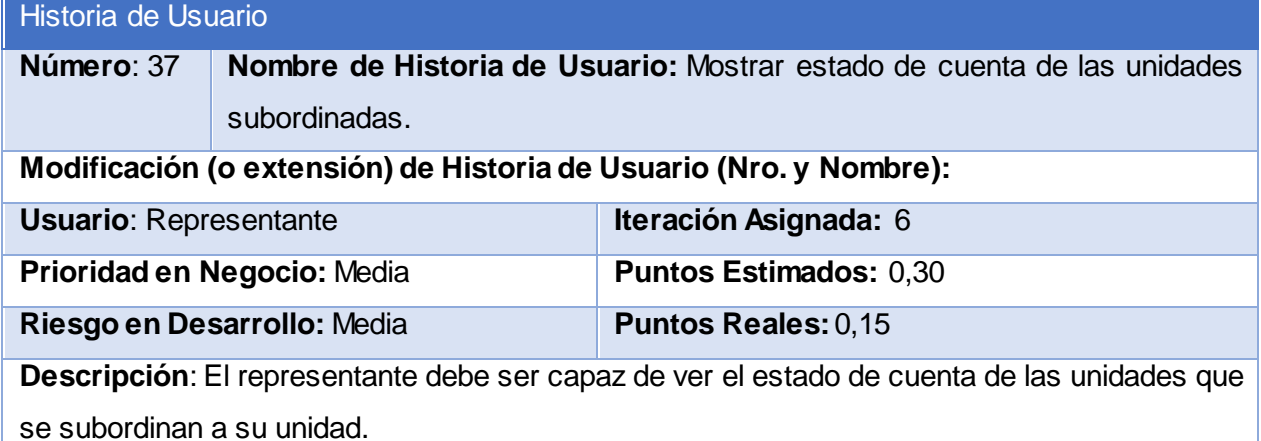

**Observaciones**:

# Historia de Usuario

**Número**: 38 **Nombre de Historia de Usuario:** Mostrar estado de cuenta de las unidades subordinadas ordenado por unidad.

# **Modificación (o extensión) de Historia de Usuario (Nro. y Nombre):**

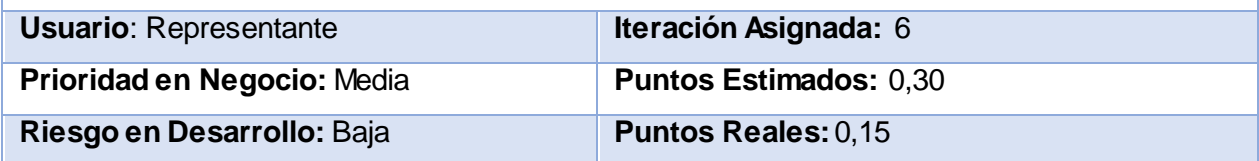

**Descripción**: El representante debe ser capaz de ver el estado de cuenta de las unidades que se subordinan a su unidad, ordenados por unidad.

**Observaciones**:

# Historia de Usuario

**Número**: 39 **Nombre de Historia de Usuario:** Mostrar estado de cuenta de las unidades subordinadas ordenado por saldo inicial.

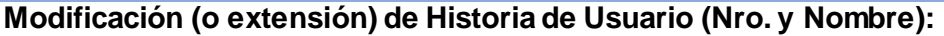

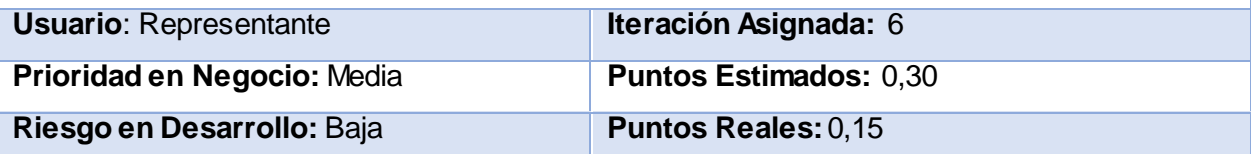

**Descripción**: El representante debe ser capaz de ver el estado de cuenta de las unidades que se subordinan a su unidad, ordenado por saldo inicial.

#### **Observaciones**:

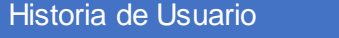

**Número**: 40 **Nombre de Historia de Usuario:** Mostrar estado de cuenta de las unidades subordinadas ordenados por saldo actual.

**Modificación (o extensión) de Historia de Usuario (Nro. y Nombre):**

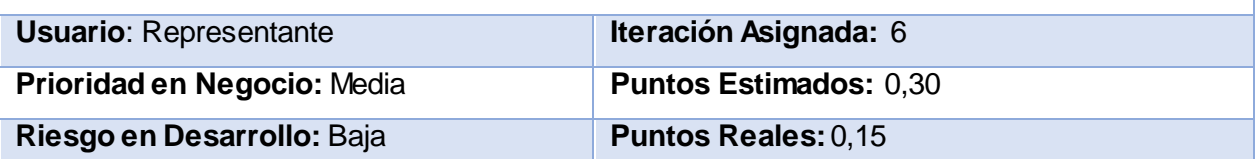

**Descripción**: El representante debe ser capaz de ver el estado de cuenta de las unidades que se subordinan a su unidad, ordenado por saldo actual.

**Observaciones**:

#### Historia de Usuario

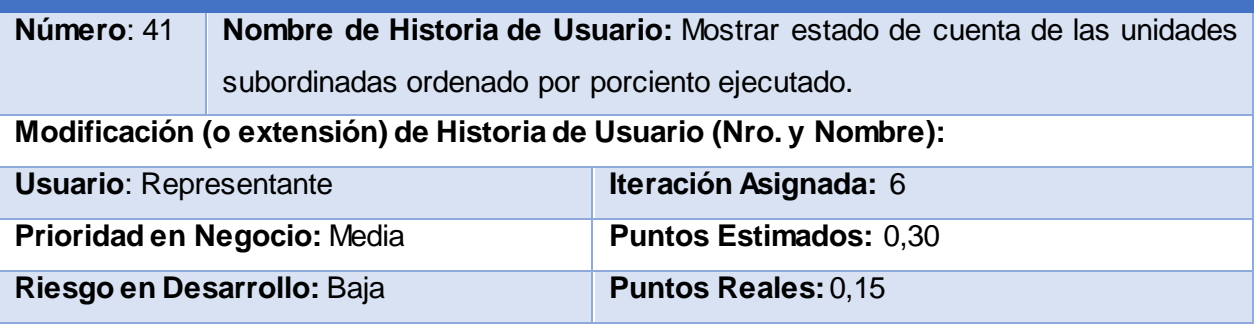

**Descripción**: El representante debe ser capaz de ver el estado de cuenta de las unidades que se subordinan a su unidad, ordenado por el porciento que se ha ejecutado.

**Observaciones**:

#### Historia de Usuario

**Número**: 42 **Nombre de Historia de Usuario:** Listar presupuestos asignados a las unidades.

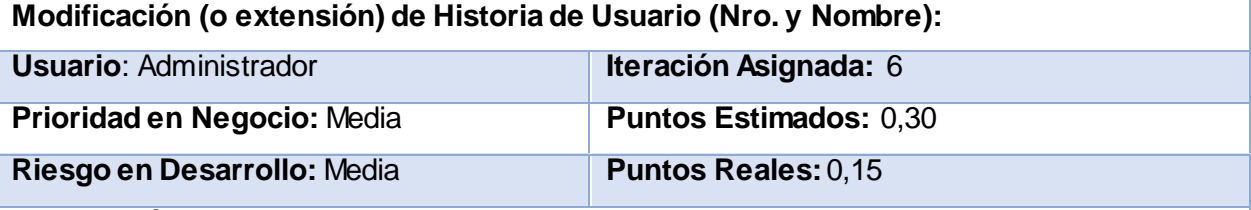

**Descripción**: El administrador debe ser capaz de ver un listado con los presupuestos asignados a cada unidad.

#### **Observaciones**:

#### Historia de Usuario

**Número**: 43 **Nombre de Historia de Usuario:**Listar retiros de la unidad a la que pertenece.

**Modificación (o extensión) de Historia de Usuario (Nro. y Nombre):**

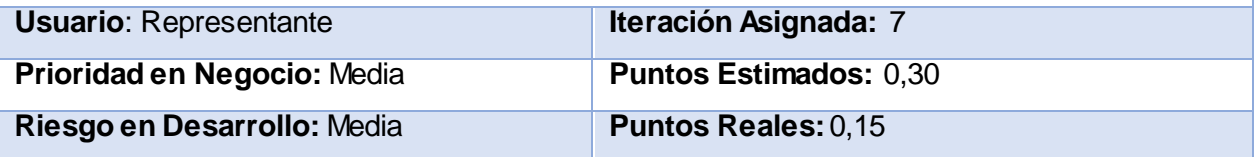

**Descripción**: El representante deberá ser capaz de un listado con los retiros realizados al presupuesto de la unidad a la que pertence.

**Observaciones**:

# Historia de Usuario

**Número**: 44 **Nombre de Historia de Usuario:** Listar retiros de la unidad a la que pertenece ordenados por servicio.

#### **Modificación (o extensión) de Historia de Usuario (Nro. y Nombre):**

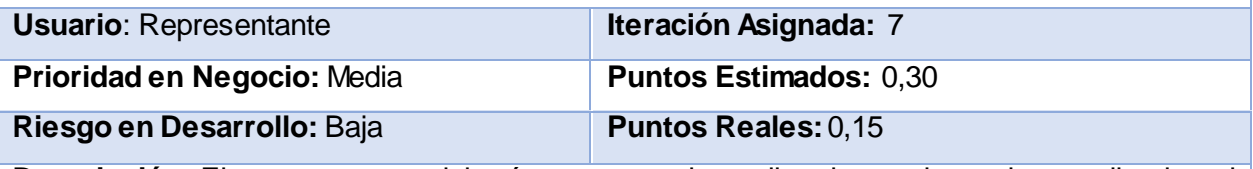

**Descripción**: El representante deberá ser capaz de un listado con los retiros realizados al presupuesto de la unidad a la que pertenece, ordenados por servicio.

#### **Observaciones**:

#### Historia de Usuario

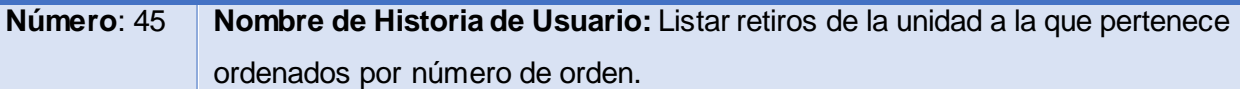

#### **Modificación (o extensión) de Historia de Usuario (Nro. y Nombre):**

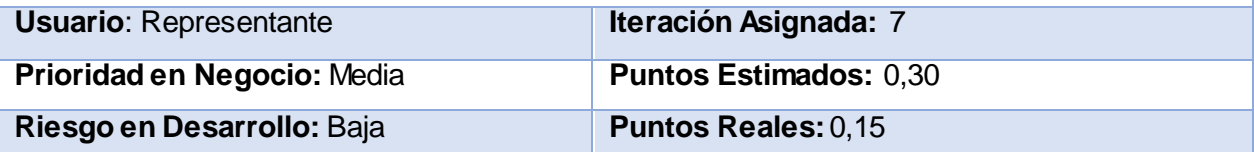

**Descripción**: El representante deberá ser capaz de un listado con los retiros realizados al presupuesto de la unidad a la que pertenece, ordenados por número de orden.

#### **Observaciones**:

#### Historia de Usuario

**Número**: 46 **Nombre de Historia de Usuario:** Listar retiros de la unidad a la que pertenece ordenados por importe.

**Modificación (o extensión) de Historia de Usuario (Nro. y Nombre):**

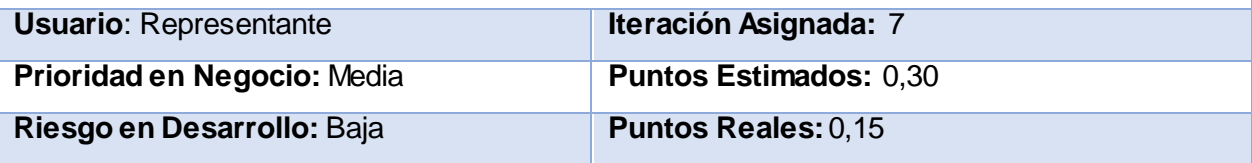

**Descripción**: El representante deberá ser capaz de un listado con los retiros realizados al presupuesto de la unidad a la que pertenece, ordenados por importe.

**Observaciones**:

# Historia de Usuario

**Número**: 47 **Nombre de Historia de Usuario:** Listar retiros de las unidades subordinadas. **Modificación (o extensión) de Historia de Usuario (Nro. y Nombre):**

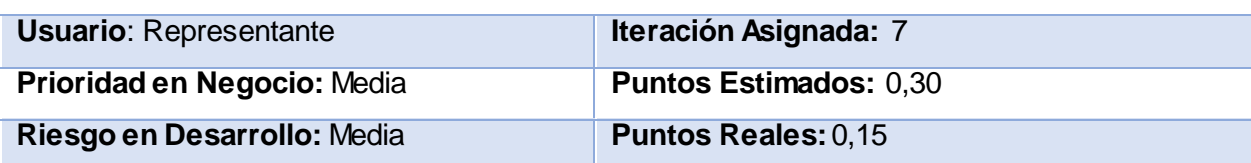

**Descripción**: El representante deberá ser capaz de un listado con los retiros realizados al presupuesto de las unidades subordinadas.

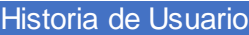

**Número**: 48 **Nombre de Historia de Usuario:** Listar retiros de la unidad a las unidades subordinadas ordenados por servicio.

**Modificación (o extensión) de Historia de Usuario (Nro. y Nombre):**

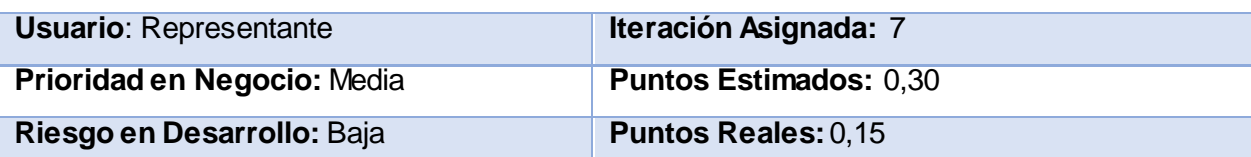

**Descripción**: El representante deberá ser capaz de un listado con los retiros realizados al presupuesto de las unidades subordinadas, ordenados por servicio.

**Observaciones**:

Historia de Usuario

**Número**: 49 **Nombre de Historia de Usuario:** Listar retiros las unidades subordinadas ordenados por número de orden.

**Modificación (o extensión) de Historia de Usuario (Nro. y Nombre):**

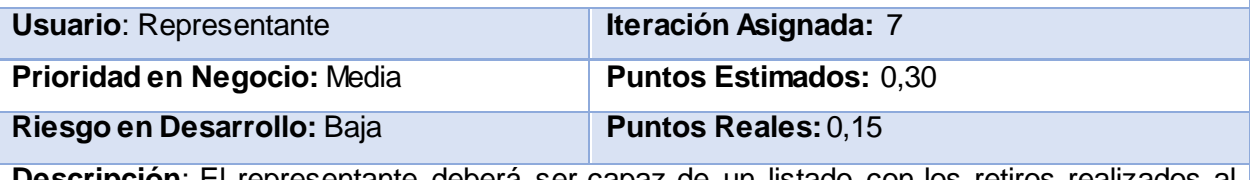

**Descripción**: El representante deberá ser capaz de un listado con los retiros realizados al presupuesto de las unidades subordinadas, ordenados por número de orden.

**Observaciones**:

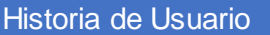

**Número**: 50 **Nombre de Historia de Usuario:** Listar retiros de las unidades subordinadas ordenados por importe.

**Modificación (o extensión) de Historia de Usuario (Nro. y Nombre):**

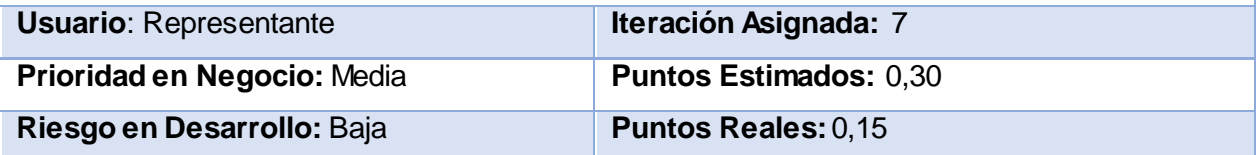

**Descripción**: El representante deberá ser capaz de un listado con los retiros realizados al presupuesto de las unidades subordinadas, ordenados por importe.

#### **Anexo 2: Tareas de Ingeniería**

# Tarea de Ingeniería **Nro. de Tarea:** E-1 **Nro. Historia de Usuario:** 5 **Nombre de Tarea:** Diseño de la interfaz de gestión de presupuesto por partidas. **Tipo de Tarea: Desarrollo Puntos Estimados:** 0.30 **Programador Responsable:** Vladimir Gómez Fumero **Descripción:** Se diseñará una interfaz adecuada de acuerdo a los estándares y plantilla

seleccionada que permita la gestión del presupuesto por partidas.

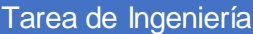

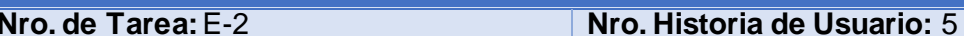

**Nombre de Tarea:** Implementación de la gestión de presupuesto por partidas.

**Tipo de Tarea: Desarrollo Puntos Estimados:** 1.20

**Programador Responsable:** Vladimir Gómez Fumero

**Descripción:** Se implementará una página para la gestión de presupuesto por partidas.

#### Tarea de Ingeniería

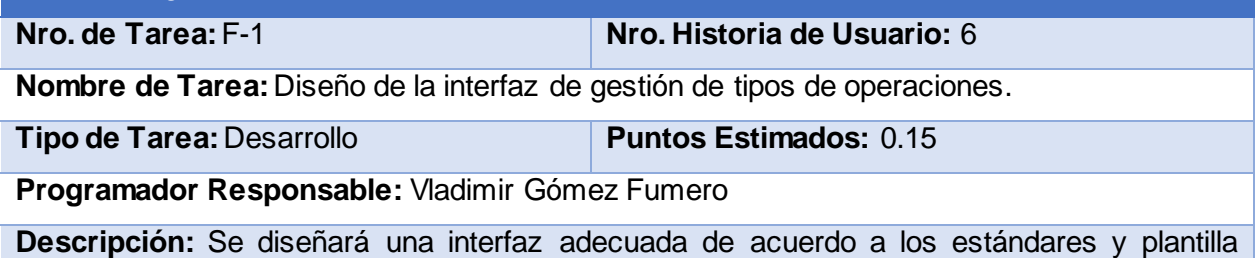

seleccionada que permita la gestión de tipos de operaciones.

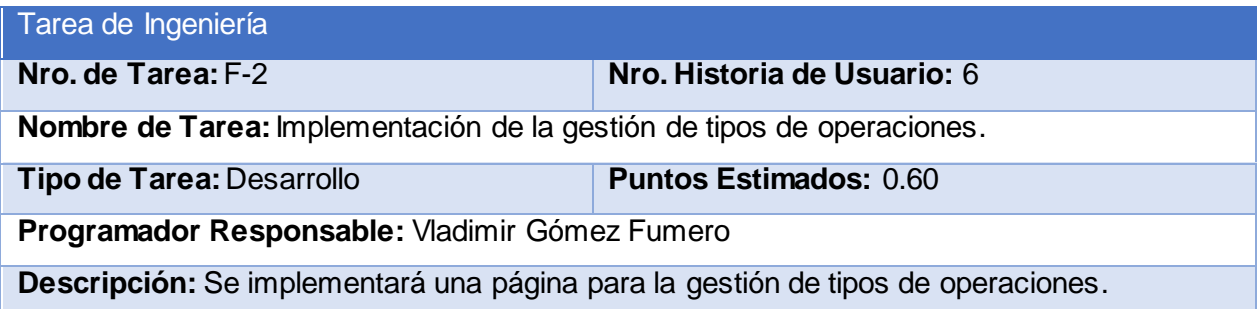

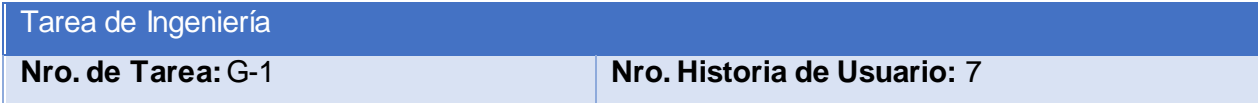

**Nombre de Tarea:** Diseño de la interfaz del envío del modelo de solicitudes.

**Tipo de Tarea:** Desarrollo **Puntos Estimados:** 0.10

**Programador Responsable:** Vladimir Gómez Fumero

**Descripción:** Se diseñará una interfaz adecuada de acuerdo a los estándares y plantilla seleccionada que permita el envío del modelo de solicitudes.

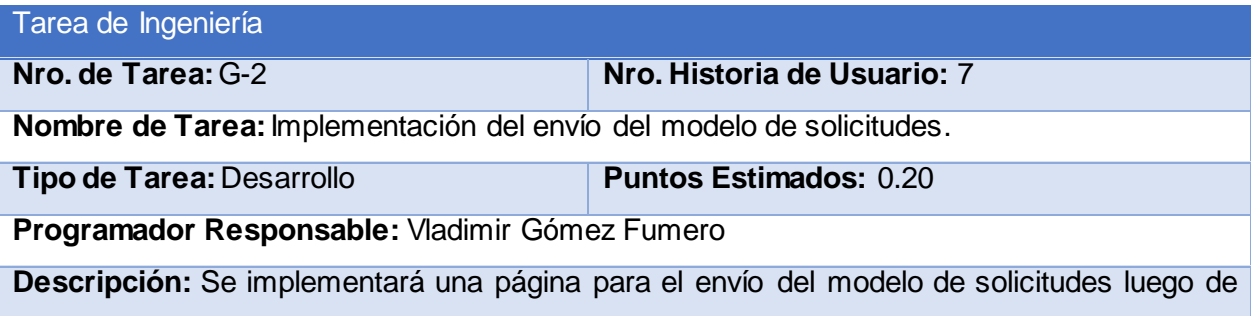

elaborado el mismo por el representante.

solicitudes procesadas por el nodo.

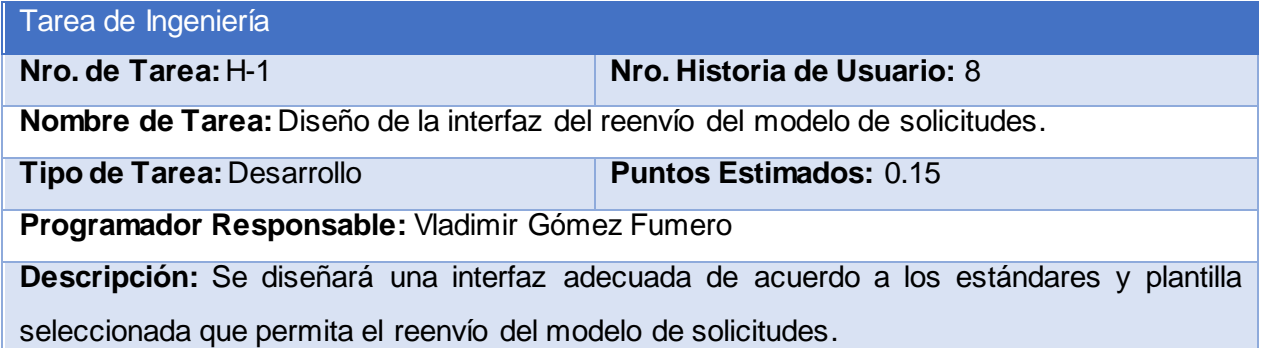

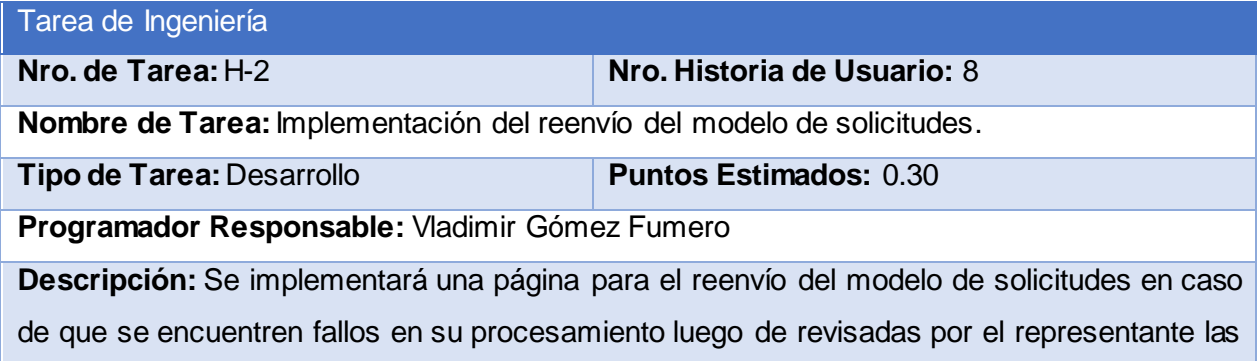

Tarea de Ingeniería **Nro. de Tarea:** I-1 **Nro. Historia de Usuario:** 9 **Nombre de Tarea:** Diseño de la interfaz de generar modelo de solicitudes en formato PDF.

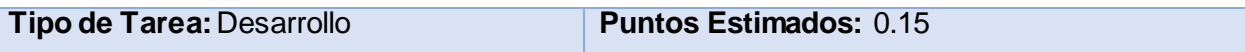

**Descripción:** Se diseñará una interfaz adecuada de acuerdo a los estándares y plantilla seleccionada que permita generar el modelo de solicitudes seleccionado en formato PDF.

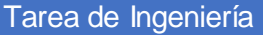

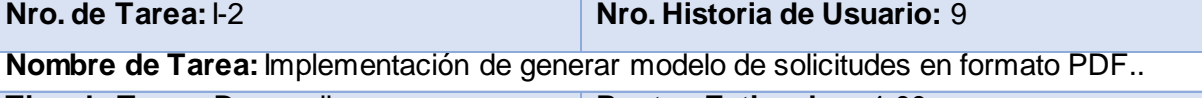

**Tipo de Tarea:** Desarrollo **Puntos Estimados:** 1.00

**Programador Responsable:** Vladimir Gómez Fumero

**Descripción:** Se implementará una página para generar modelo de solicitudes seleccionado en formato PDF.

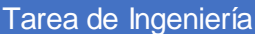

**Nro. de Tarea:** 1 **Nro. Historia de Usuario:** 10

**Nombre de Tarea:** Diseño de la interfaz de terminar modelo de solicitudes.

**Tipo de Tarea: Desarrollo Puntos Estimados:** 0.10

**Programador Responsable:** Vladimir Gómez Fumero

**Descripción:** Se diseñará una interfaz adecuada de acuerdo a los estándares y plantilla seleccionada que permita una vez revisado el modelo, de estar correctamente procesado, ponerlo en el contenedor de modelos terminados.

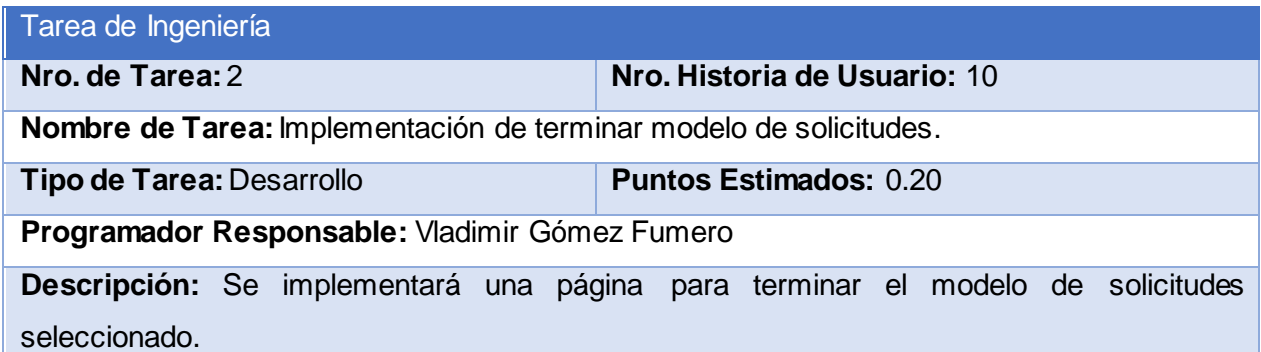

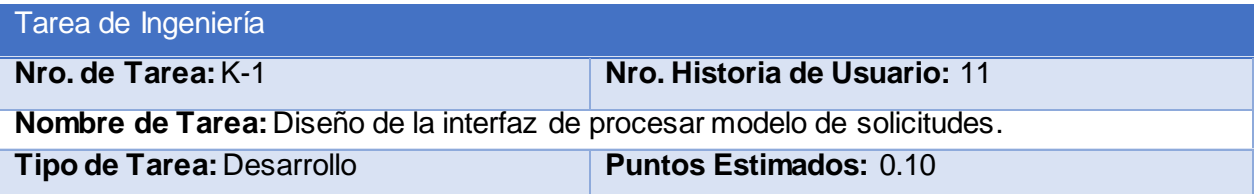

**Descripción:** Se diseñará una interfaz adecuada de acuerdo a los estándares y plantilla seleccionada que permita al nodo, al recibir un modelo de solicitudes y disponerse a procesarlo, mover el mismo al contenedor de solicitudes "En Proceso".

#### Tarea de Ingeniería

**Nro. de Tarea:** K-2 **Nro. Historia de Usuario:** 11

**Nombre de Tarea:** Implementación de procesar modelo de solicitudes.

**Tipo de Tarea:** Desarrollo **Puntos Estimados:** 0.20

**Programador Responsable:** Vladimir Gómez Fumero

**Descripción:** Se implementará una página para procesar el modelo de solicitudes seleccionado.

#### Tarea de Ingeniería

**Nro. de Tarea:** L-1 **Nro. Historia de Usuario:** 12

**Nombre de Tarea:** Diseño de la interfaz de establecer Modelo de Solicitudes como procesado.

**Tipo de Tarea: Desarrollo Puntos Estimados:** 0.10

**Programador Responsable:** Vladimir Gómez Fumero

**Descripción:** Se diseñará una interfaz adecuada de acuerdo a los estándares y plantilla seleccionada que permita al nodo, al terminad de procesar un modelo de solicitudes, mover el mismo al contenedor de solicitudes "Procesadas".

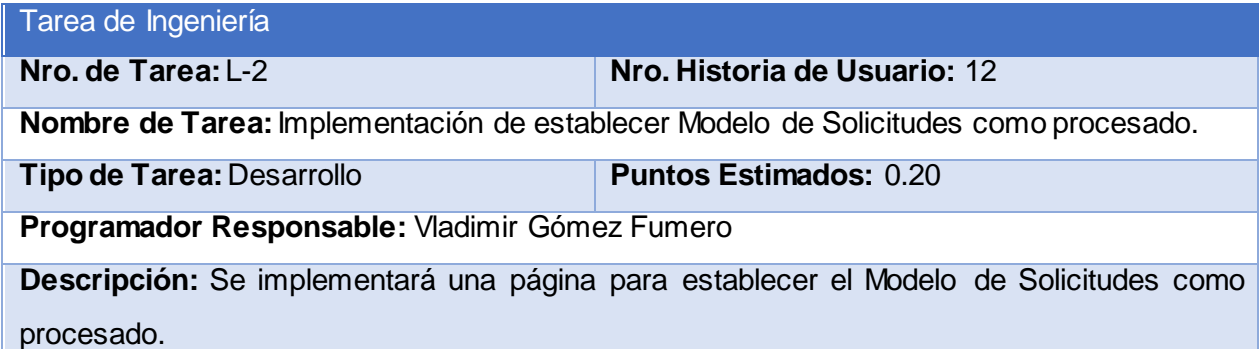

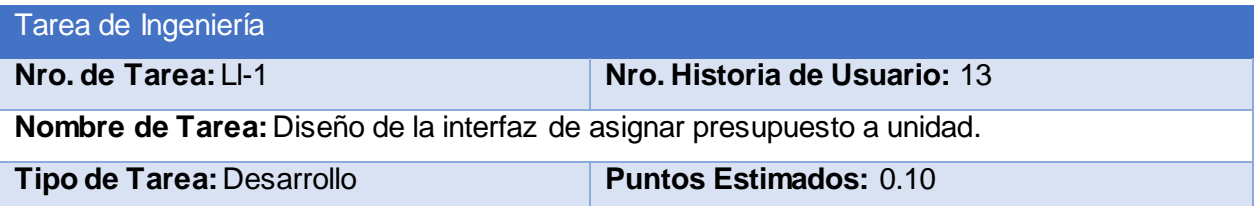

**Descripción:** Se diseñará una interfaz adecuada de acuerdo a los estándares y plantilla seleccionada que permita asignar presupuesto a unidad.

#### Tarea de Ingeniería

**Nro. de Tarea:** Ll-2 **Nro. Historia de Usuario:** 13

**Nombre de Tarea:** Implementación de asignar presupuesto a unidad.

**Tipo de Tarea:** Desarrollo **Puntos Estimados:** 0.20

**Programador Responsable:** Vladimir Gómez Fumero

**Descripción:** Se implementará una página para asignar el presupuesto determinado a una unidad.

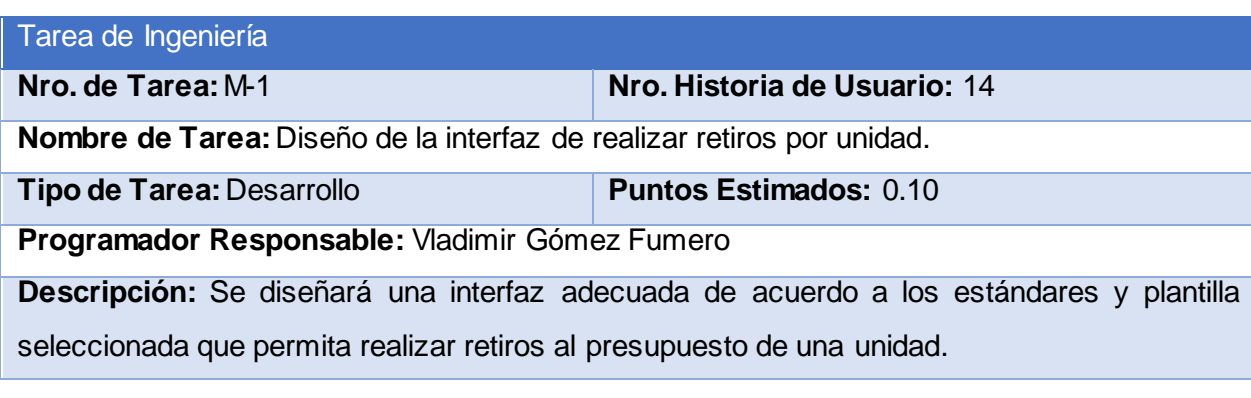

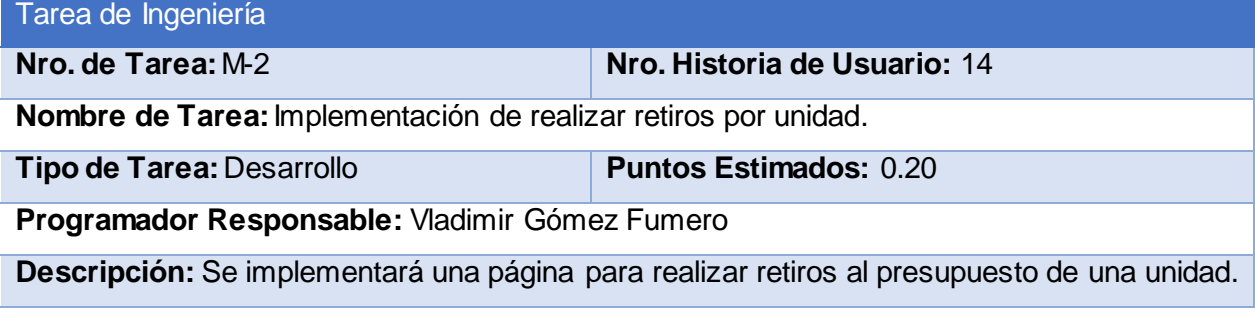

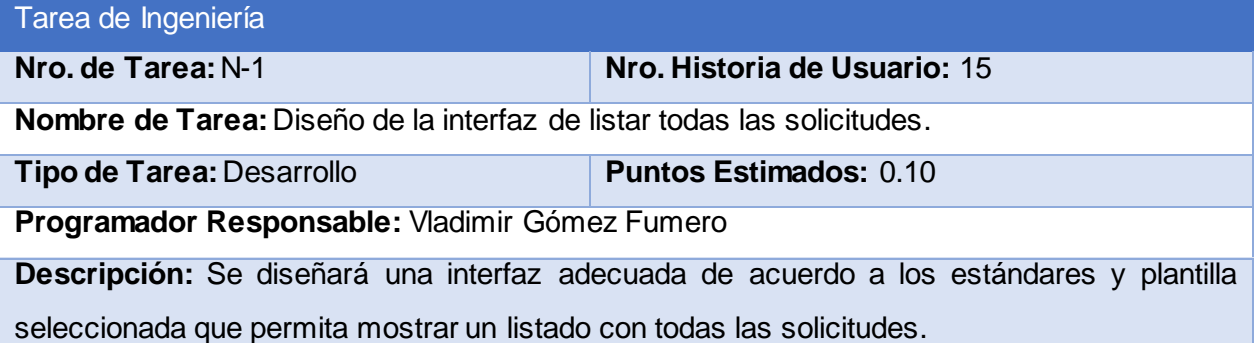

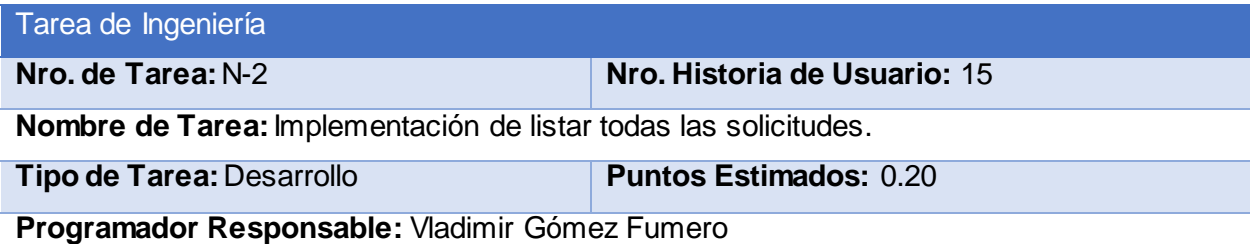

**Descripción:** Se implementará una página para mostrar el listado de todas las solicitudes.

#### Tarea de Ingeniería

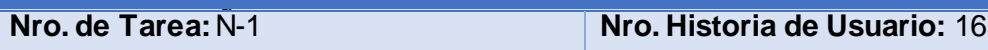

**Nombre de Tarea:** Diseño de la interfaz de listar todas las solicitudes ordenadas por quien las elaboró.

**Tipo de Tarea:** Desarrollo **Puntos Estimados:** 0.10

**Programador Responsable:** Vladimir Gómez Fumero

**Descripción:** Se diseñará una interfaz adecuada de acuerdo a los estándares y plantilla seleccionada que permita mostrar un listado con todas las solicitudes ordenadas por quien las elaboró.

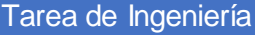

**Nro. de Tarea:** Ñ-2 **Nro. Historia de Usuario:** 16

**Nombre de Tarea:** Implementación de listar todas las solicitudes ordenadas por quien las elaboró.

**Tipo de Tarea:** Desarrollo **Puntos Estimados:** 0.20

**Programador Responsable:** Vladimir Gómez Fumero

**Descripción:** Se implementará una página para mostrar el listado de todas las solicitudes ordenadas por quien las elaboró.

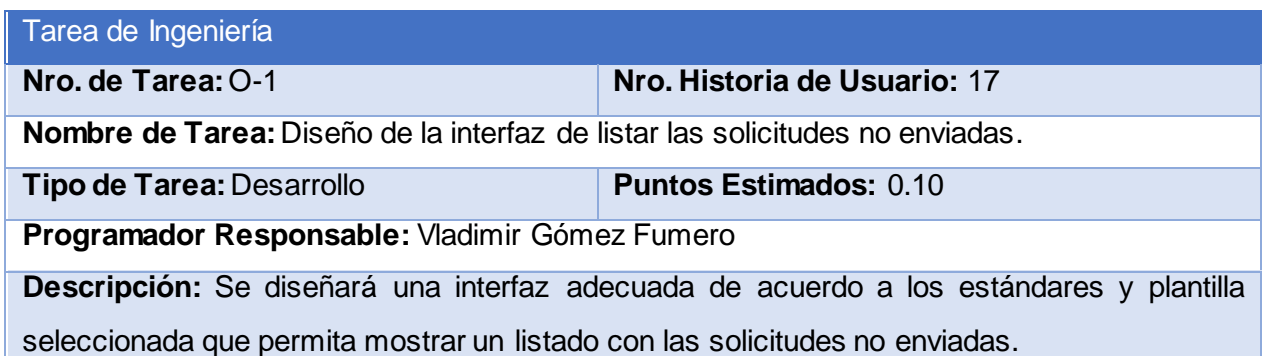

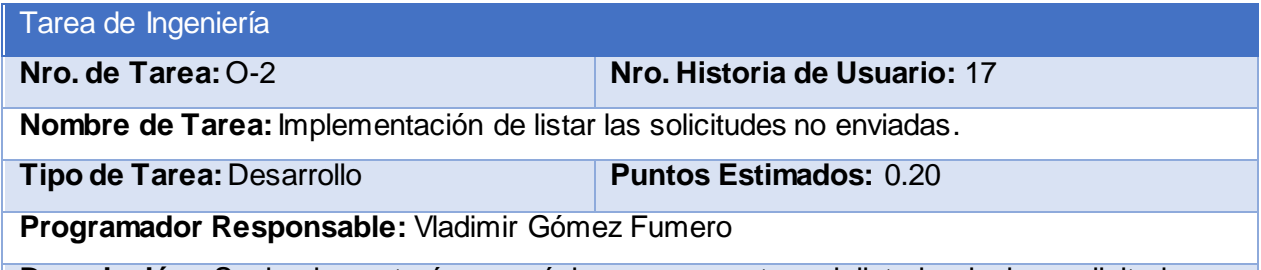

**Descripción:** Se implementará una página para mostrar el listado de las solicitudes no enviadas.

Tarea de Ingeniería

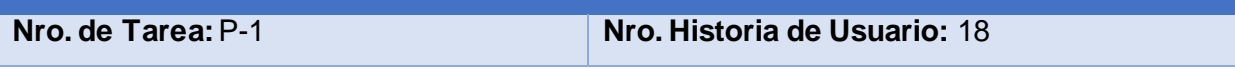

**Nombre de Tarea:** Diseño de la interfaz de listar las solicitudes no enviadas ordenadas por quien las elaboró.

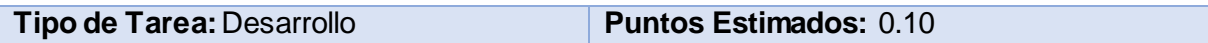

**Programador Responsable:** Vladimir Gómez Fumero

**Descripción:** Se diseñará una interfaz adecuada de acuerdo a los estándares y plantilla seleccionada que permita mostrar un listado con las solicitudes no enviadas ordenadas por quien las elaboró.

#### Tarea de Ingeniería

**Nro. de Tarea:** P-2 **Nro. Historia de Usuario:** 18

**Nombre de Tarea:** Implementación de listar las solicitudes no enviadas ordenadas por quien las elaboró.

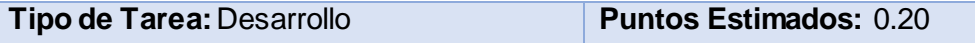

**Programador Responsable:** Vladimir Gómez Fumero

**Descripción:** Se implementará una página para mostrar el listado de las solicitudes no enviadas ordenadas por quien las elaboró.

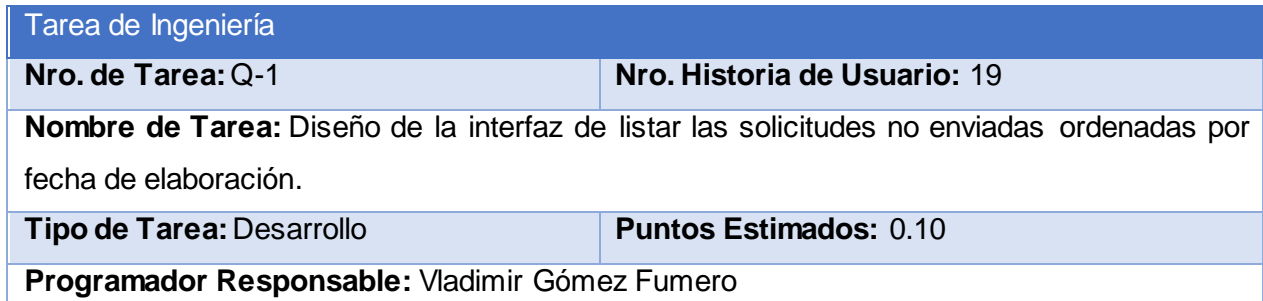

**Descripción:** Se diseñará una interfaz adecuada de acuerdo a los estándares y plantilla seleccionada que permita mostrar un listado con las solicitudes no enviadas ordenadas por fecha de elaboración.

#### Tarea de Ingeniería

**Nro. de Tarea:** Q-2 **Nro. Historia de Usuario:** 19

**Nombre de Tarea:** Implementación de listar las solicitudes no enviadas ordenadas por fecha de elaboración.

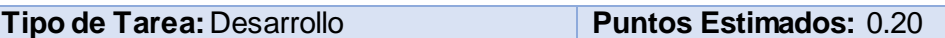

**Programador Responsable:** Vladimir Gómez Fumero

**Descripción:** Se implementará una página para mostrar el listado de las solicitudes no enviadas ordenadas por fecha de elaboración.

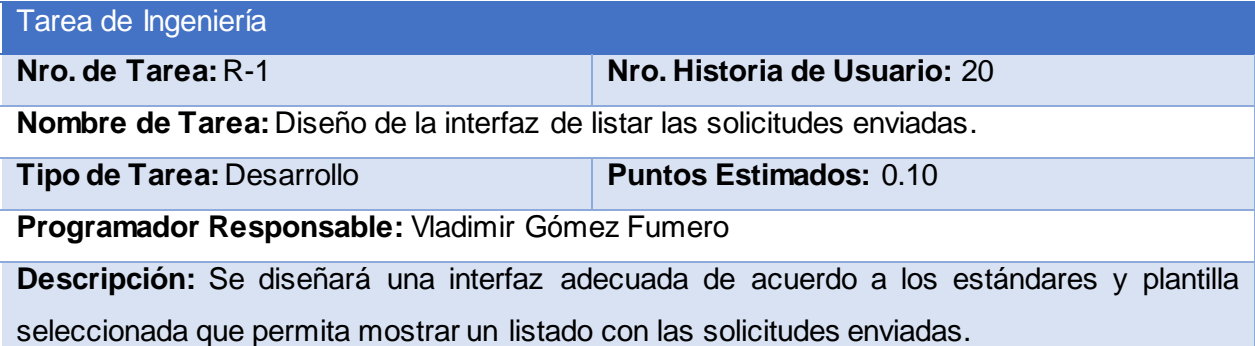

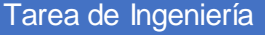

**Nro. de Tarea:** R-2 **Nro. Historia de Usuario:** 20

**Nombre de Tarea:** Implementación de listar las solicitudes enviadas.

**Tipo de Tarea:** Desarrollo **Puntos Estimados:** 0.20

**Programador Responsable:** Vladimir Gómez Fumero

**Descripción:** Se implementará una página para mostrar el listado de las solicitudes enviadas.

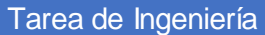

**Nro. de Tarea:** S-1 **Nro. Historia de Usuario:** 21

**Nombre de Tarea:** Diseño de la interfaz de listar las solicitudes enviadas ordenadas por quien las elaboró.

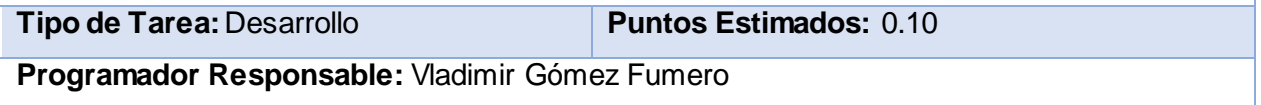

**Descripción:** Se diseñará una interfaz adecuada de acuerdo a los estándares y plantilla seleccionada que permita mostrar un listado con las solicitudes enviadas ordenadas por quien las elaboró.

# Tarea de Ingeniería

**Nro. de Tarea:** S-2 **Nro. Historia de Usuario:** 21

**Nombre de Tarea:** Implementación de listar las solicitudes enviadas ordenadas por quien las elaboró.

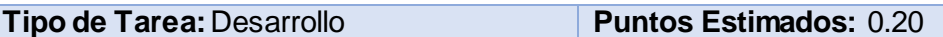

**Programador Responsable:** Vladimir Gómez Fumero

**Descripción:** Se implementará una página para mostrar el listado de las solicitudes enviadas ordenadas por quien las elaboró.

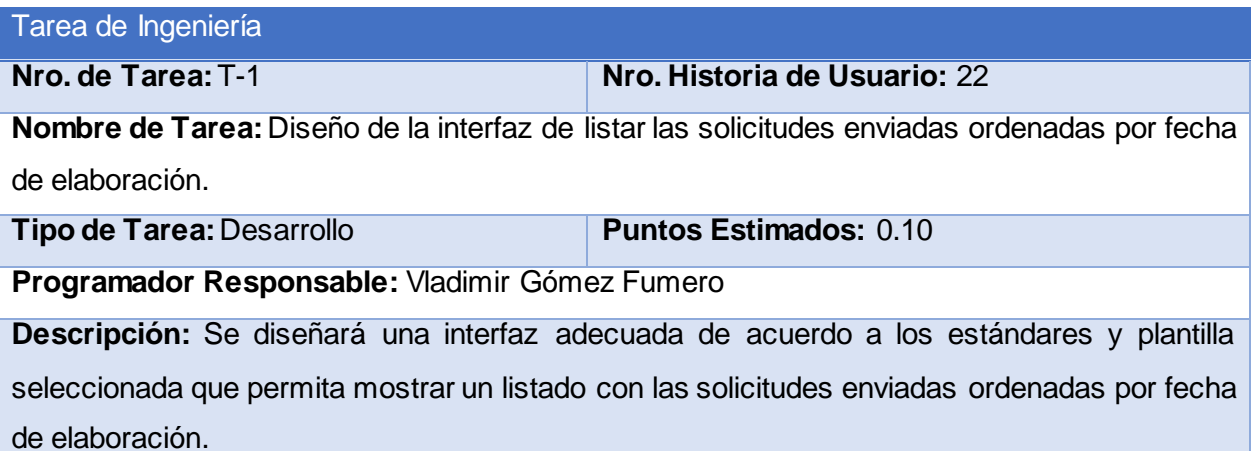

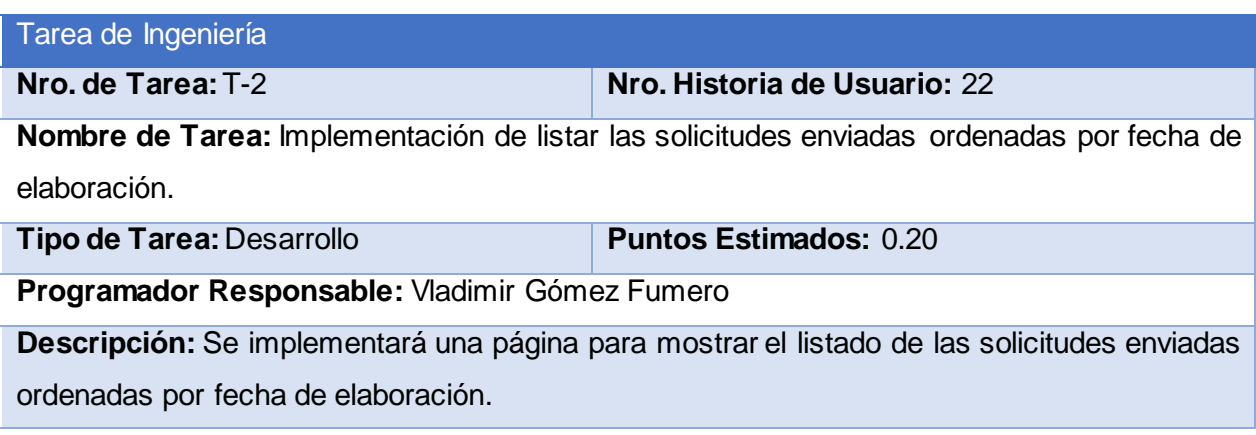

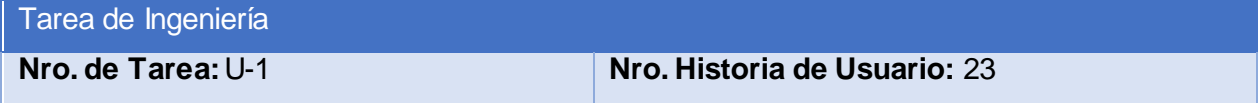

**Nombre de Tarea:** Diseño de la interfaz de listar las solicitudes enviadas ordenadas por fecha de elaboración.

**Tipo de Tarea: Desarrollo Puntos Estimados:** 0.10

**Programador Responsable:** Vladimir Gómez Fumero

**Descripción:** Se diseñará una interfaz adecuada de acuerdo a los estándares y plantilla seleccionada que permita mostrar un listado con las solicitudes enviadas ordenadas por fecha de envío.

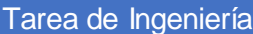

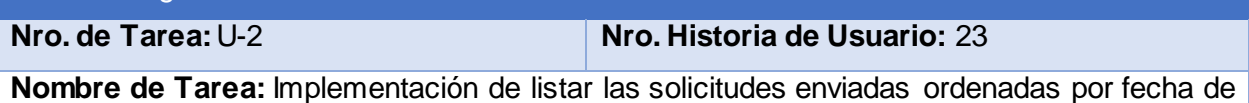

envío.

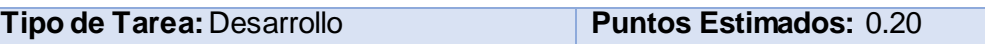

**Programador Responsable:** Vladimir Gómez Fumero

**Descripción:** Se implementará una página para mostrar el listado de las solicitudes enviadas ordenadas por fecha de envío.

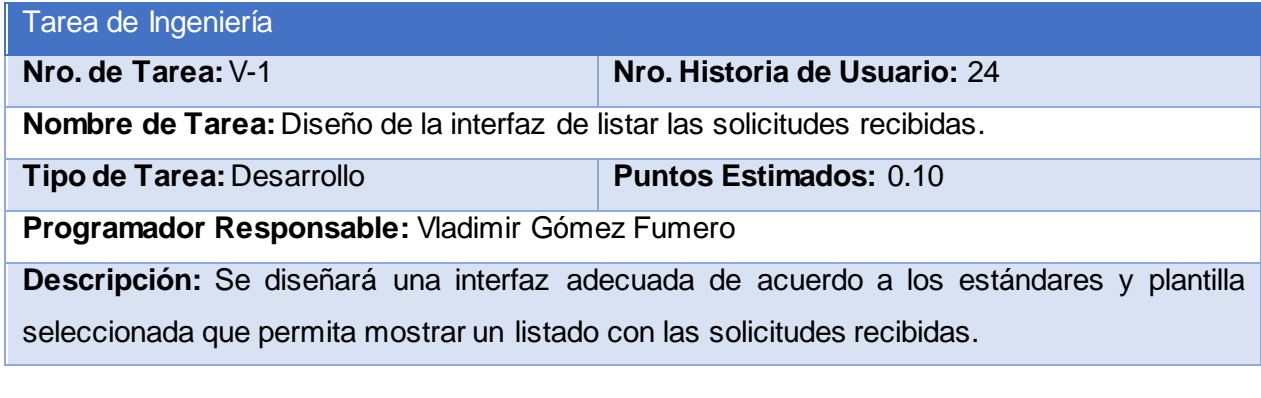

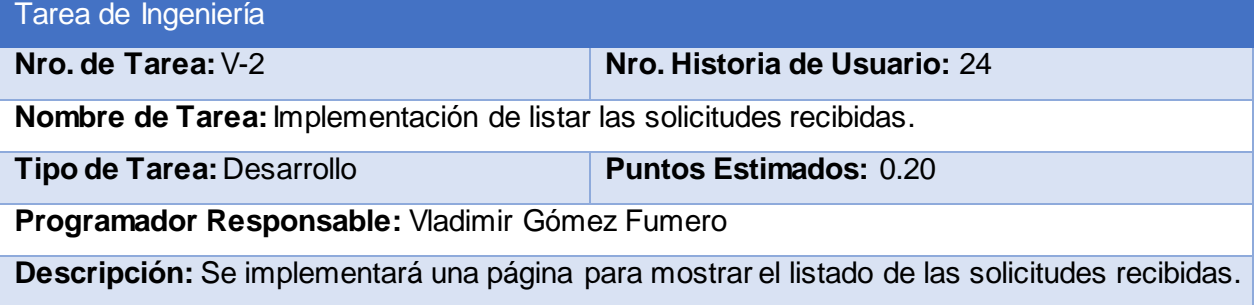

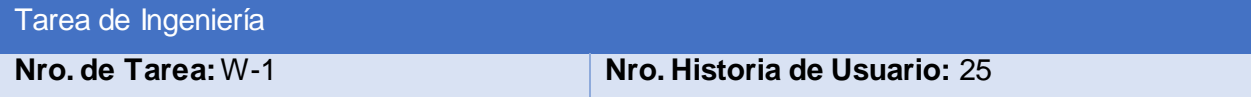

**Nombre de Tarea:** Diseño de la interfaz de listar las solicitudes recibidas ordenadas por fecha de recibidas.

**Tipo de Tarea: Desarrollo Puntos Estimados:** 0.10

**Programador Responsable:** Vladimir Gómez Fumero

**Descripción:** Se diseñará una interfaz adecuada de acuerdo a los estándares y plantilla seleccionada que permita mostrar un listado con las solicitudes recibidas ordenadas por fecha de recibidas.

Tarea de Ingeniería

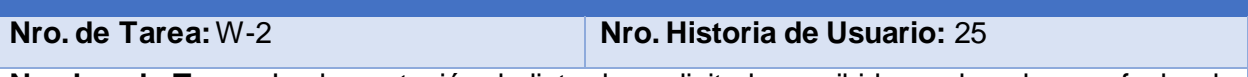

**Nombre de Tarea:** Implementación de listar las solicitudes recibidas ordenadas por fecha de recibidas.

**Tipo de Tarea:** Desarrollo **Puntos Estimados:** 0.20

**Programador Responsable:** Vladimir Gómez Fumero

**Descripción:** Se implementará una página para mostrar el listado de las solicitudes recibidas ordenadas por fecha de recibidas.

#### Tarea de Ingeniería

**Nro. de Tarea:** X-1 **Nro. Historia de Usuario:** 26

**Nombre de Tarea:** Diseño de la interfaz de listar las solicitudes recibidas ordenadas por estado.

**Tipo de Tarea: Desarrollo Puntos Estimados:** 0.10

**Programador Responsable:** Vladimir Gómez Fumero

**Descripción:** Se diseñará una interfaz adecuada de acuerdo a los estándares y plantilla seleccionada que permita mostrar un listado con las solicitudes recibidas ordenadas por estado.

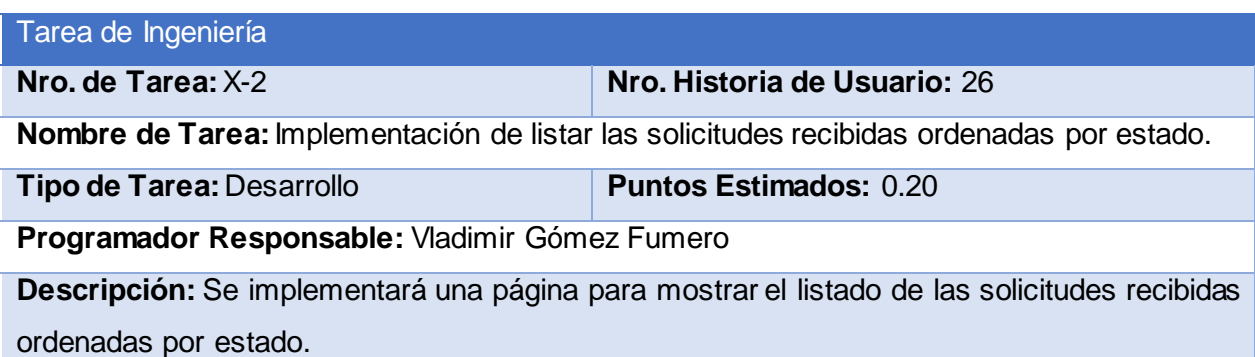

# Tarea de Ingeniería **Nro. de Tarea:** Y-1 **Nro. Historia de Usuario:** 27 **Nombre de Tarea:** Diseño de la interfaz de listar las solicitudes en proceso. **Tipo de Tarea:** Desarrollo **Puntos Estimados:** 0.10 **Programador Responsable:** Vladimir Gómez Fumero

**Descripción:** Se diseñará una interfaz adecuada de acuerdo a los estándares y plantilla seleccionada que permita mostrar un listado con las solicitudes en proceso.

# Tarea de Ingeniería

**Nro. de Tarea:** Y-2 **Nro. Historia de Usuario:** 27

**Nombre de Tarea:** Implementación de listar las solicitudes en proceso.

**Tipo de Tarea: Desarrollo Puntos Estimados:** 0.20

**Programador Responsable:** Vladimir Gómez Fumero

**Descripción:** Se implementará una página para mostrar el listado de las solicitudes en proceso.

# Tarea de Ingeniería

**Nro. de Tarea:** Z-1 **Nro. Historia de Usuario:** 28

**Nombre de Tarea:** Diseño de la interfaz de listar las solicitudes en proceso ordenadas por quien las elaboró.

**Tipo de Tarea: Desarrollo Puntos Estimados:** 0.10

**Programador Responsable:** Vladimir Gómez Fumero

**Descripción:** Se diseñará una interfaz adecuada de acuerdo a los estándares y plantilla seleccionada que permita mostrar un listado con las solicitudes en proceso ordenadas por quien las elaboró.

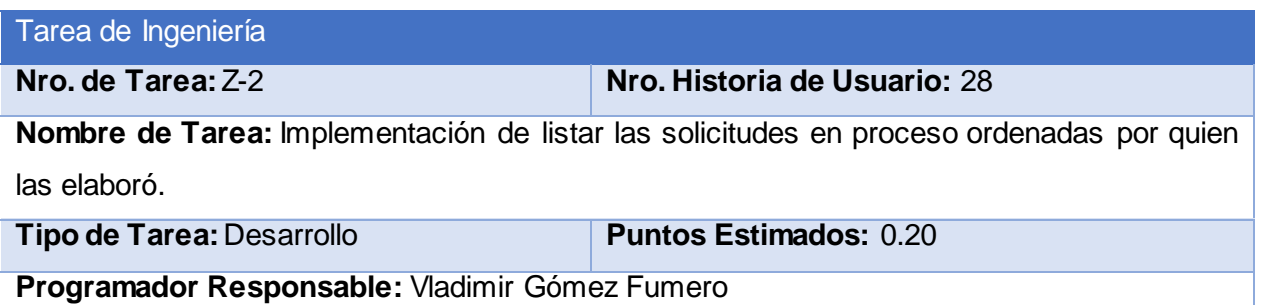

**Descripción:** Se implementará una página para mostrar el listado de las solicitudes en proceso ordenadas por quien las elaboró.

#### Tarea de Ingeniería

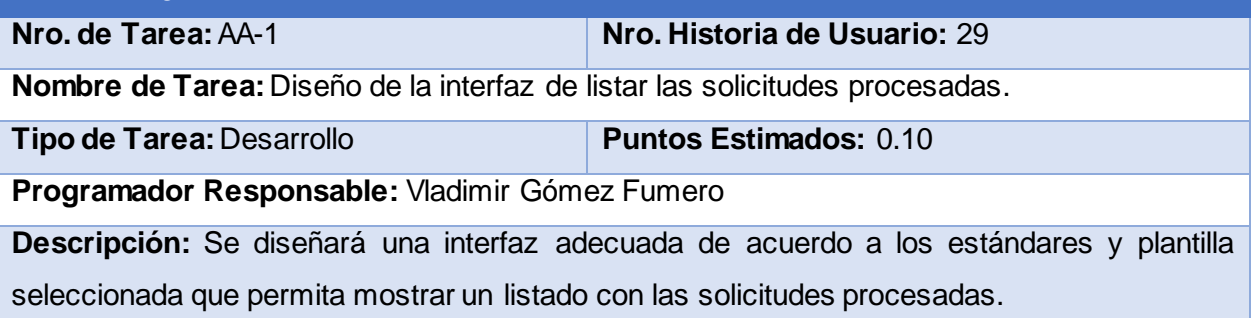

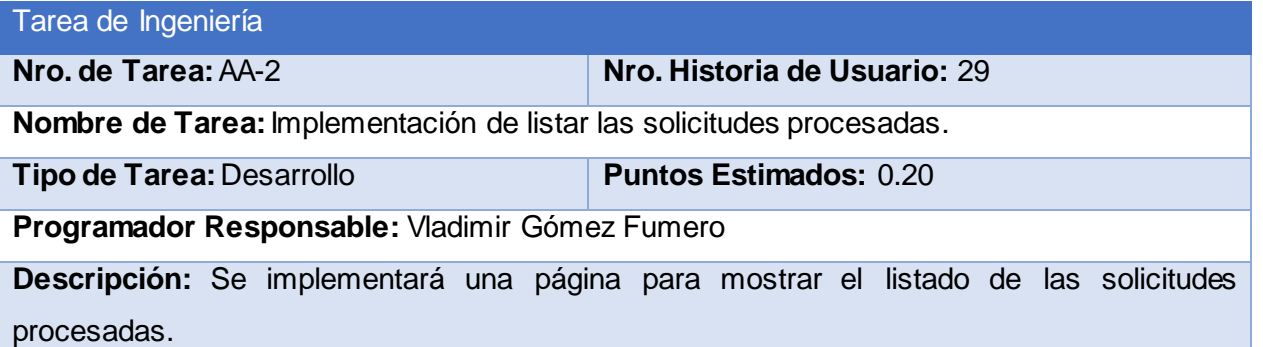

# Tarea de Ingeniería

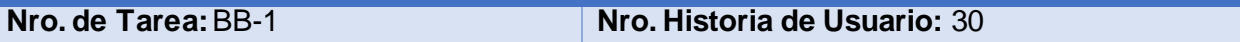

**Nombre de Tarea:** Diseño de la interfaz de listar las solicitudes procesadas ordenadas por quien las elaboró.

**Tipo de Tarea:** Desarrollo **Puntos Estimados:** 0.10

**Programador Responsable:** Vladimir Gómez Fumero

**Descripción:** Se diseñará una interfaz adecuada de acuerdo a los estándares y plantilla seleccionada que permita mostrar un listado con las solicitudes procesadas ordenadas por quien las elaboró.

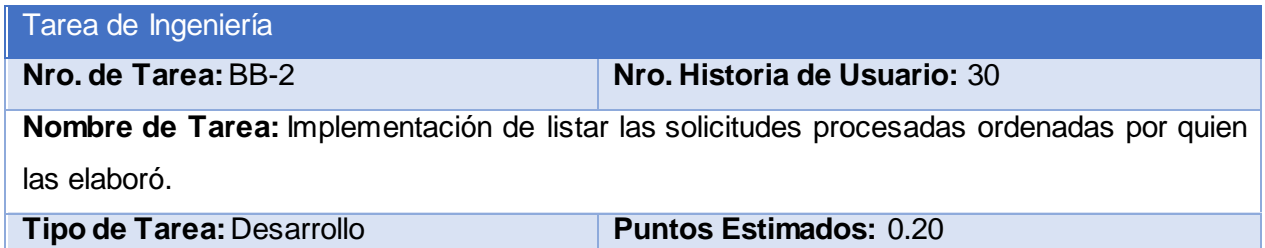

**Descripción:** Se implementará una página para mostrar el listado de las solicitudes procesadas ordenadas por quien las elaboró.

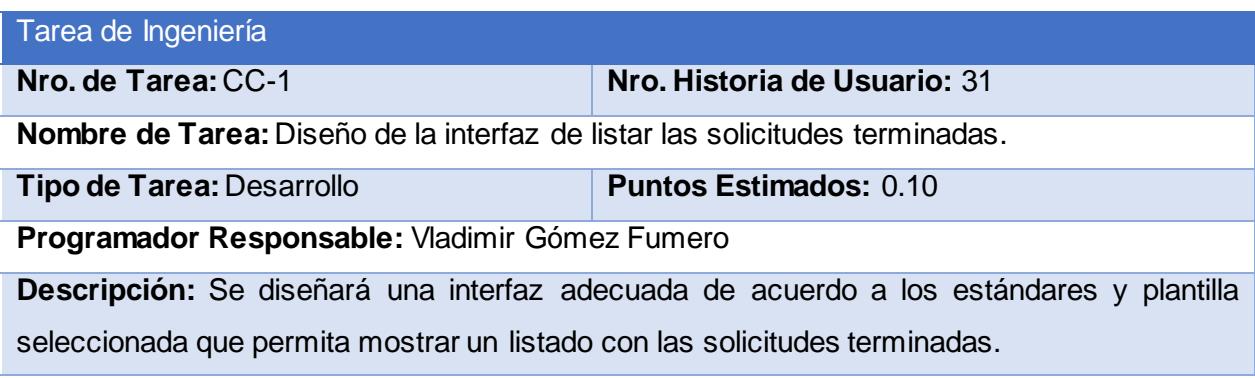

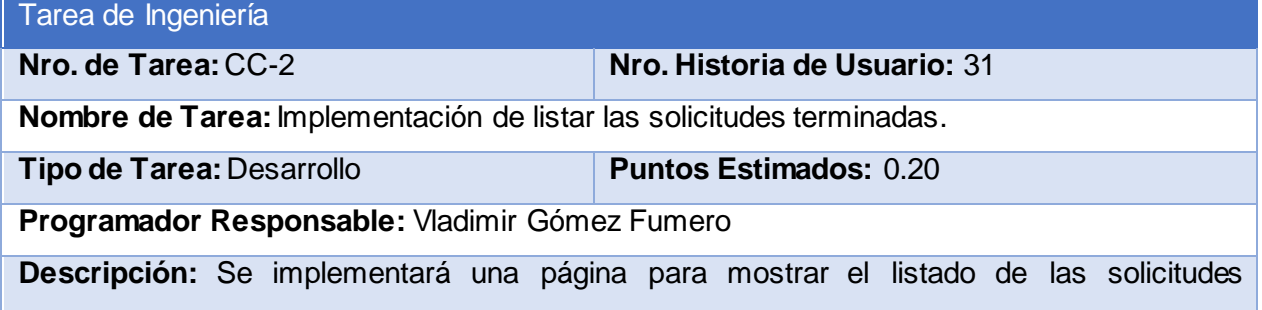

terminadas.

# Tarea de Ingeniería

**Nro. de Tarea:** DD-1 **Nro. Historia de Usuario:** 32

**Nombre de Tarea:** Diseño de la interfaz de listar las solicitudes terminadas ordenadas por quien las elaboró.

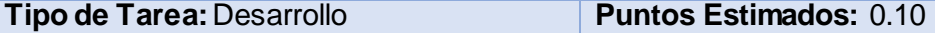

**Programador Responsable:** Vladimir Gómez Fumero

**Descripción:** Se diseñará una interfaz adecuada de acuerdo a los estándares y plantilla seleccionada que permita mostrar un listado con las solicitudes terminadas ordenadas por quien las elaboró.

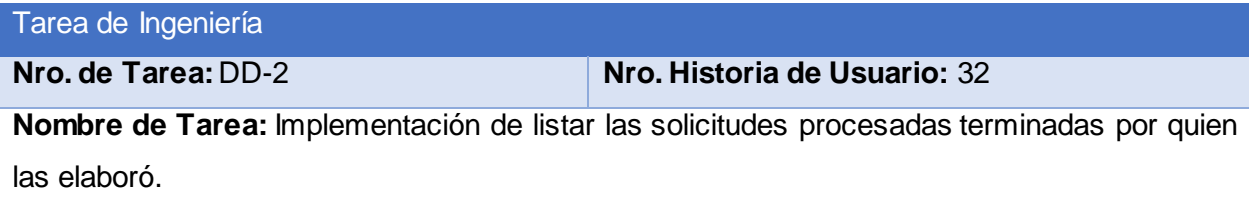

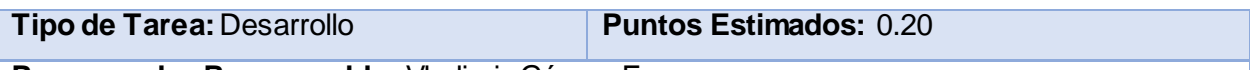

**Descripción:** Se implementará una página para mostrar el listado de las solicitudes terminadas ordenadas por quien las elaboró.

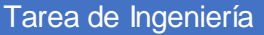

**Nro. de Tarea:** EE-1 **Nro. Historia de Usuario:** 33

**Nombre de Tarea:** Diseño de la interfaz de listar las solicitudes terminadas ordenadas por su descripción.

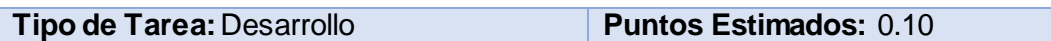

**Programador Responsable:** Vladimir Gómez Fumero

**Descripción:** Se diseñará una interfaz adecuada de acuerdo a los estándares y plantilla seleccionada que permita mostrar un listado con las solicitudes terminadas ordenadas por su descripción.

#### Tarea de Ingeniería

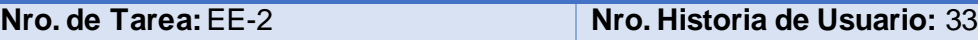

**Nombre de Tarea:** Implementación de listar las solicitudes procesadas terminadas por su descripción.

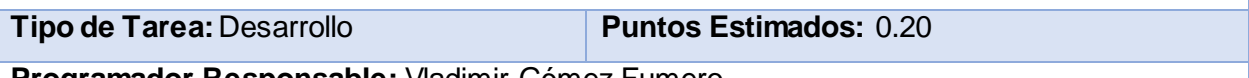

**Programador Responsable:** Vladimir Gómez Fumero

**Descripción:** Se implementará una página para mostrar el listado de las solicitudes terminadas ordenadas por su descripción.

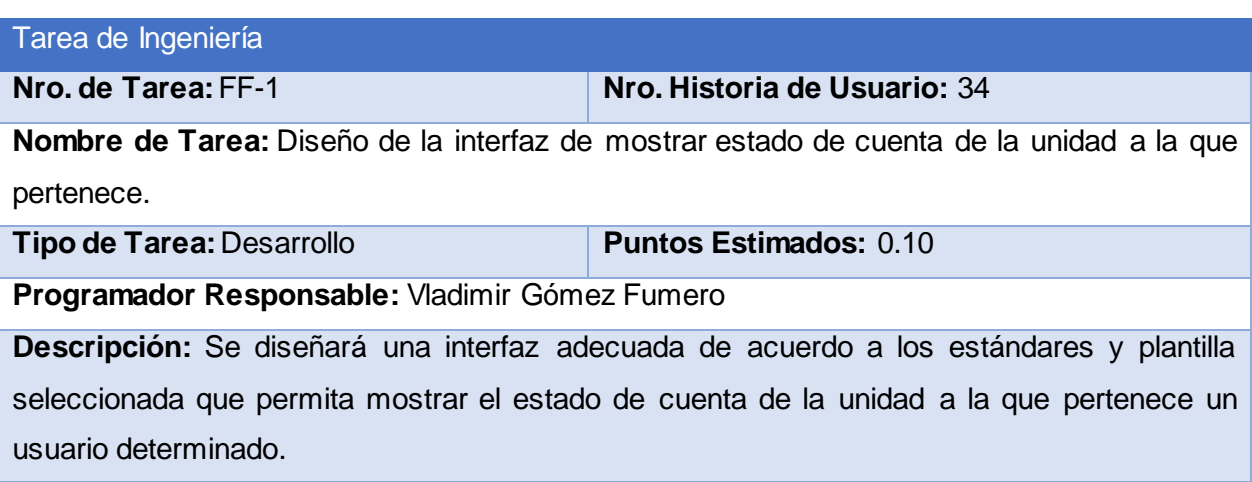

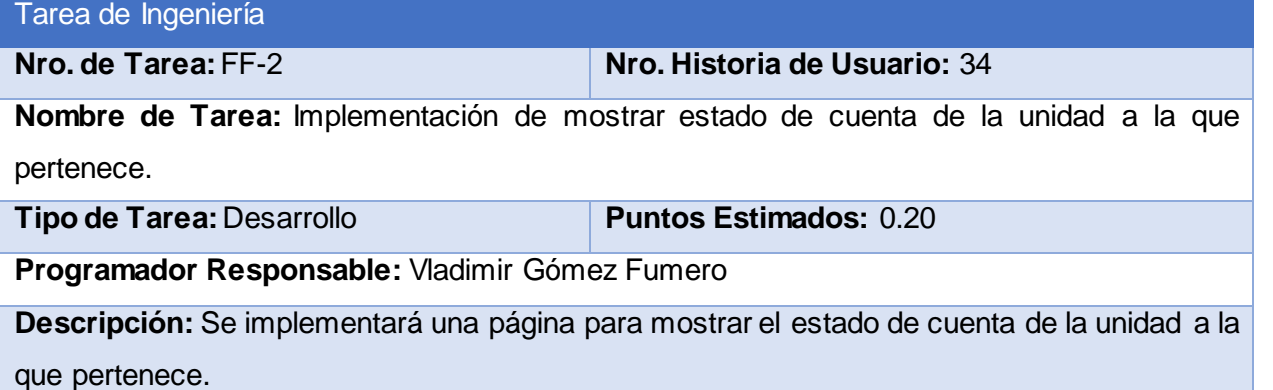

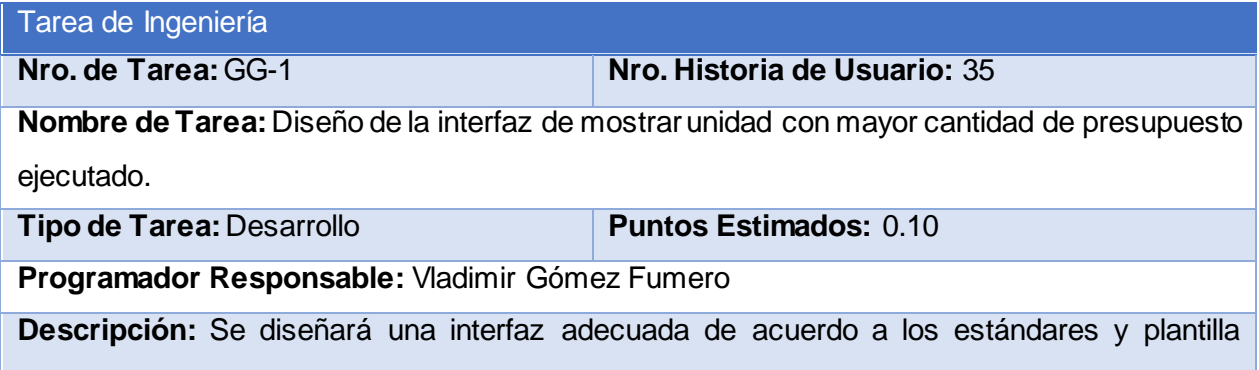

seleccionada que permita mostrar la unidad con mayor cantidad de presupuesto ejecutado.

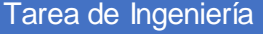

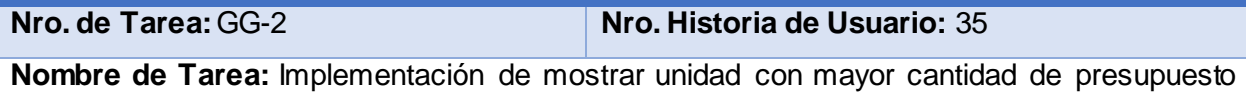

ejecutado.

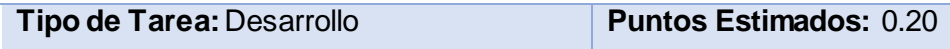

**Programador Responsable:** Vladimir Gómez Fumero

**Descripción:** Se implementará una página para mostrar la unidad con mayor cantidad de presupuesto ejecutado.

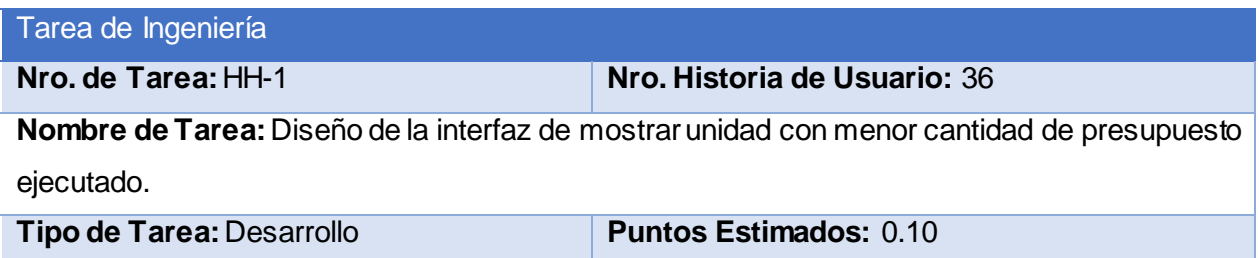

**Descripción:** Se diseñará una interfaz adecuada de acuerdo a los estándares y plantilla seleccionada que permita mostrar la unidad con menor cantidad de presupuesto ejecutado.

# Tarea de Ingeniería

**Nro. de Tarea:** HH-2 **Nro. Historia de Usuario:** 36

**Nombre de Tarea:** Implementación de mostrar unidad con menor cantidad de presupuesto ejecutado.

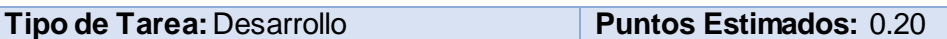

**Programador Responsable:** Vladimir Gómez Fumero

**Descripción:** Se implementará una página para mostrar la unidad con menor cantidad de presupuesto ejecutado.

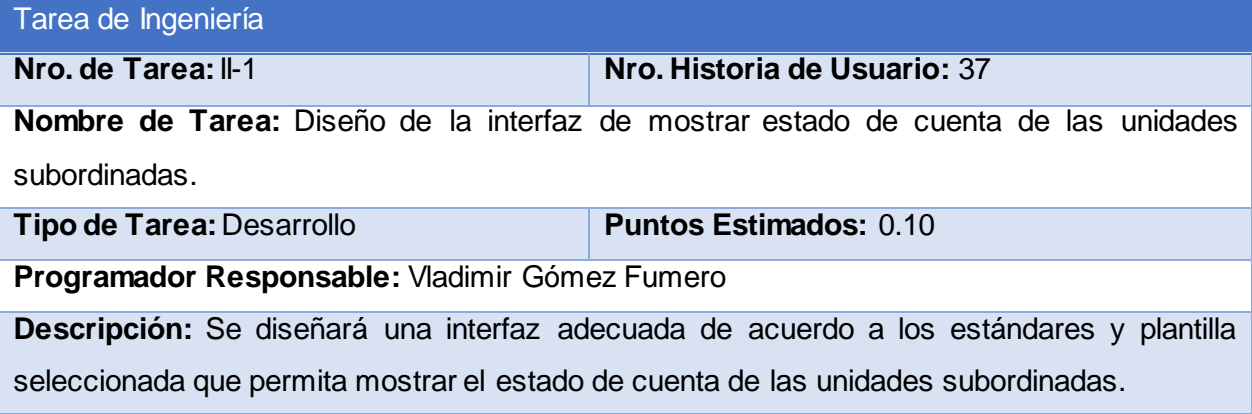

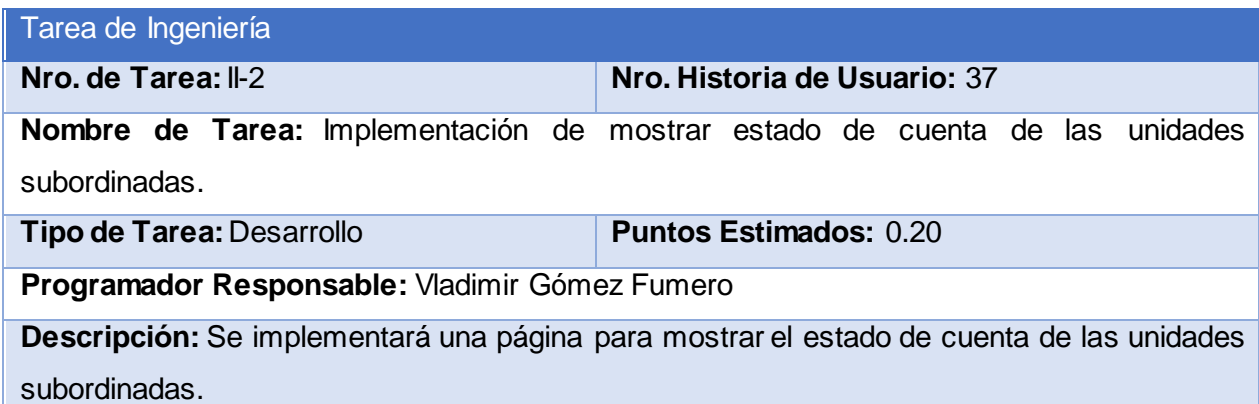

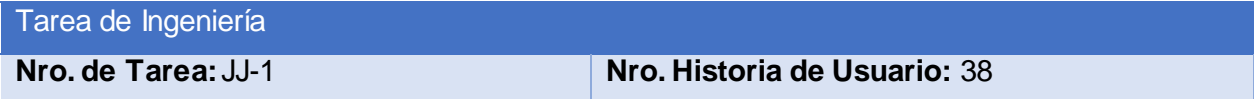

**Nombre de Tarea:** Diseño de la interfaz de mostrar estado de cuenta de las unidades subordinadas ordenado por unidad.

**Tipo de Tarea: Desarrollo Puntos Estimados:** 0.10

**Programador Responsable:** Vladimir Gómez Fumero

**Descripción:** Se diseñará una interfaz adecuada de acuerdo a los estándares y plantilla seleccionada que permita mostrar el estado de cuenta de las unidades subordinadas ordenado por unidad.

Tarea de Ingeniería

**Nro. de Tarea:** JJ-2 **Nro. Historia de Usuario:** 38

**Nombre de Tarea:** Implementación de mostrar estado de cuenta de las unidades subordinadas ordenado por unidad.

**Tipo de Tarea:** Desarrollo **Puntos Estimados:** 0.20

**Programador Responsable:** Vladimir Gómez Fumero

**Descripción:** Se implementará una página para mostrar el estado de cuenta de las unidades subordinadas ordenado por unidad.

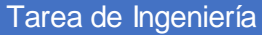

**Nro. de Tarea:** KK-1 **Nro. Historia de Usuario:** 39

**Nombre de Tarea:** Diseño de la interfaz de mostrar estado de cuenta de las unidades subordinadas ordenado por saldo inicial.

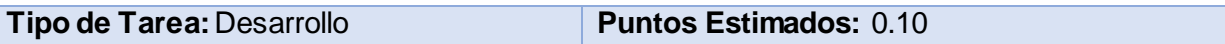

**Programador Responsable:** Vladimir Gómez Fumero

**Descripción:** Se diseñará una interfaz adecuada de acuerdo a los estándares y plantilla seleccionada que permita mostrar el estado de cuenta de las unidades subordinadas ordenado por saldo inicial.

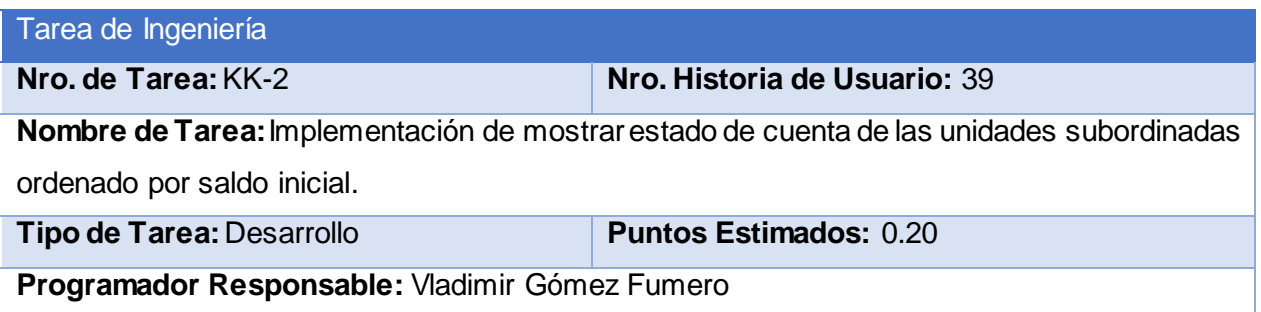

**Descripción:** Se implementará una página para mostrar el estado de cuenta de las unidades subordinadas ordenado por saldo inicial.

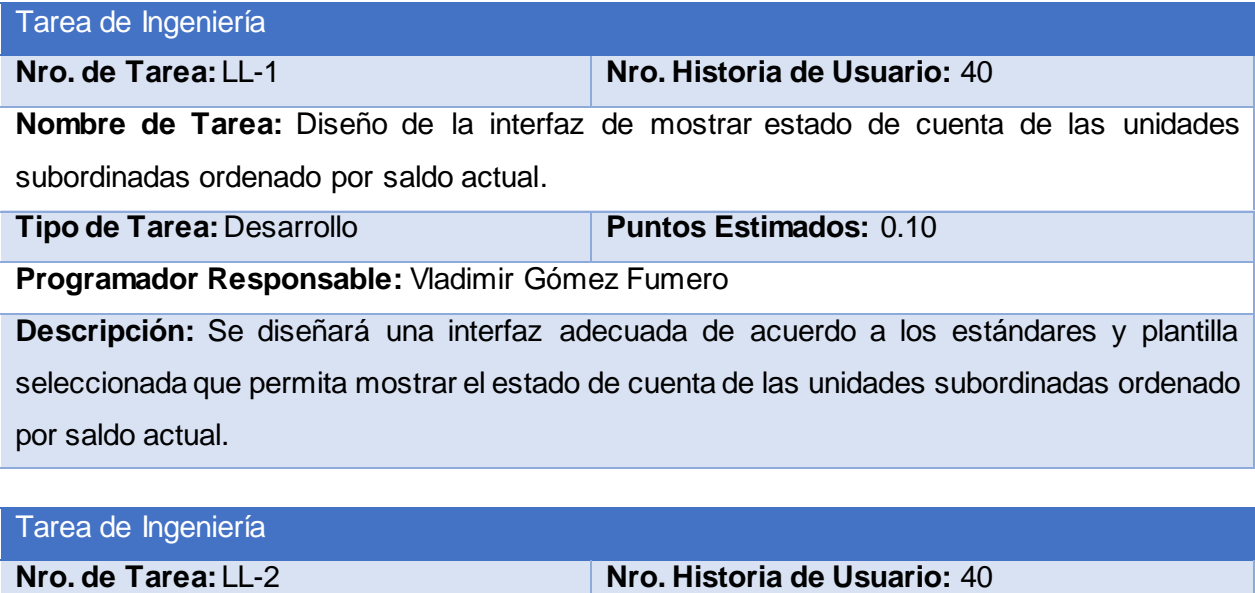

**Nombre de Tarea:** Implementación de mostrar estado de cuenta de las unidades subordinadas ordenado por saldo actual.

**Tipo de Tarea: Desarrollo Puntos Estimados:** 0.20

**Programador Responsable:** Vladimir Gómez Fumero

**Descripción:** Se implementará una página para mostrar el estado de cuenta de las unidades subordinadas ordenado por saldo actual.

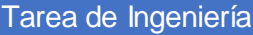

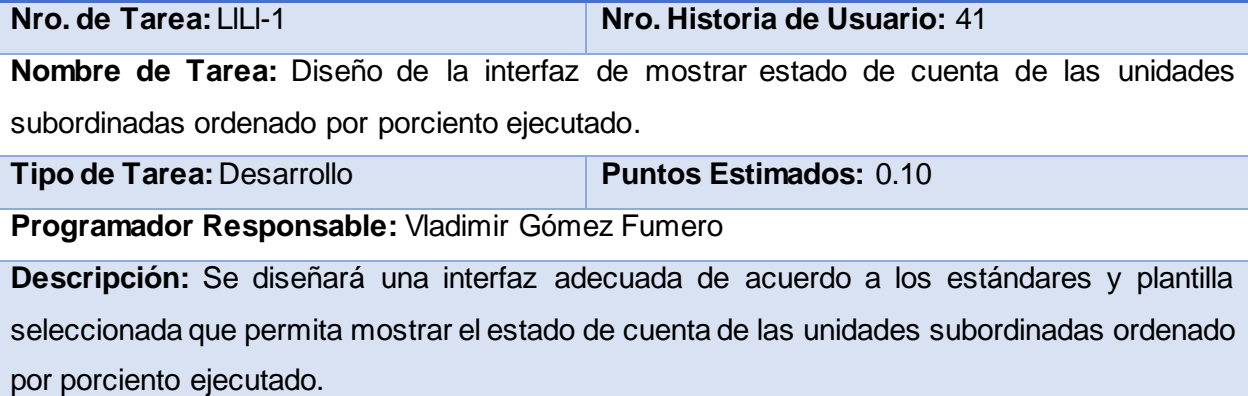

# Tarea de Ingeniería

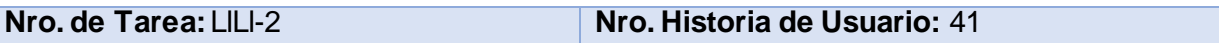

**Nombre de Tarea:** Implementación de mostrar estado de cuenta de las unidades subordinadas ordenado por porciento ejecutado.

**Tipo de Tarea:** Desarrollo **Puntos Estimados:** 0.20

**Programador Responsable:** Vladimir Gómez Fumero

**Descripción:** Se implementará una página para mostrar el estado de cuenta de las unidades subordinadas ordenado por porciento ejecutado.

#### Tarea de Ingeniería

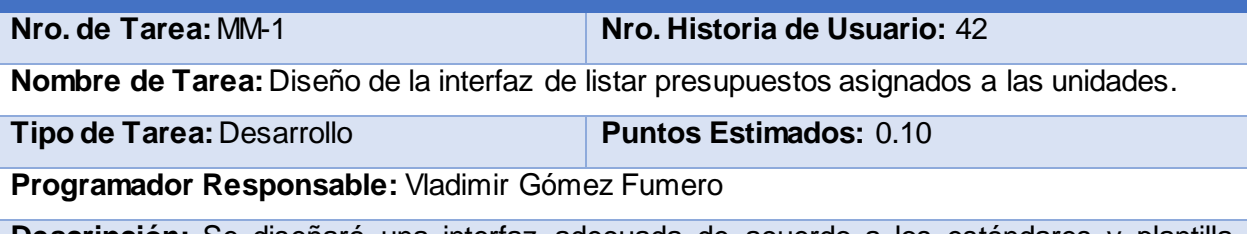

**Descripción:** Se diseñará una interfaz adecuada de acuerdo a los estándares y plantilla seleccionada que permita listar presupuestos asignados a las unidades.

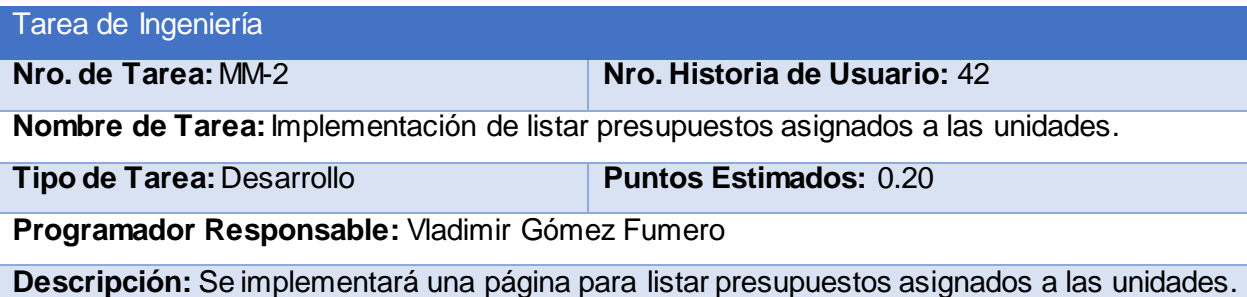

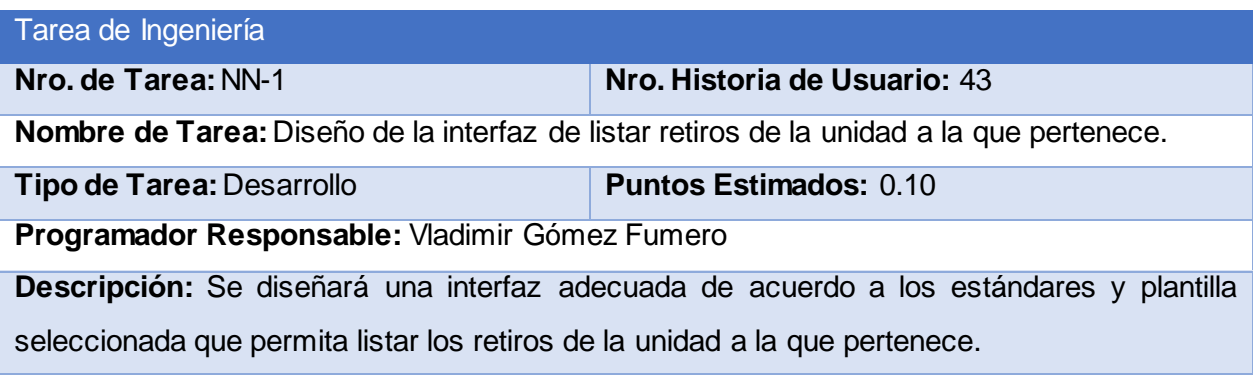

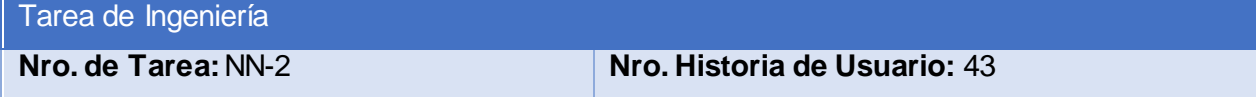

**Nombre de Tarea:** Implementación de listar retiros de la unidad a la que pertenece.

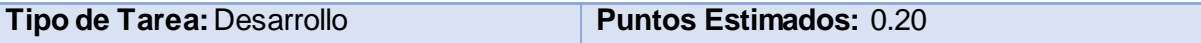

**Programador Responsable:** Vladimir Gómez Fumero

**Descripción:** Se implementará una página para listar retiros de la unidad a la que pertenece.

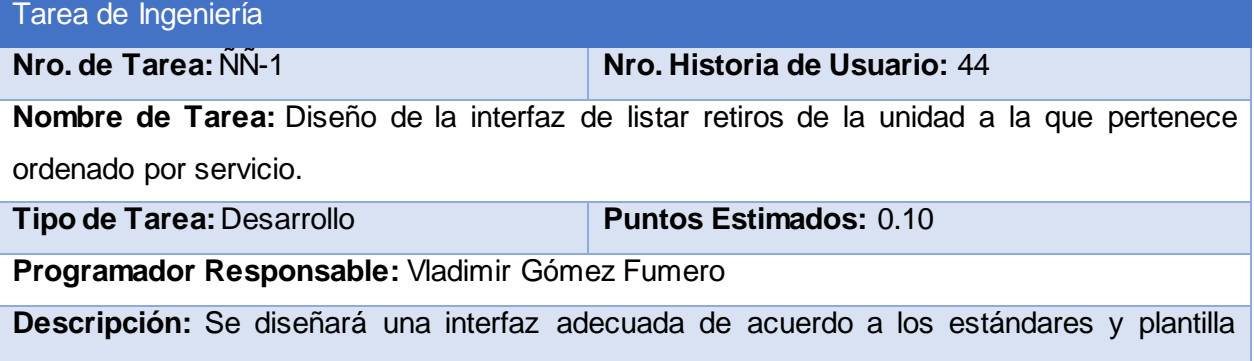

seleccionada que permita listar retiros de la unidad a la que pertenece ordenado por servicio.

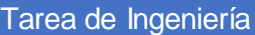

**Nro. de Tarea:** ÑÑ-2 **Nro. Historia de Usuario:** 44

**Nombre de Tarea:** Implementación de listar retiros de la unidad a la que pertenece ordenado por servicio.

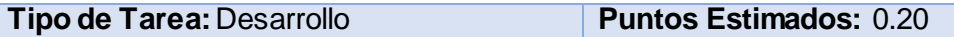

**Programador Responsable:** Vladimir Gómez Fumero

**Descripción:** Se implementará una página para listar retiros de la unidad a la que pertenece ordenado por servicio.

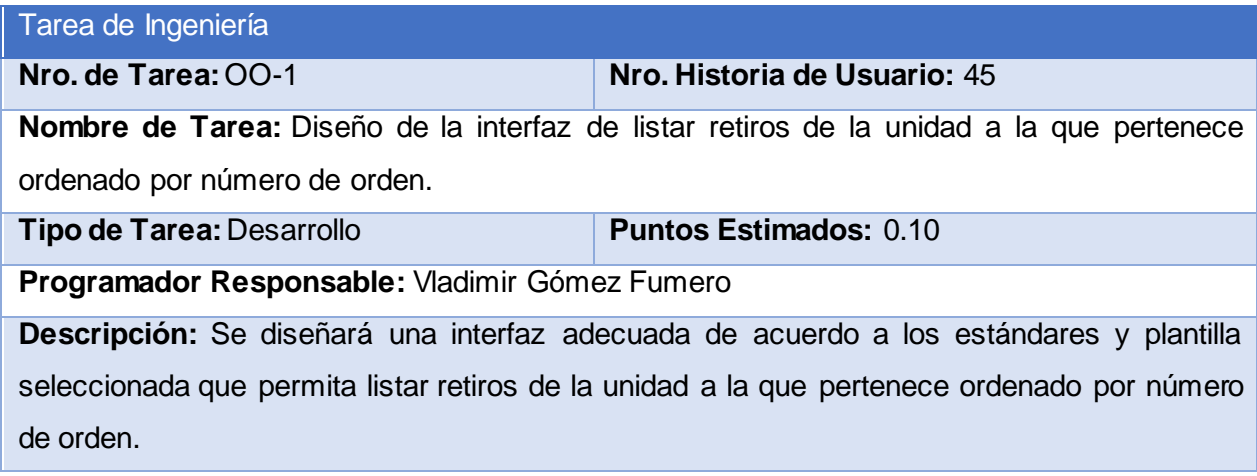

Tarea de Ingeniería

**Nro. de Tarea:** OO-2 **Nro. Historia de Usuario:** 45

**Nombre de Tarea:** Implementación de m listar retiros de la unidad a la que pertenece ordenado por número de orden.

**Tipo de Tarea: Desarrollo Puntos Estimados:** 0.20

**Programador Responsable:** Vladimir Gómez Fumero

**Descripción:** Se implementará una página para listar retiros de la unidad a la que pertenece ordenado por número de orden.

Tarea de Ingeniería

**Nro. de Tarea:** PP-1 **Nro. Historia de Usuario:** 46

**Nombre de Tarea:** Diseño de la interfaz de listar retiros de la unidad a la que pertenece ordenado por importe.

**Tipo de Tarea: Desarrollo Puntos Estimados:** 0.10

**Programador Responsable:** Vladimir Gómez Fumero

**Descripción:** Se diseñará una interfaz adecuada de acuerdo a los estándares y plantilla

seleccionada que permita listar retiros de la unidad a la que pertenece ordenado por importe.

Tarea de Ingeniería

**Nro. de Tarea:** PP-2 **Nro. Historia de Usuario:** 46

**Nombre de Tarea:** Implementación de listar retiros de la unidad a la que pertenece ordenado por importe.

**Tipo de Tarea: Desarrollo Puntos Estimados:** 0.20

**Programador Responsable:** Vladimir Gómez Fumero

**Descripción:** Se implementará una página para listar los retiros de la unidad a la que pertenece ordenados por importe.

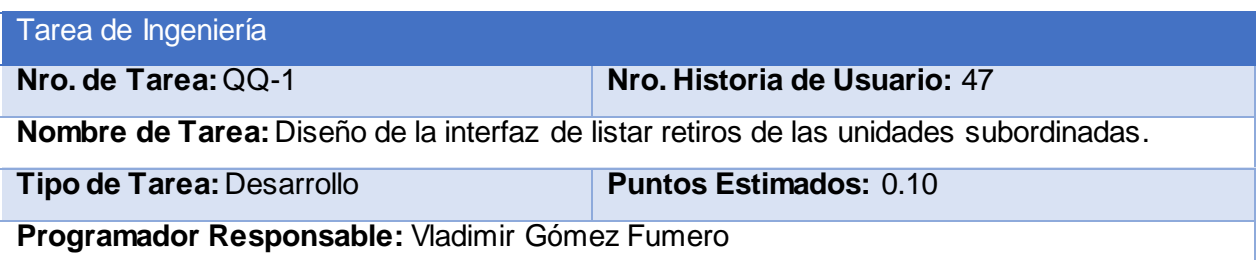

**Descripción:** Se diseñará una interfaz adecuada de acuerdo a los estándares y plantilla seleccionada que permita listar los retiros de las unidades subordinadas.

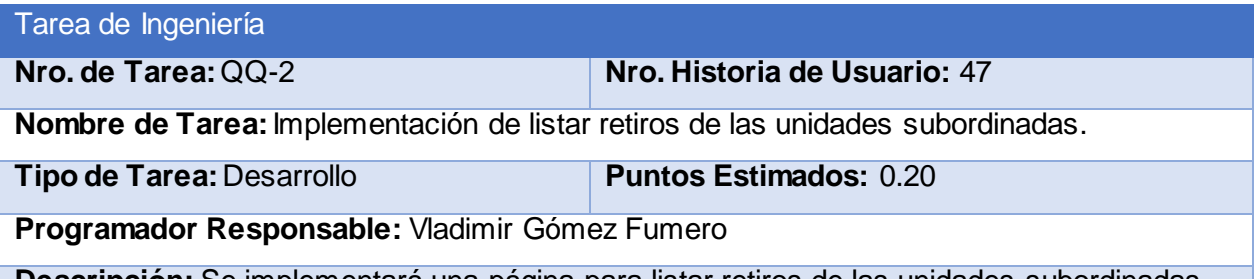

**Descripción:** Se implementará una página para listar retiros de las unidades subordinadas.

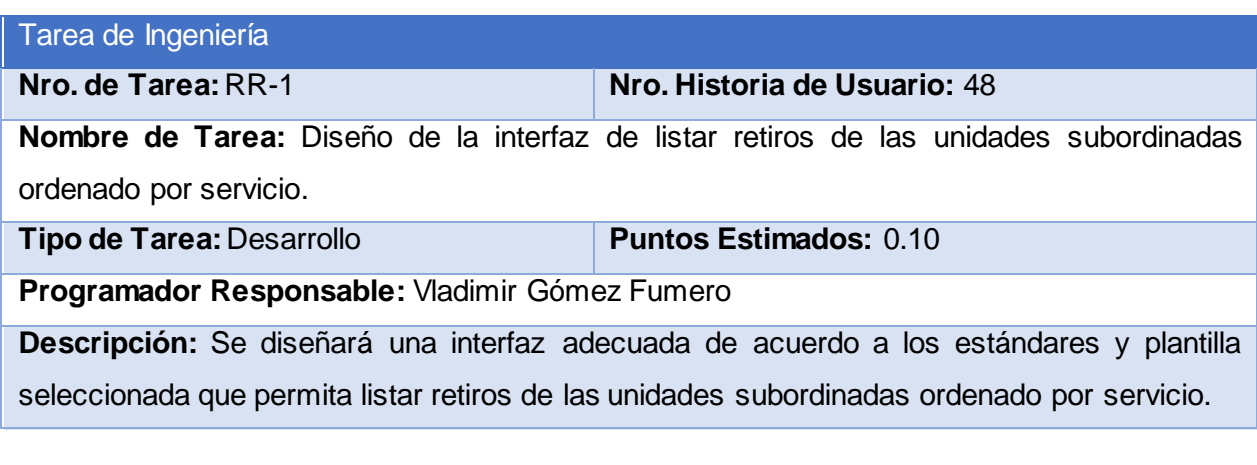

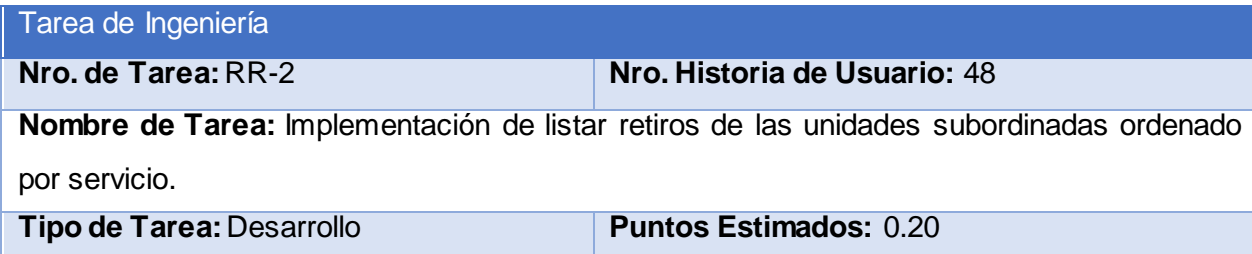

**Programador Responsable:** Vladimir Gómez Fumero

**Descripción:** Se implementará una página para listar retiros de las unidades subordinadas ordenado por servicio.

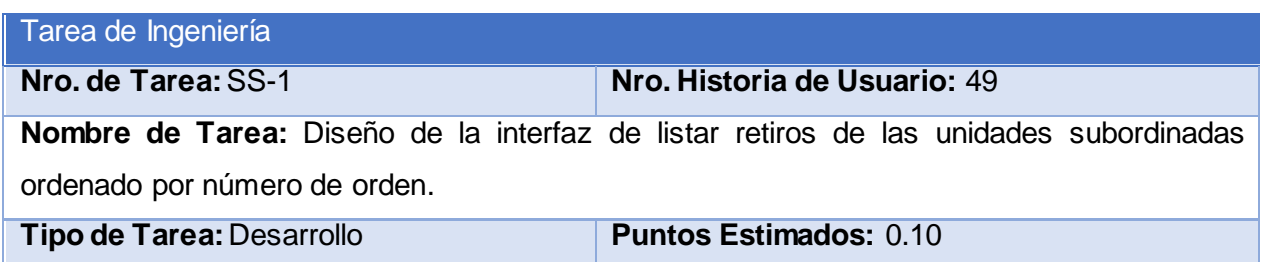
#### **Programador Responsable:** Vladimir Gómez Fumero

**Descripción:** Se diseñará una interfaz adecuada de acuerdo a los estándares y plantilla seleccionada que permita listar retiros de las unidades subordinadas ordenado por número de orden.

#### Tarea de Ingeniería

**Nro. de Tarea:** SS-2 **Nro. Historia de Usuario:** 49

**Nombre de Tarea:** Implementación de m listar retiros de las unidades subordinadas ordenado por número de orden.

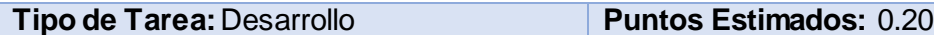

**Programador Responsable:** Vladimir Gómez Fumero

**Descripción:** Se implementará una página para listar retiros de las unidades subordinadas ordenado por número de orden.

#### Tarea de Ingeniería

**Nro. de Tarea:** TT-1 **Nro. Historia de Usuario:** 50

**Nombre de Tarea:** Diseño de la interfaz de listar retiros de las unidades subordinadas ordenado por importe.

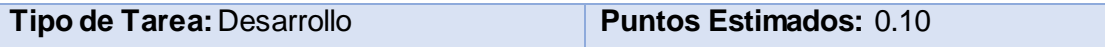

**Programador Responsable:** Vladimir Gómez Fumero

**Descripción:** Se diseñará una interfaz adecuada de acuerdo a los estándares y plantilla seleccionada que permita listar retiros de las unidades subordinadas ordenado por importe.

#### Tarea de Ingeniería

**Nro. de Tarea:** TT-2 **Nro. Historia de Usuario:** 50 **Nombre de Tarea:** Implementación de listar retiros de las unidades subordinadas ordenado por importe. **Tipo de Tarea: Desarrollo Puntos Estimados:** 0.20

**Programador Responsable:** Vladimir Gómez Fumero

**Descripción:** Se implementará una página para listar los retiros de las unidades subordinadas ordenados por importe.

# **Anexo 3: Pruebas de Aceptación**

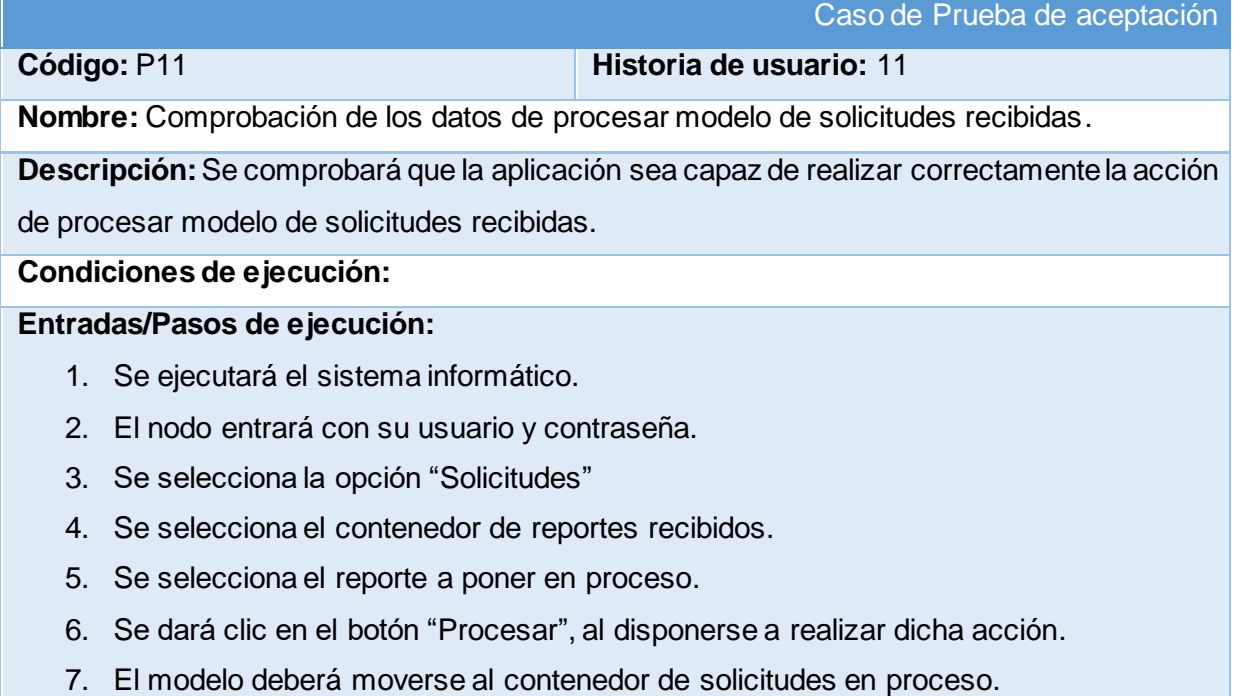

**Resultado esperado:** Modelo de solicitudes puesto en proceso correctamente.

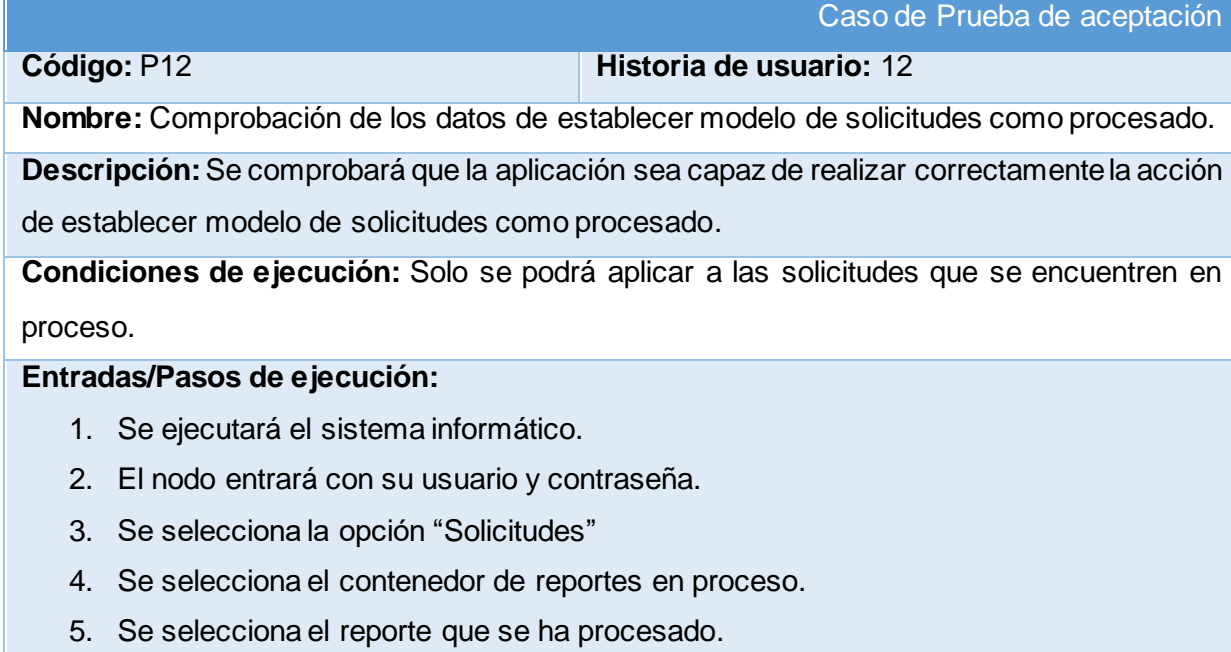

- 6. Se dará clic en el botón "Procesado", al culminar el procesamiento del mismo.
- 7. El modelo deberá moverse al contenedor de solicitudes procesadas.

**Resultado esperado:** Modelo de solicitudes procesado correctamente.

**Evaluación de la prueba:** Prueba satisfactoria

Caso de Prueba de aceptación

**Código:** P13 **Historia de usuario:** 13

**Nombre:** Comprobación de los datos de asignar presupuesto a unidad.

**Descripción:**Se comprobará que la aplicación sea capaz de realizar correctamente la acción de asignar presupuesto a unidad.

**Condiciones de ejecución:** Se necesita el menos un usuario administrador para realizar dicha acción.

#### **Entradas/Pasos de ejecución:**

- 1. Se ejecutará el sistema informático en la pantalla de administración.
- 2. El administrador entrará con su usuario y contraseña.
- 3. Se selecciona la opción "Presupuesto"
- 4. Se selecciona la acción "Añadir presupuesto a unidad".
- 5. Se llenan los campos solicitados.
- 6. Se dará clic en el botón "Guardar" con lo cual se insertaran los datos en la base de datos y se comprueba la integridad de los mismos.

**Resultado esperado:**Presupuesto asignado correctamente a la unidad.

**Evaluación de la prueba:** Prueba satisfactoria

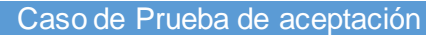

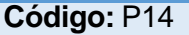

**Nombre:** Comprobación de los datos de realizar retiros por unidad.

**Descripción:**Se comprobará que la aplicación sea capaz de realizar correctamente la acción de realizar retiros por unidad.

**Código:** P14 **Historia de usuario:** 14

**Condiciones de ejecución:** Solo se podrá aplicar a los presupuestos que no estén sin fondos.

- 1. Se ejecutará el sistema informático.
- 2. El representante entrará con su usuario y contraseña.
- 3. Se selecciona la opción "Presupuesto"
- 4. Se selecciona el botón "Modificar".
- 5. Se llenan los campos solicitados en el formulario de datos.
- 6. Se dará clic en el botón "Guardar" con lo cual se insertan los datos en la base de datos y se comprobará la integridad de los mismos.

**Resultado esperado:** Retiros realizados correctamente.

**Evaluación de la prueba:** Prueba satisfactoria

Caso de Prueba de aceptación

**Código:** P15 **Historia de usuario:** 15

**Nombre:** Comprobación de los datos de listar todas las solicitudes.

**Descripción:**Se comprobará que la aplicación sea capaz de realizar correctamente la acción

de listar todas las solicitudes.

**Condiciones de ejecución:**

#### **Entradas/Pasos de ejecución:**

- 1. Se ejecutará el sistema informático.
- 2. El representante o el nodo entrará con su usuario y contraseña.
- 3. Se selecciona la opción "Solicitudes"
- 4. Se selecciona el contenedor "Todos".
- 5. Se visualizan todos los modelos de solicitudes existentes.

**Resultado esperado:**Solicitudes listadas correctamente.

**Evaluación de la prueba:** Prueba satisfactoria

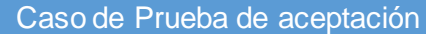

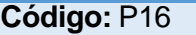

#### **Historia de usuario: 16**

**Nombre:** Comprobación de los datos de listar todas las solicitudes ordenadas por quien las elaboró.

**Descripción:**Se comprobará que la aplicación sea capaz de realizar correctamente la acción de listar todas las solicitudes, ordenadas por quien las elaboró.

#### **Condiciones de ejecución:**

- 1. Se ejecutará el sistema informático.
- 2. El representante o el nodo entrará con su usuario y contraseña.
- 3. Se selecciona la opción "Solicitudes"
- 4. Se selecciona el contenedor "Todos".
- 5. Se da clic en la columna "Elaborado".
- 6. Se visualizan todos los modelos de solicitudes existentes, ordenadas por quien las elaboró.

**Resultado esperado:**Solicitudes listadas correctamente, ordenadas por quien las elaboró. **Evaluación de la prueba:** Prueba satisfactoria

Caso de Prueba de aceptación

# **Código:** P17 **Historia de usuario:** 17

**Nombre:** Comprobación de los datos de listar las solicitudes no enviadas.

**Descripción:**Se comprobará que la aplicación sea capaz de realizar correctamente la acción de listar las solicitudes no enviadas.

**Condiciones de ejecución:**

#### **Entradas/Pasos de ejecución:**

- 1. Se ejecutará el sistema informático.
- 2. El representante entrará con su usuario y contraseña.
- 3. Se selecciona la opción "Solicitudes"
- 4. Se selecciona el contenedor "No Enviados".
- 5. Se visualizan los modelos de solicitudes existentes que han sido elaborados pero aún no han sido enviados.

**Resultado esperado:**Solicitudes no enviadas listadas correctamente.

**Evaluación de la prueba:** Prueba satisfactoria

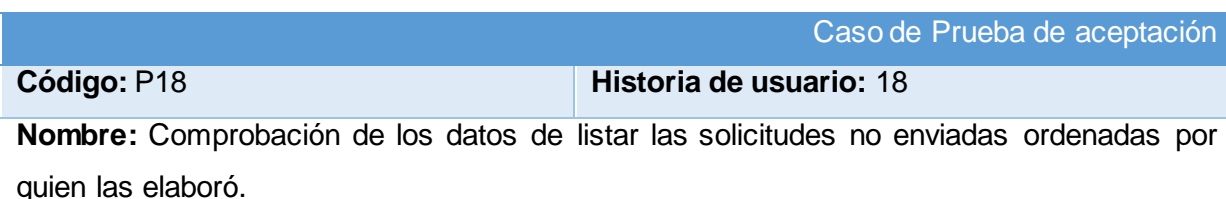

**Descripción:**Se comprobará que la aplicación sea capaz de realizar correctamente la acción

de listar las solicitudes no enviadas, ordenadas por quien las elaboró.

## **Condiciones de ejecución:**

### **Entradas/Pasos de ejecución:**

1. Se ejecutará el sistema informático.

- 2. El representante entrará con su usuario y contraseña.
- 3. Se selecciona la opción "Solicitudes"
- 4. Se selecciona el contenedor "No Enviados".
- 5. Se da clic en la columna "Elaborado".
- 6. Se visualizan los modelos de solicitudes existentes que han sido elaborados pero aún no han sido enviados, ordenadas por quien las elaboró.

**Resultado esperado:** Solicitudes no enviadas listadas correctamente, ordenadas por quien las elaboró.

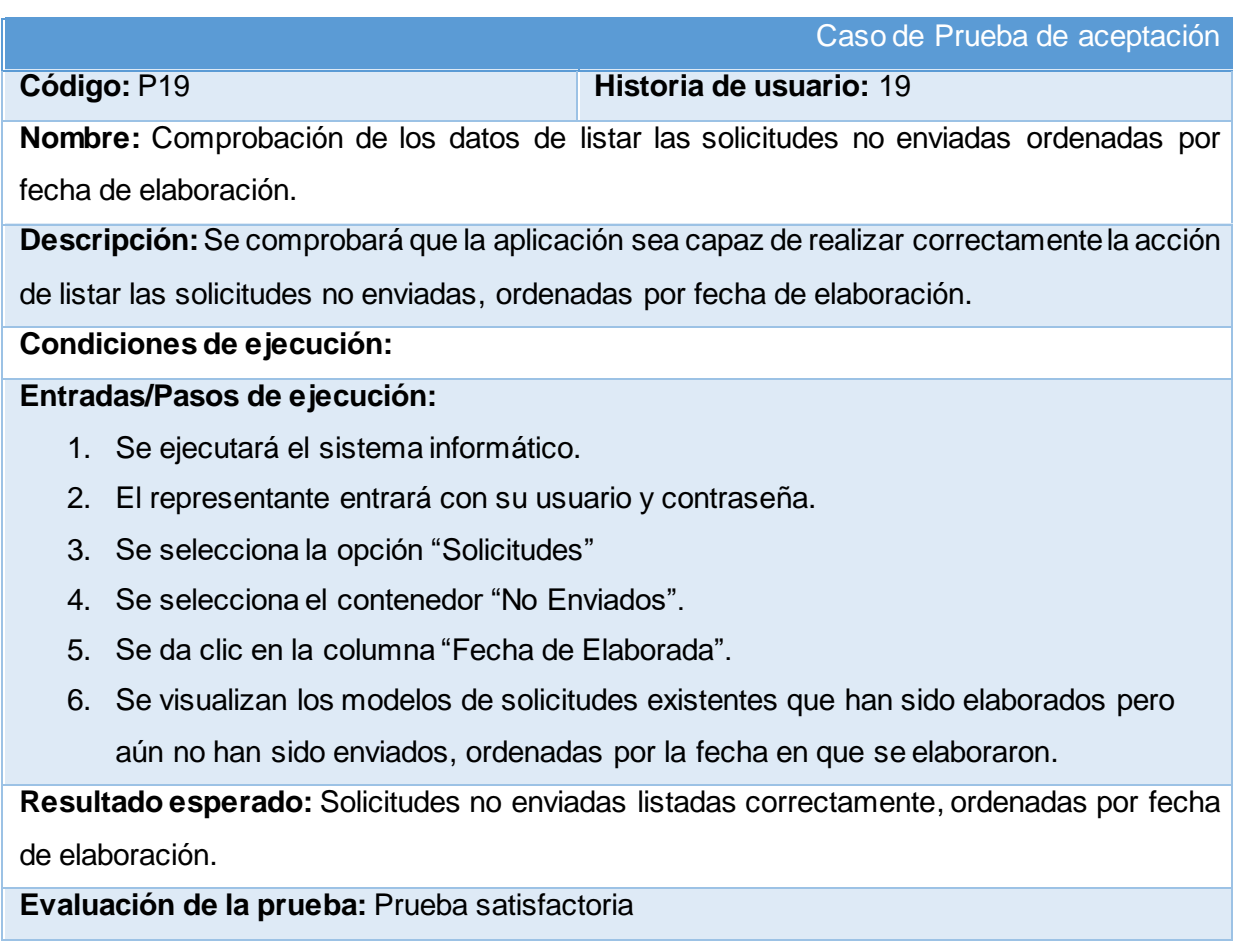

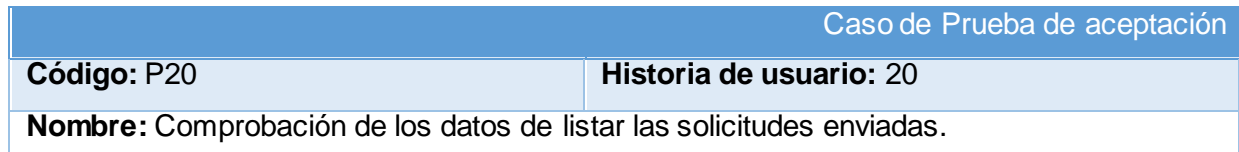

**Descripción:**Se comprobará que la aplicación sea capaz de realizar correctamente la acción de listar las solicitudes enviadas.

#### **Condiciones de ejecución:**

#### **Entradas/Pasos de ejecución:**

- 1. Se ejecutará el sistema informático.
- 2. El representante entrará con su usuario y contraseña.
- 3. Se selecciona la opción "Solicitudes"
- 4. Se selecciona el contenedor "Enviados".
- 5. Se visualizan los modelos de solicitudes existentes que han sido elaborados y enviados al nodo a espera de su puesta en procesamiento.

**Resultado esperado:**Solicitudes enviadas, listadas correctamente.

**Evaluación de la prueba:** Prueba satisfactoria

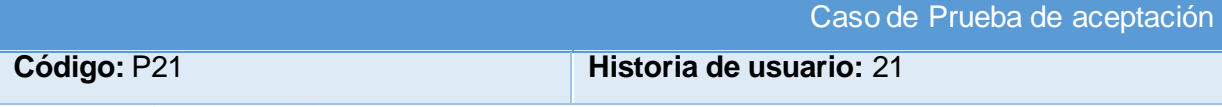

**Nombre:** Comprobación de los datos de listar las solicitudes enviadas ordenadas por quien las elaboró.

**Descripción:**Se comprobará que la aplicación sea capaz de realizar correctamente la acción de listar las solicitudes enviadas, ordenadas por quien las elaboró.

#### **Condiciones de ejecución:**

#### **Entradas/Pasos de ejecución:**

- 1. Se ejecutará el sistema informático.
- 2. El representante entrará con su usuario y contraseña.
- 3. Se selecciona la opción "Solicitudes"
- 4. Se selecciona el contenedor "Enviados".
- 5. Se da clic en la columna "Elaborado".
- 6. Se visualizan los modelos de solicitudes existentes que han sido elaborados y enviados al nodo a espera de su puesta en procesamiento, ordenadas por quien las elaboró.

**Resultado esperado:**Solicitudes enviadas, listadas correctamente, ordenadas por quien las elaboró.

Caso de Prueba de aceptación

**Código:** P22 **Historia de usuario:** 22

**Nombre:** Comprobación de los datos de listar las solicitudes enviadas ordenadas por fecha de elaboración.

**Descripción:**Se comprobará que la aplicación sea capaz de realizar correctamente la acción

de listar las solicitudes enviadas, ordenadas por fecha de elaboración.

#### **Condiciones de ejecución:**

#### **Entradas/Pasos de ejecución:**

- 1. Se ejecutará el sistema informático.
- 2. El representante entrará con su usuario y contraseña.
- 3. Se selecciona la opción "Solicitudes"
- 4. Se selecciona el contenedor "Enviados".
- 5. Se da clic en la columna "Fecha de Elaborada".
- 6. Se visualizan los modelos de solicitudes existentes que han sido elaborados y enviados al nodo a espera de su puesta en procesamiento, ordenadas por la fecha en que se elaboraron.

**Resultado esperado:**Solicitudes enviadas, listadas correctamente, ordenadas por fecha de elaboración.

#### **Evaluación de la prueba:** Prueba satisfactoria

Caso de Prueba de aceptación

# **Código:** P23 **Historia de usuario:** 23

**Nombre:** Comprobación de los datos de listar las solicitudes enviadas ordenadas por fecha de envío.

**Descripción:**Se comprobará que la aplicación sea capaz de realizar correctamente la acción de listar las solicitudes enviadas, ordenadas por fecha de envío.

#### **Condiciones de ejecución:**

- 1. Se ejecutará el sistema informático.
- 2. El representante entrará con su usuario y contraseña.
- 3. Se selecciona la opción "Solicitudes"
- 4. Se selecciona el contenedor "Enviados".
- 5. Se da clic en la columna "Fecha de Envío".

6. Se visualizan los modelos de solicitudes existentes que han sido elaborados y enviados al nodo a espera de su puesta en procesamiento, ordenadas por la fecha en que se enviaron.

**Resultado esperado:**Solicitudes enviadas, listadas correctamente, ordenadas por fecha de envío.

**Evaluación de la prueba:** Prueba satisfactoria

Caso de Prueba de aceptación

#### **Código:** P24 **Historia de usuario:** 24

**Nombre:** Comprobación de los datos de listar las solicitudes recibidas.

**Descripción:**Se comprobará que la aplicación sea capaz de realizar correctamente la acción

de listar las solicitudes recibidas.

#### **Condiciones de ejecución:**

#### **Entradas/Pasos de ejecución:**

- 1. Se ejecutará el sistema informático.
- 2. El nodo entrará con su usuario y contraseña.
- 3. Se selecciona la opción "Solicitudes"
- 4. Se selecciona el contenedor "Recibidos".
- 5. Se visualizan los modelos de solicitudes existentes que han sido enviados por el representante, a espera de su puesta en procesamiento.

**Resultado esperado:**Solicitudes recibidas, listadas correctamente.

**Evaluación de la prueba:** Prueba satisfactoria

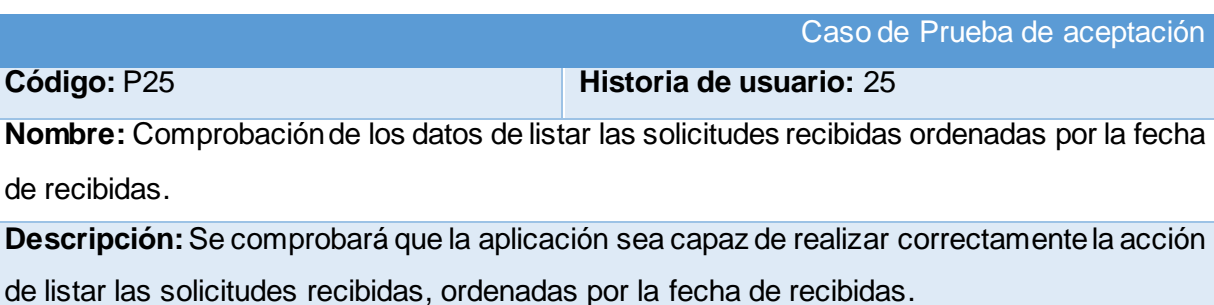

#### **Condiciones de ejecución:**

- 1. Se ejecutará el sistema informático.
- 2. El nodo entrará con su usuario y contraseña.
- 3. Se selecciona la opción "Solicitudes"
- 4. Se selecciona el contenedor "Recibidos".
- 5. Se da clic en la columna "Fecha Recibidas".
- 6. Se visualizan los modelos de solicitudes existentes que han sido enviados por el representante, a espera de su puesta en procesamiento, ordenadas por la fecha en que fueron recibidas.

**Resultado esperado:**Solicitudes recibidas, listadas correctamente, ordenadas por fecha de recibidas.

**Evaluación de la prueba:** Prueba satisfactoria

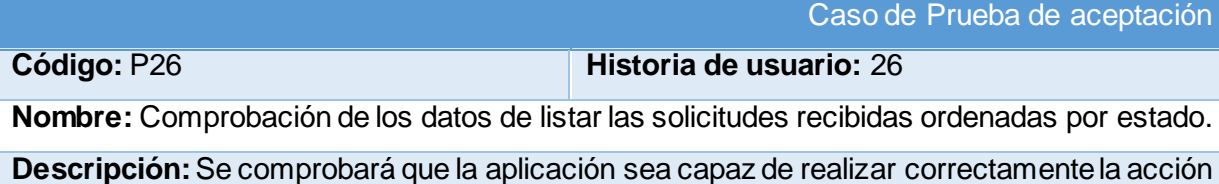

de listar las solicitudes recibidas, ordenadas por estado.

#### **Condiciones de ejecución:**

#### **Entradas/Pasos de ejecución:**

- 1. Se ejecutará el sistema informático.
- 2. El nodo entrará con su usuario y contraseña.
- 3. Se selecciona la opción "Solicitudes"
- 4. Se selecciona el contenedor "Recibidas".
- 5. Se da clic en la columna "Estado".
- 6. Se visualizan los modelos de solicitudes existentes que han sido enviados por el representante, a espera de su puesta en procesamiento, ordenadas por estado.

**Resultado esperado:**Solicitudes recibidas, listadas correctamente, ordenadas por estado. **Evaluación de la prueba:** Prueba satisfactoria

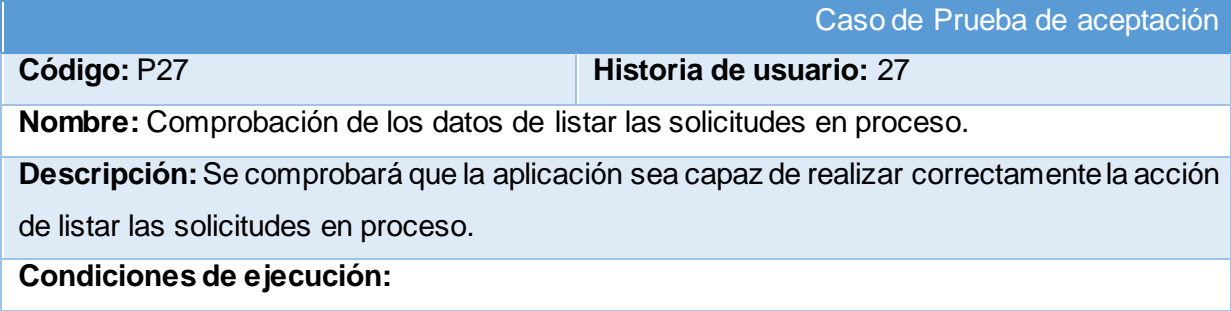

#### **Entradas/Pasos de ejecución:**

- 1. Se ejecutará el sistema informático.
- 2. El representante o nodo entrará con su usuario y contraseña.
- 3. Se selecciona la opción "Solicitudes"
- 4. Se selecciona el contenedor "En Proceso".
- 5. Se visualizan los modelos de solicitudes existentes que han sido puestos en procesamiento por el nodo.

**Resultado esperado:**Solicitudes en proceso, listadas correctamente.

**Evaluación de la prueba:** Prueba satisfactoria

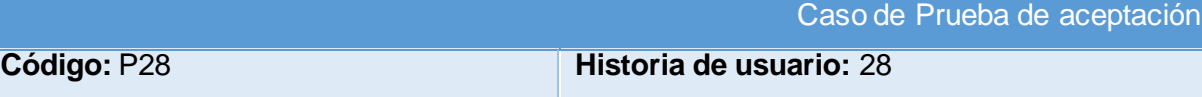

**Nombre:** Comprobación de los datos de listar las solicitudes en proceso ordenadas por quien las elaboró.

**Descripción:**Se comprobará que la aplicación sea capaz de realizar correctamente la acción

de listar las solicitudes en proceso, ordenadas por quien las elaboró.

**Condiciones de ejecución:**

### **Entradas/Pasos de ejecución:**

- 1. Se ejecutará el sistema informático.
- 2. El representante o nodo entrará con su usuario y contraseña.
- 3. Se selecciona la opción "Solicitudes"
- 4. Se selecciona el contenedor "En Proceso".
- 5. Se da clic en la columna "Elaborado".
- 6. Se visualizan los modelos de solicitudes existentes que han sido puestos en procesamiento por el nodo, ordenadas por quien las elaboró.

**Resultado esperado:**Solicitudes en proceso, listadas correctamente, ordenadas por quien las elaboró.

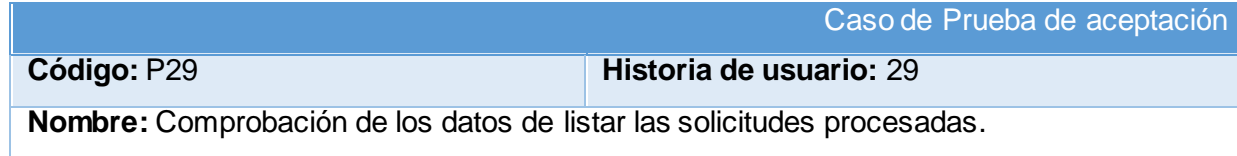

**Descripción:**Se comprobará que la aplicación sea capaz de realizar correctamente la acción de listar las solicitudes procesadas.

#### **Condiciones de ejecución:**

#### **Entradas/Pasos de ejecución:**

- 1. Se ejecutará el sistema informático.
- 2. El representante o nodo entrará con su usuario y contraseña.
- 3. Se selecciona la opción "Solicitudes"
- 4. Se selecciona el contenedor "Procesados".
- 5. Se visualizan los modelos de solicitudes existentes que han sido procesados por el nodo.

**Resultado esperado:**Solicitudes procesadas, listadas correctamente.

**Evaluación de la prueba:** Prueba satisfactoria

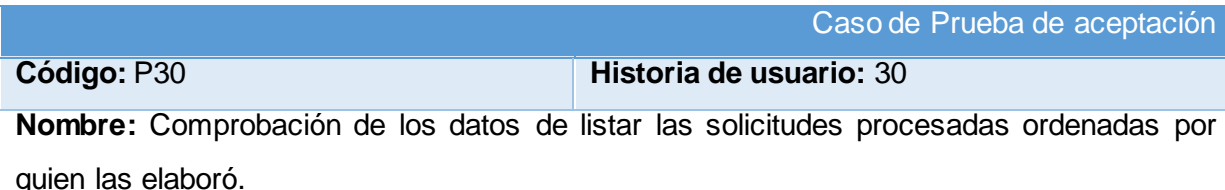

**Descripción:**Se comprobará que la aplicación sea capaz de realizar correctamente la acción de listar las solicitudes procesadas, ordenadas por quien las elaboró.

#### **Condiciones de ejecución:**

#### **Entradas/Pasos de ejecución:**

- 1. Se ejecutará el sistema informático.
- 2. El representante o nodo entrará con su usuario y contraseña.
- 3. Se selecciona la opción "Solicitudes"
- 4. Se selecciona el contenedor "Procesados".
- 5. Se da clic en la columna "Elaborado".
- 6. Se visualizan los modelos de solicitudes existentes que han sido procesados por el nodo, ordenadas por quien las elaboró.

**Resultado esperado:** Solicitudes procesadas, listadas correctamente, ordenadas por quien las elaboró.

**Evaluación de la prueba:** Prueba satisfactoria

#### **Código:** P31 **Historia de usuario**: 31

**Nombre:** Comprobación de los datos de listar las solicitudes terminadas.

**Descripción:**Se comprobará que la aplicación sea capaz de realizar correctamente la acción de listar las solicitudes terminadas.

#### **Condiciones de ejecución:**

### **Entradas/Pasos de ejecución:**

- 1. Se ejecutará el sistema informático.
- 2. El representante entrará con su usuario y contraseña.
- 3. Se selecciona la opción "Solicitudes"
- 4. Se selecciona el contenedor "Terminados".
- 5. Se visualizan los modelos de solicitudes existentes que han sido procesados por el nodo y, después de revisados por el representante y encontrados correctos, puestos en estado de "terminados".

**Resultado esperado:**Solicitudes terminadas, listadas correctamente.

**Evaluación de la prueba:** Prueba satisfactoria

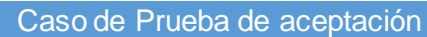

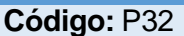

**Código:** P32 **Historia de usuario:** 32

**Nombre:** Comprobación de los datos de listar las solicitudes terminadas ordenadas por quien las elaboró.

**Descripción:**Se comprobará que la aplicación sea capaz de realizar correctamente la acción de listar las solicitudes terminadas, ordenadas por quien las elaboró.

### **Condiciones de ejecución:**

**Entradas/Pasos de ejecución:**

- 1. Se ejecutará el sistema informático.
- 2. El representante entrará con su usuario y contraseña.
- 3. Se selecciona la opción "Solicitudes"
- 4. Se selecciona el contenedor "Terminados".
- 5. Se da clic en la columna "Elaborado".
- 6. Se visualizan los modelos de solicitudes existentes que han sido procesados por el nodo y, después de revisados por el representante y encontrados correctos, puestos en estado de "terminados", ordenadas por quien las elaboró.

**Resultado esperado:**Solicitudes terminadas, listadas correctamente, ordenadas por quien las elaboró.

#### **Evaluación de la prueba:** Prueba satisfactoria

Caso de Prueba de aceptación

#### **Código:** P33 **Historia de usuario:** 33

**Nombre:** Comprobación de los datos de listar las solicitudes terminadas ordenadas por su descripción.

**Descripción:**Se comprobará que la aplicación sea capaz de realizar correctamente la acción de listar las solicitudes terminadas, ordenadas por su descripción.

#### **Condiciones de ejecución:**

#### **Entradas/Pasos de ejecución:**

- 1. Se ejecutará el sistema informático.
- 2. El representante entrará con su usuario y contraseña.
- 3. Se selecciona la opción "Solicitudes"
- 4. Se selecciona el contenedor "Terminados".
- 5. Se da clic en la columna "Descripción".
- 6. Se visualizan los modelos de solicitudes existentes que han sido procesados por el nodo y, después de revisados por el representante y encontrados correctos, puestos en estado de "terminados", ordenadas por su descripción.

**Resultado esperado:** Solicitudes terminadas, listadas correctamente, ordenadas por su descripción.

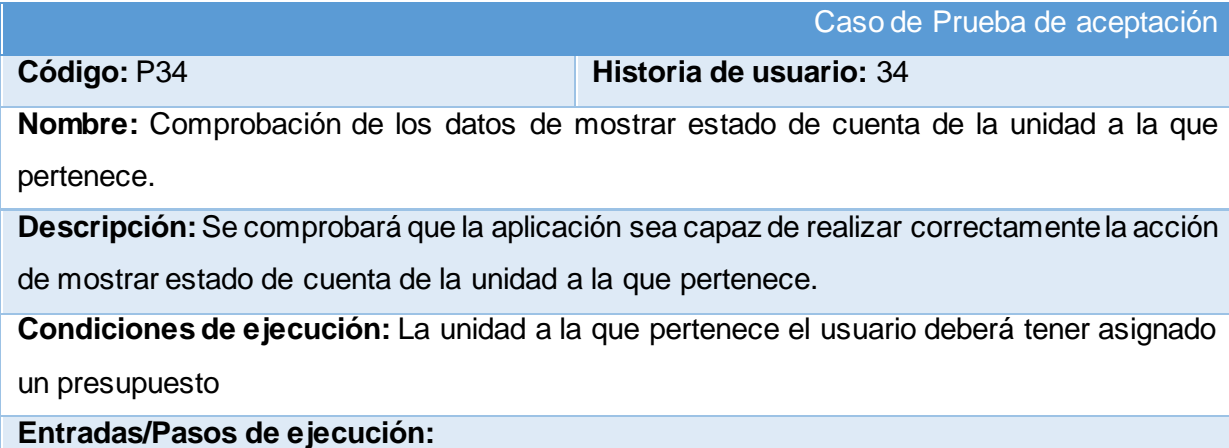

- 1. Se ejecutará el sistema informático.
- 2. El representante entrará con su usuario y contraseña.
- 3. Se selecciona la opción "Presupuesto"
- 4. En la tabla superior (donde se muestran los datos de la unidad a la que pertenece el usuario), en el encabezado de la tabla se mostraran los datos del estado de cuenta del presupuesto de dicha unidad.

**Resultado esperado:** Estado de cuenta de la unidad a la que pertenece, mostrado correctamente.

**Evaluación de la prueba:** Prueba satisfactoria

Caso de Prueba de aceptación

**Código:** P35 **Historia de usuario:** 35

**Nombre:** Comprobación de los datos de mostrar unidad con mayor cantidad de presupuesto ejecutado.

**Descripción:**Se comprobará que la aplicación sea capaz de realizar correctamente la acción de mostrar unidad con mayor cantidad de presupuesto ejecutado.

#### **Condiciones de ejecución:**

**Entradas/Pasos de ejecución:**

- 1. Se ejecutará el sistema informático.
- 2. El representante entrará con su usuario y contraseña.
- 3. Se selecciona la opción "Presupuesto"
- 4. En la tabla inferior (donde se muestran los datos de las unidades subordinadas), damos clic dos veces en la columna "% Ejecutado".
- 5. Se mostrará la unidad con mayor cantidad de presupuesto ejecutado como primera en la lista.

**Resultado esperado:** Unidad con mayor cantidad de presupuesto ejecutado, mostrada correctamente.

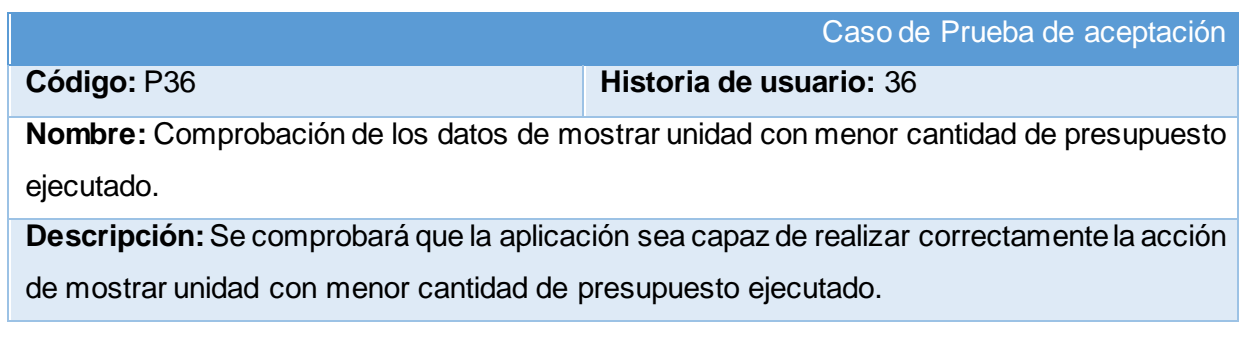

#### **Condiciones de ejecución:**

#### **Entradas/Pasos de ejecución:**

- 1. Se ejecutará el sistema informático.
- 2. El representante entrará con su usuario y contraseña.
- 3. Se selecciona la opción "Presupuesto"
- 4. En la tabla inferior (donde se muestran los datos de las unidades subordinadas), damos clic una vez en la columna "% Ejecutado".
- 5. Se mostrará la unidad con menor cantidad de presupuesto ejecutado como primera en la lista.

**Resultado esperado:** Unidad con menor cantidad de presupuesto ejecutado, mostrada correctamente.

**Evaluación de la prueba:** Prueba satisfactoria

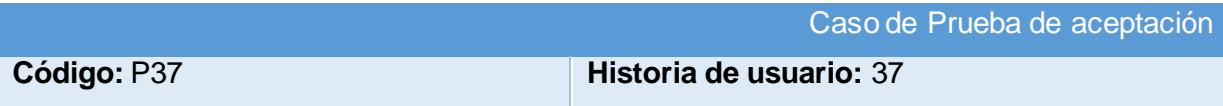

**Nombre:** Comprobación de los datos de mostrar estado de cuenta de las unidades subordinadas.

**Descripción:**Se comprobará que la aplicación sea capaz de realizar correctamente la acción de mostrar estado de cuenta de las unidades subordinadas.

**Condiciones de ejecución:** La unidad a la que pertenece el usuario deberá tener unidades subordinadas con presupuesto asignado.

### **Entradas/Pasos de ejecución:**

- 1. Se ejecutará el sistema informático.
- 2. El representante entrará con su usuario y contraseña.
- 3. Se selecciona la opción "Presupuesto"
- 4. En la tabla inferior (donde se muestran los datos de las unidades subordinadas), se mostrarán los datos del estado de cuenta de las mismas.

**Resultado esperado:** Estado de cuenta de las unidades subordinadas, mostrado correctamente.

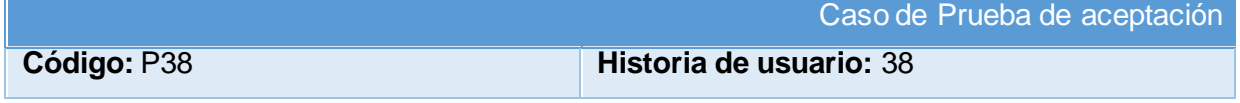

**Nombre:** Comprobación de los datos de mostrar estado de cuenta de las unidades subordinadas ordenado por unidad.

**Descripción:**Se comprobará que la aplicación sea capaz de realizar correctamente la acción de mostrar estado de cuenta de las unidades subordinadas, ordenado por unidad.

**Condiciones de ejecución:** La unidad a la que pertenece el usuario deberá tener unidades subordinadas con presupuesto asignado.

#### **Entradas/Pasos de ejecución:**

- 1. Se ejecutará el sistema informático.
- 2. El representante entrará con su usuario y contraseña.
- 3. Se selecciona la opción "Presupuesto"
- 4. En la tabla inferior (donde se muestran los datos de las unidades subordinadas), damos clic en la columna "Unidad".
- 5. Se mostrarán los datos del estado de cuenta de las unidades subordinadas, ordenados por la unidad a la que pertenecen.

**Resultado esperado:** Estado de cuenta de las unidades subordinadas, mostrado correctamente, ordenado por unidad.

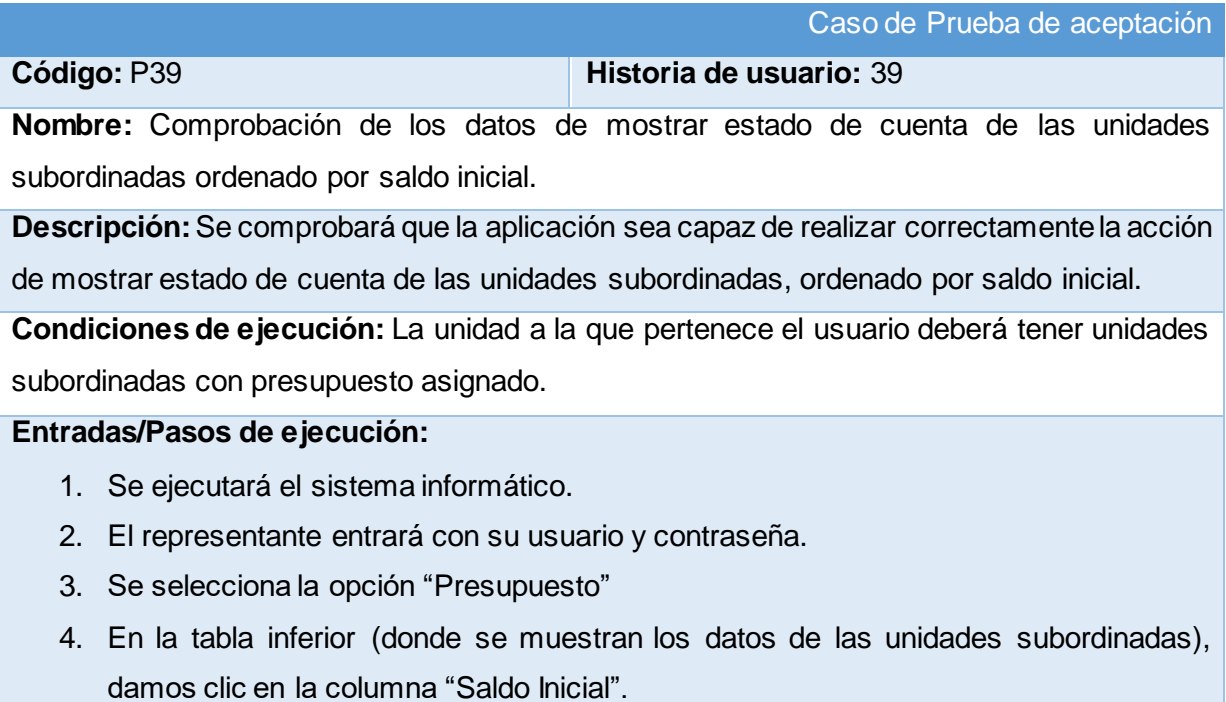

5. Se mostrarán los datos del estado de cuenta de las unidades subordinadas, ordenados por el saldo inicial de presupuesto asignado a cada unidad.

**Resultado esperado:** Estado de cuenta de las unidades subordinadas, mostrado correctamente, ordenado por el saldo inicial de presupuesto asignado a cada unidad.

**Evaluación de la prueba:** Prueba satisfactoria

#### Caso de Prueba de aceptación

# **Código:** P40 **Historia de usuario:** 40

**Nombre:** Comprobación de los datos de mostrar estado de cuenta de las unidades subordinadas ordenado por saldo actual.

**Descripción:**Se comprobará que la aplicación sea capaz de realizar correctamente la acción de mostrar estado de cuenta de las unidades subordinadas, ordenado por saldo actual.

**Condiciones de ejecución:** La unidad a la que pertenece el usuario deberá tener unidades subordinadas con presupuesto asignado.

### **Entradas/Pasos de ejecución:**

- 1. Se ejecutará el sistema informático.
- 2. El representante entrará con su usuario y contraseña.
- 3. Se selecciona la opción "Presupuesto"
- 4. En la tabla inferior (donde se muestran los datos de las unidades subordinadas), damos clic en la columna "Saldo Actual".
- 5. Se mostrarán los datos del estado de cuenta de las unidades subordinadas, ordenados por el saldo actual de presupuesto disponible por cada unidad.

**Resultado esperado:** Estado de cuenta de las unidades subordinadas, mostrado correctamente, ordenado por el saldo actual de presupuesto disponible por cada unidad. **Evaluación de la prueba:** Prueba satisfactoria

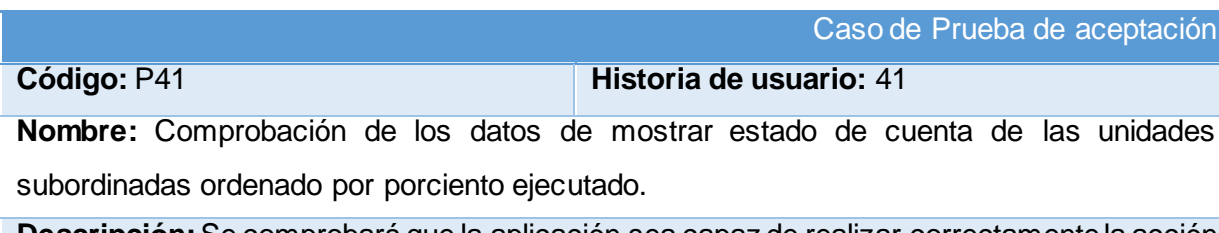

**Descripción:**Se comprobará que la aplicación sea capaz de realizar correctamente la acción de mostrar estado de cuenta de las unidades subordinadas, ordenado por porciento ejecutado.

**Condiciones de ejecución:** La unidad a la que pertenece el usuario deberá tener unidades subordinadas con presupuesto asignado.

#### **Entradas/Pasos de ejecución:**

- 1. Se ejecutará el sistema informático.
- 2. El representante entrará con su usuario y contraseña.
- 3. Se selecciona la opción "Presupuesto".
- 4. En la tabla inferior (donde se muestran los datos de las unidades subordinadas), damos clic en la columna "% Ejecutado".
- 5. Se mostrarán los datos del estado de cuenta de las unidades subordinadas, ordenados por el porciento ejecutado del presupuesto de cada unidad.

**Resultado esperado:** Estado de cuenta de las unidades subordinadas, mostrado correctamente, ordenado por el porciento ejecutado del presupuesto de cada unidad.

#### **Evaluación de la prueba:** Prueba satisfactoria

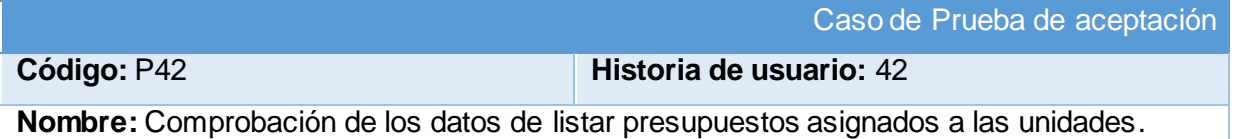

**Descripción:**Se comprobará que la aplicación sea capaz de realizar correctamente la acción de listar presupuestos asignados a las unidades.

**Condiciones de ejecución:** Deberá existir al menos un usuario administrador para realizar ésta acción.

### **Entradas/Pasos de ejecución:**

- 1. Se ejecutará el sistema informático en la pantalla de administración.
- 2. El administrador entrará con su usuario y contraseña.
- 3. Se selecciona la opción "Presupuesto".
- 4. Se selecciona la opción "Presupuesto\_Unidads".
- 5. Se mostrará un listado con los presupuestos asignados a cada unidad.

**Resultado esperado:** Estado de cuenta de las unidades subordinadas, mostrado correctamente, ordenado por el porciento ejecutado del presupuesto de cada unidad.

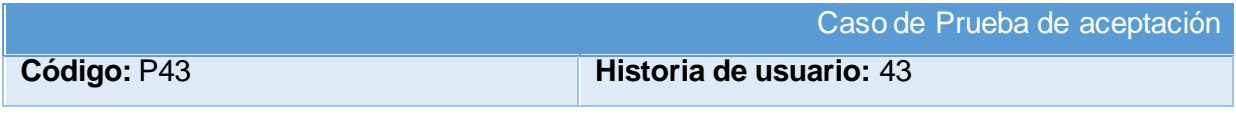

**Nombre:** Comprobación de los datos de listar retiros de la unidad a la que pertenece.

**Descripción:**Se comprobará que la aplicación sea capaz de realizar correctamente la acción de listar retiros de la unidad a la que pertenece.

**Condiciones de ejecución:** La unidad a la que pertenece el usuario deberá tener presupuesto asignado.

#### **Entradas/Pasos de ejecución:**

- 1. Se ejecutará el sistema informático.
- 2. El representante entrará con su usuario y contraseña.
- 3. Se selecciona la opción "Presupuesto".
- 4. En la tabla superior (donde se muestran los datos de la unidad a la que pertenece el usuario), se mostrará un listado detallado de los retiros al presupuesto de dicha unidad.

**Resultado esperado:** Retiros de la unidad a la que pertenece, listados correctamente.

**Evaluación de la prueba:** Prueba satisfactoria

Caso de Prueba de aceptación

**Código:** P44 **Historia de usuario:** 44

**Nombre:** Comprobación de los datos de listar retiros de la unidad a la que pertenece ordenados por servicio.

**Descripción:**Se comprobará que la aplicación sea capaz de realizar correctamente la acción de listar retiros de la unidad a la que pertenece, ordenados por servicio.

**Condiciones de ejecución:** La unidad a la que pertenece el usuario deberá tener retiros realizados a su presupuesto.

#### **Entradas/Pasos de ejecución:**

- 1. Se ejecutará el sistema informático.
- 2. El representante entrará con su usuario y contraseña.
- 3. Se selecciona la opción "Presupuesto"
- 4. En la tabla superior (donde se muestran los datos de la unidad a la que pertenece el usuario), se dará clic en la columna "Servicio".
- 5. Se mostrará un listado detallado de los retiros al presupuesto de dicha unidad, ordenados por el tipo de servicio.

**Resultado esperado:** Retiros de la unidad a la que pertenece, listados correctamente, ordenados por servicio.

#### **Evaluación de la prueba:** Prueba satisfactoria

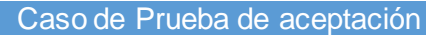

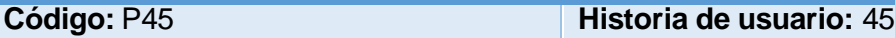

**Nombre:** Comprobación de los datos de listar retiros de la unidad a la que pertenece ordenados por número de orden.

**Descripción:**Se comprobará que la aplicación sea capaz de realizar correctamente la acción de listar retiros de la unidad a la que pertenece, ordenados por número de orden.

**Condiciones de ejecución:** La unidad a la que pertenece el usuario deberá tener retiros realizados a su presupuesto.

#### **Entradas/Pasos de ejecución:**

- 1. Se ejecutará el sistema informático.
- 2. El representante entrará con su usuario y contraseña.
- 3. Se selecciona la opción "Presupuesto"
- 4. En la tabla superior (donde se muestran los datos de la unidad a la que pertenece el usuario), se dará clic en la columna "Nro de Orden".
- 5. Se mostrará un listado detallado de los retiros al presupuesto de dicha unidad, ordenados por el número de orden asignado a cada retiro.

**Resultado esperado:** Retiros de la unidad a la que pertenece, listados correctamente, ordenados por número de orden.

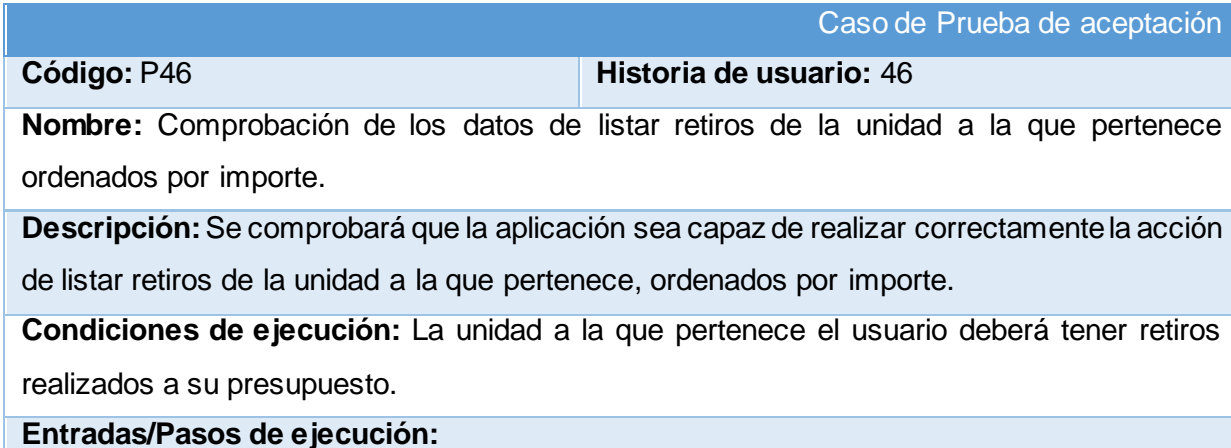

- 1. Se ejecutará el sistema informático.
- 2. El representante entrará con su usuario y contraseña.
- 3. Se selecciona la opción "Presupuesto"
- 4. En la tabla superior (donde se muestran los datos de la unidad a la que pertenece el usuario), se dará clic en la columna "Importe".
- 5. Se mostrará un listado detallado de los retiros al presupuesto de dicha unidad, ordenados por el importe de cada retiro.

**Resultado esperado:** Retiros de la unidad a la que pertenece, listados correctamente, ordenados por importe.

**Evaluación de la prueba:** Prueba satisfactoria

Caso de Prueba de aceptación

**Código:** P47 **Historia de usuario:** 47

**Nombre:** Comprobación de los datos de listar retiros de las unidades subordinas.

**Descripción:**Se comprobará que la aplicación sea capaz de realizar correctamente la acción de listar retiros de las unidades subordinas.

**Condiciones de ejecución:** La unidad a la que pertenece el usuario deberá tener unidades subordinadas con presupuesto asignado.

#### **Entradas/Pasos de ejecución:**

- 1. Se ejecutará el sistema informático.
- 2. El representante entrará con su usuario y contraseña.
- 3. Se selecciona la opción "Presupuesto".
- 4. En la tabla inferior (donde se muestran los datos de las unidades subordinadas), se dará clic en el ícono "Información".
- 5. Se mostrará un listado detallado de los retiros al presupuesto de la unidad subordinada seleccionada.

**Resultado esperado:** Retiros de la unidad subordinada seleccionada, listados correctamente.

**Evaluación de la prueba:** Prueba satisfactoria

# **Código:** P48 **Historia de usuario:** 48

# Caso de Prueba de aceptación

**Nombre:** Comprobación de los datos de listar retiros de las unidades subordinas ordenados por servicio.

**Descripción:**Se comprobará que la aplicación sea capaz de realizar correctamente la acción de listar retiros de las unidades subordinas, ordenados por servicio.

**Condiciones de ejecución:** La unidad a la que pertenece el usuario deberá tener unidades subordinadas con presupuesto asignado.

#### **Entradas/Pasos de ejecución:**

- 1. Se ejecutará el sistema informático.
- 2. El representante entrará con su usuario y contraseña.
- 3. Se selecciona la opción "Presupuesto"
- 4. En la tabla inferior (donde se muestran los datos de las unidades subordinadas), se dará clic en el ícono "Información" de la unidad deseada.
- 5. Se dará clic en la columna "Servicio".
- 6. Se mostrará un listado detallado de los retiros al presupuesto de dicha unidad, ordenados por el tipo de servicio.

**Resultado esperado:** Retiros de la unidad subordinada seleccionada, listados correctamente, ordenados por servicio.

**Evaluación de la prueba:** Prueba satisfactoria

Caso de Prueba de aceptación

**Código:** P49 **Historia de usuario:** 49

**Nombre:** Comprobación de los datos de listar retiros de las unidades subordinas ordenados por número de orden.

**Descripción:**Se comprobará que la aplicación sea capaz de realizar correctamente la acción de listar retiros de las unidades subordinas, ordenados por número de orden.

**Condiciones de ejecución:** La unidad a la que pertenece el usuario deberá tener unidades subordinadas con presupuesto asignado.

- 1. Se ejecutará el sistema informático.
- 2. El representante entrará con su usuario y contraseña.
- 3. Se selecciona la opción "Presupuesto"
- 4. En la tabla inferior (donde se muestran los datos de las unidades subordinadas), se dará clic en el ícono "Información" de la unidad deseada.
- 5. Se dará clic en la columna "Nro de Orden".

6. Se mostrará un listado detallado de los retiros al presupuesto de dicha unidad, ordenados por el número de orden asignado a cada retiro.

**Resultado esperado:** Retiros de la unidad subordinada seleccionada, listados correctamente, ordenados por número de orden.

#### **Evaluación de la prueba:** Prueba satisfactoria

#### Caso de Prueba de aceptación

### **Código:** P50 **Historia de usuario:** 50

**Nombre:** Comprobación de los datos de listar retiros de las unidades subordinas ordenados por importe.

**Descripción:**Se comprobará que la aplicación sea capaz de realizar correctamente la acción de listar retiros de las unidades subordinas, ordenados por importe.

**Condiciones de ejecución:** La unidad a la que pertenece el usuario deberá tener unidades subordinadas con presupuesto asignado.

#### **Entradas/Pasos de ejecución:**

- 1. Se ejecutará el sistema informático.
- 2. El representante entrará con su usuario y contraseña.
- 3. Se selecciona la opción "Presupuesto"
- 4. En la tabla inferior (donde se muestran los datos de las unidades subordinadas), se dará clic en el ícono "Información" de la unidad deseada.
- 5. Se dará clic en la columna "Importe".
- 6. Se mostrará un listado detallado de los retiros al presupuesto de dicha unidad, ordenados por el importe de cada retiro.

**Resultado esperado:** Retiros de la unidad subordinada seleccionada, listado correctamente, ordenados por importe.